TODOS OS DIREITOS RESERVADOS

# CO TOTVS

**Recebimento Datasul /Talita Tsakires Liebl /Simone Cristine Langer**

# **Central de recepção de documentos XML**

### **Maio**/**2021**

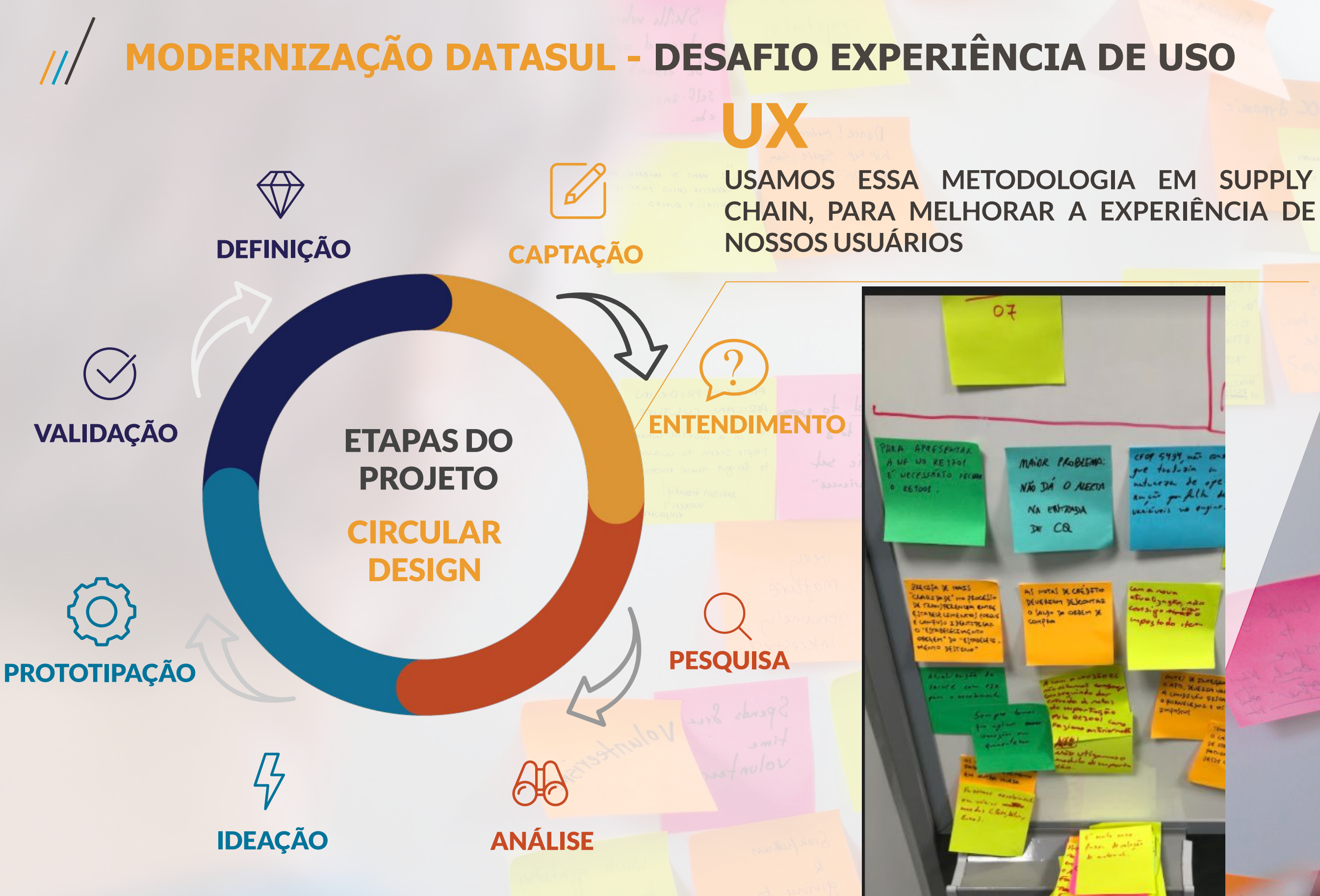

 $\overline{2}$ 

 $\sqrt{a}$ Invent Fulmers

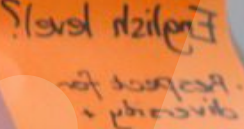

 $int$ conath friend

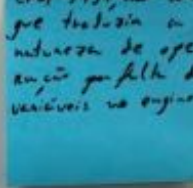

stratgram de postodo item

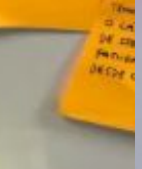

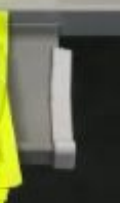

## MODERNIZAÇÃO DATASUL - DESAFIO EXPERIÊNCIA DE USO

UX

USAMOS ESSA METODOLOGIA EM SUPPLY CHAIN, PARA MELHORAR A EXPERIÊNCIA DE NOSSOS USUÁRIOS

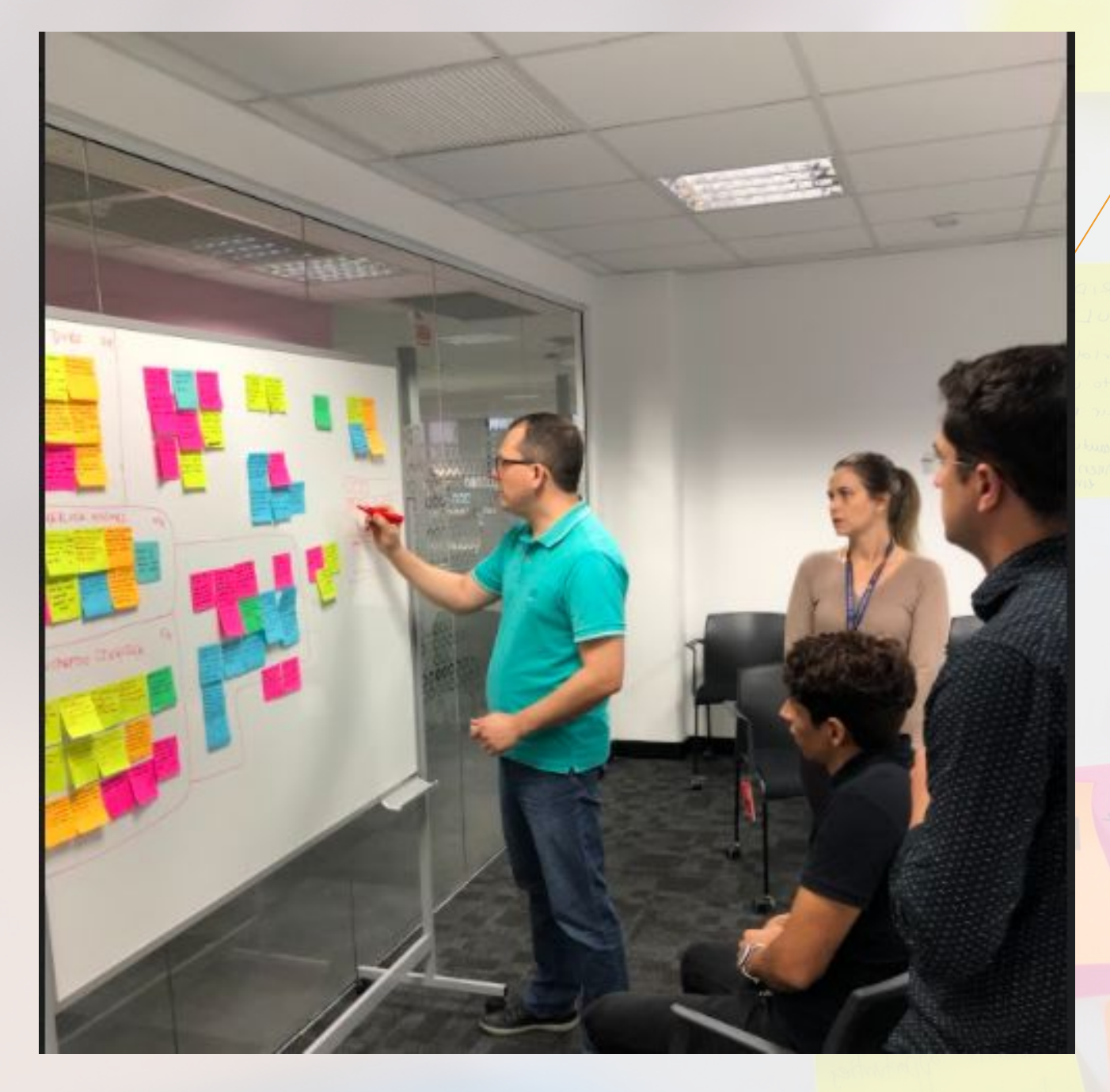

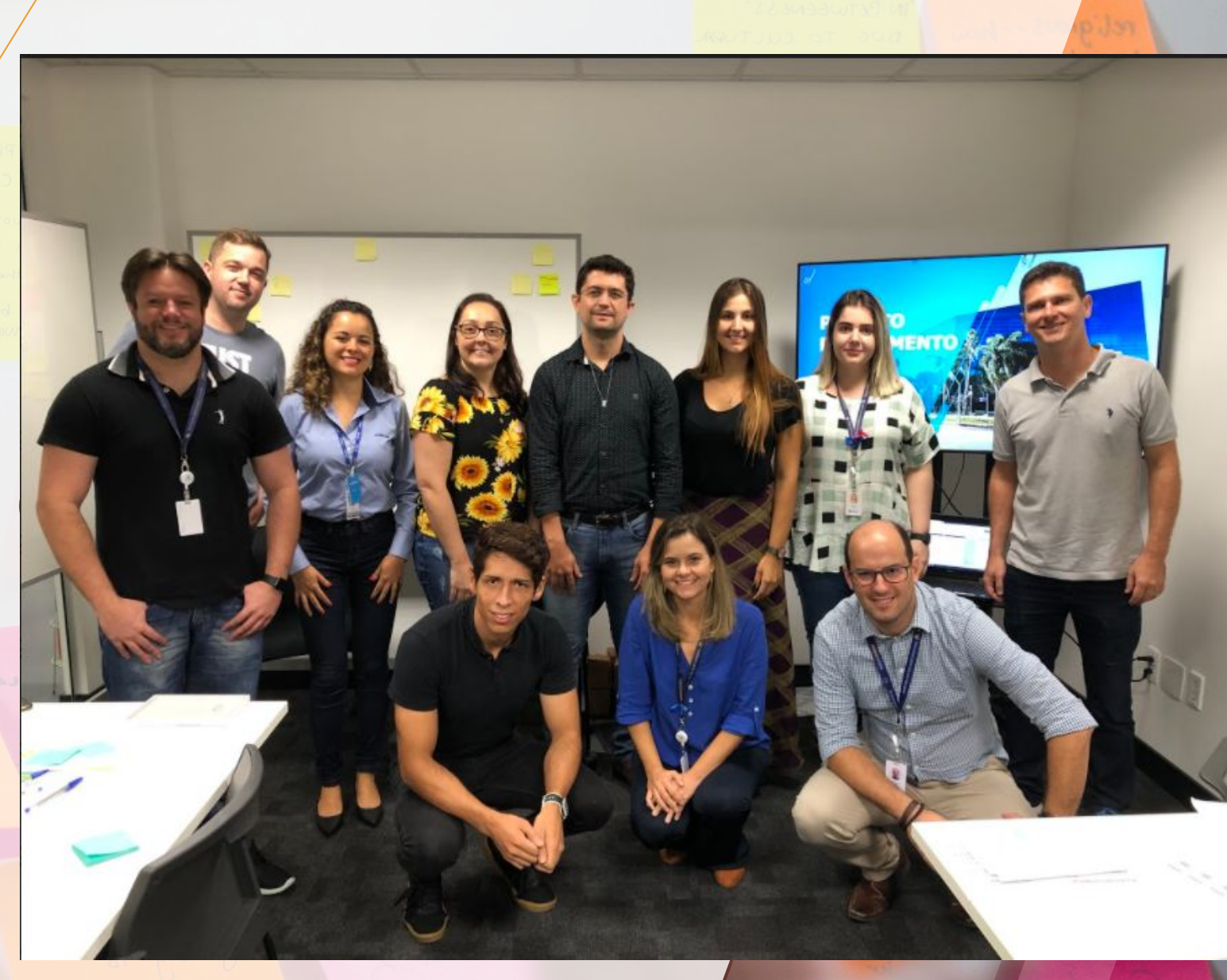

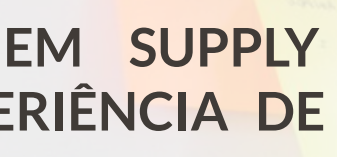

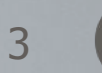

ingual

 $F_{\text{black}}$ 

English level? Respect for

> Journaly , internate friend.

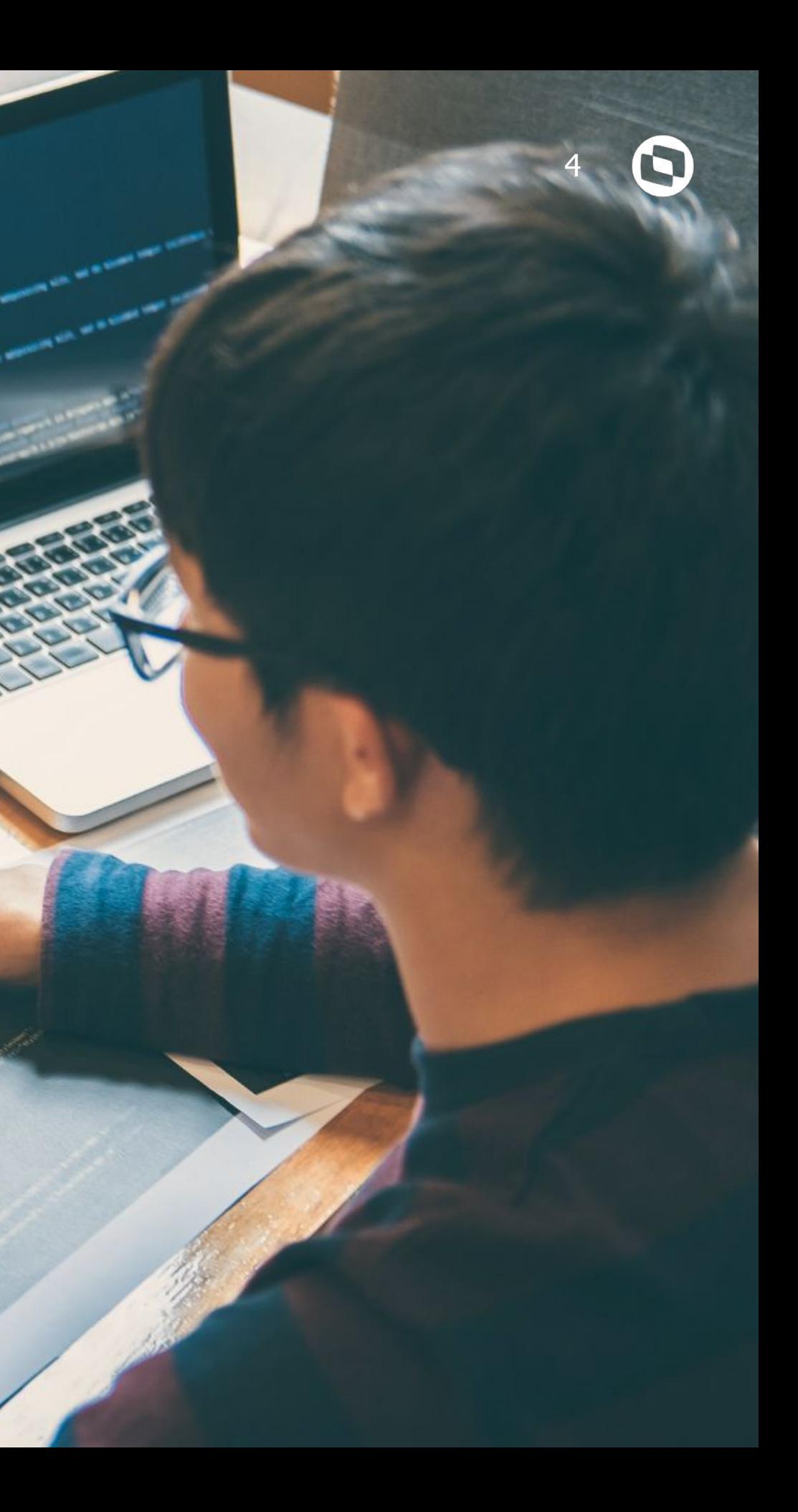

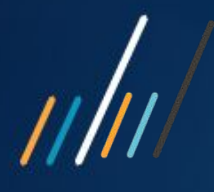

# **Liberação**

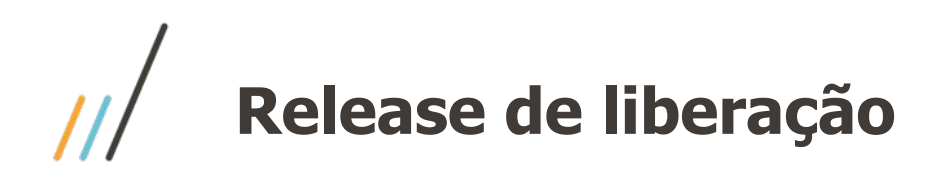

A central de recepção de documentos XML foi liberada no update Datasul 12.1.32.

Expedição está no portal desde 07/05/2021.

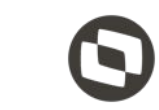

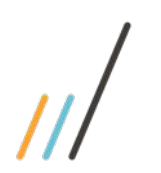

### **Acesso pelo menu Datasul** <sup>6</sup>

A central é uma só, porém, o usuário tem a opção de entrada de menu que já abre posicionada em cada uma das opções.

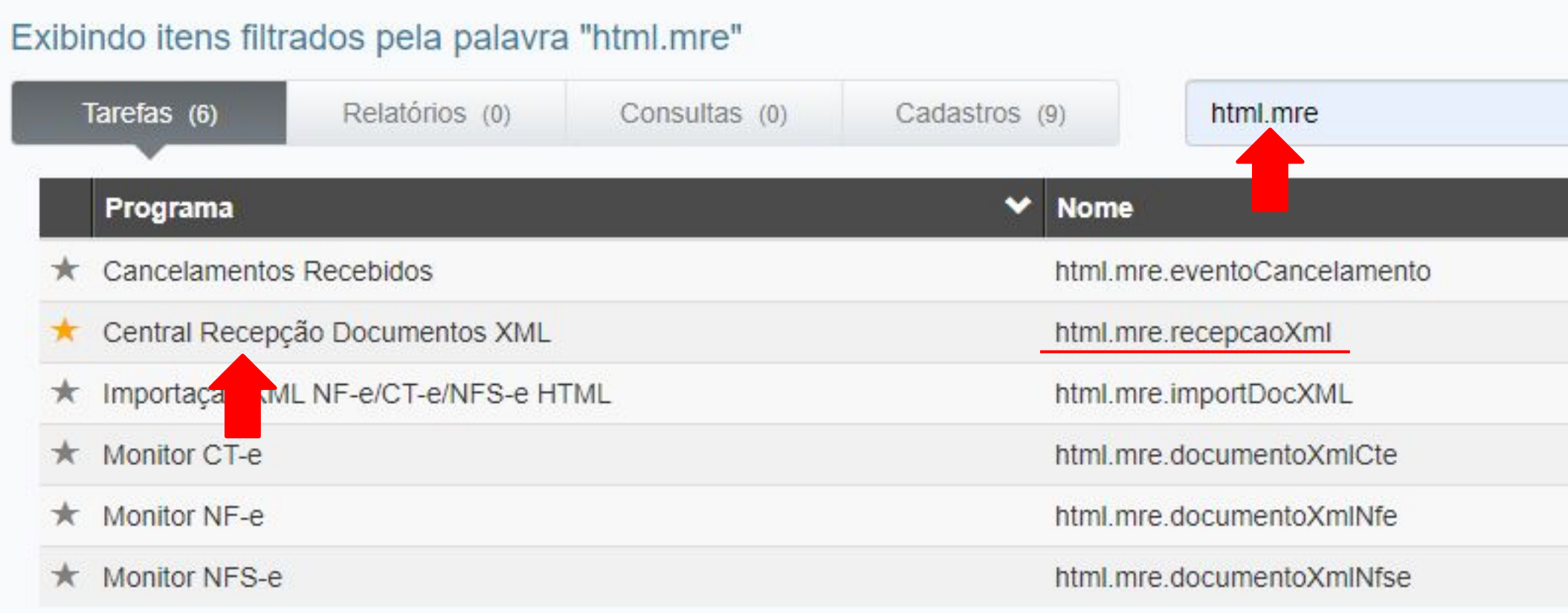

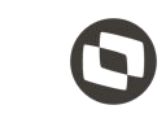

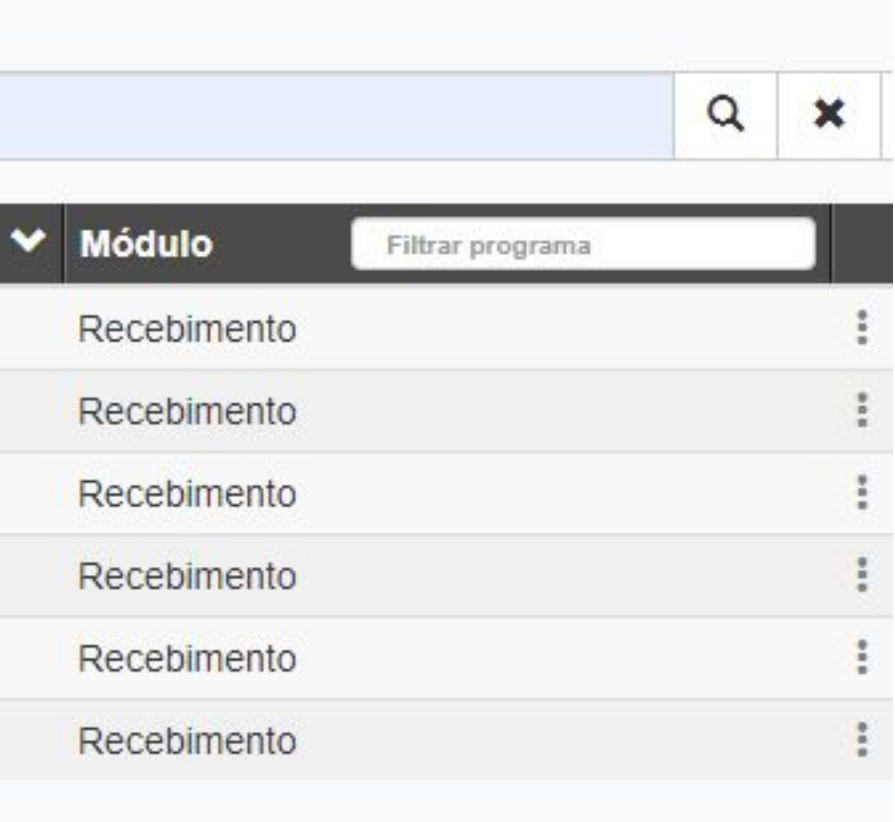

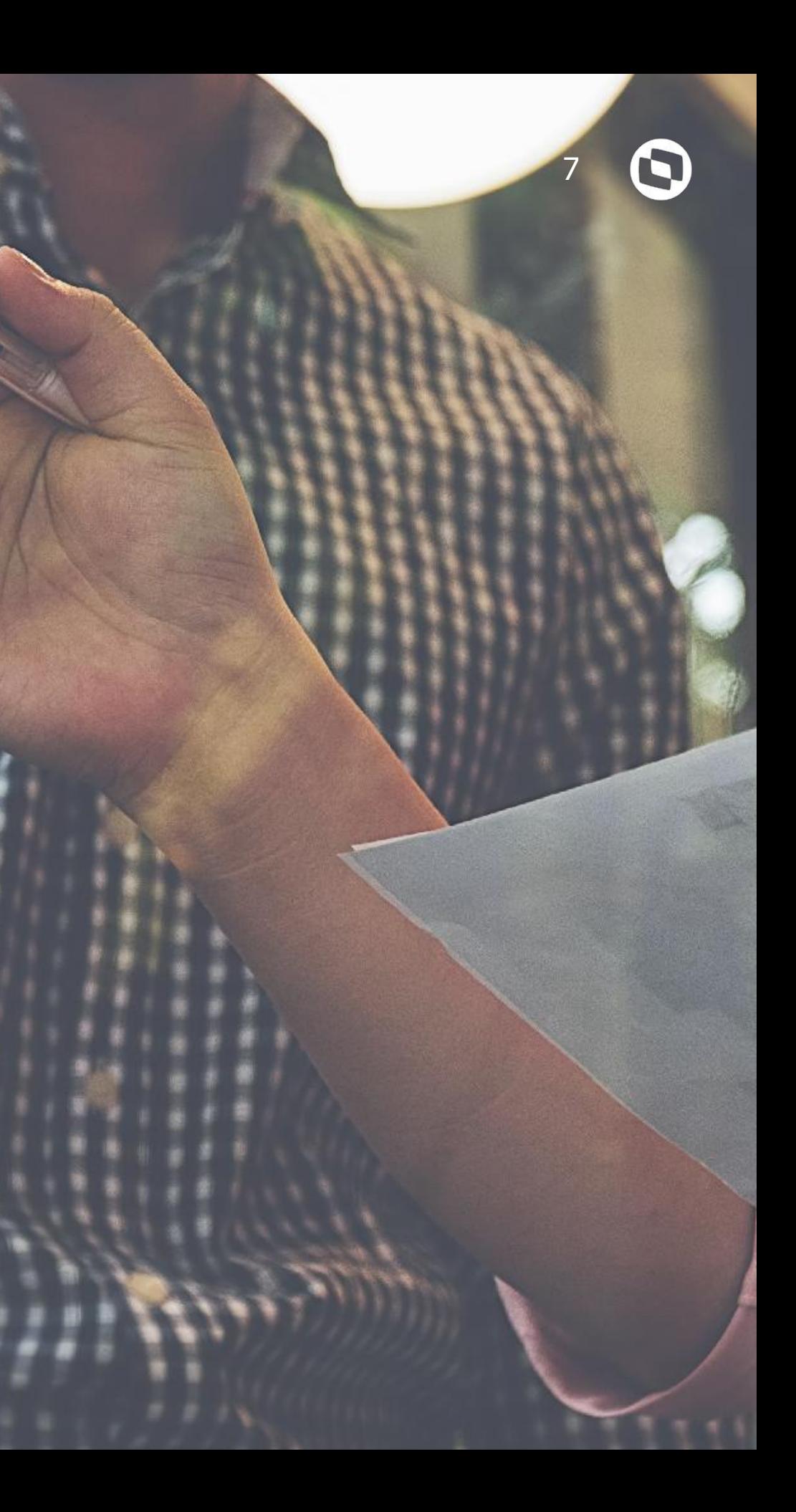

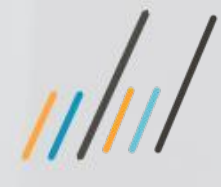

# **Visão geral**

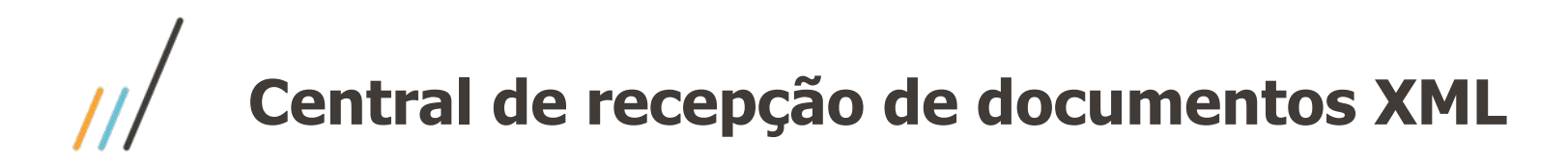

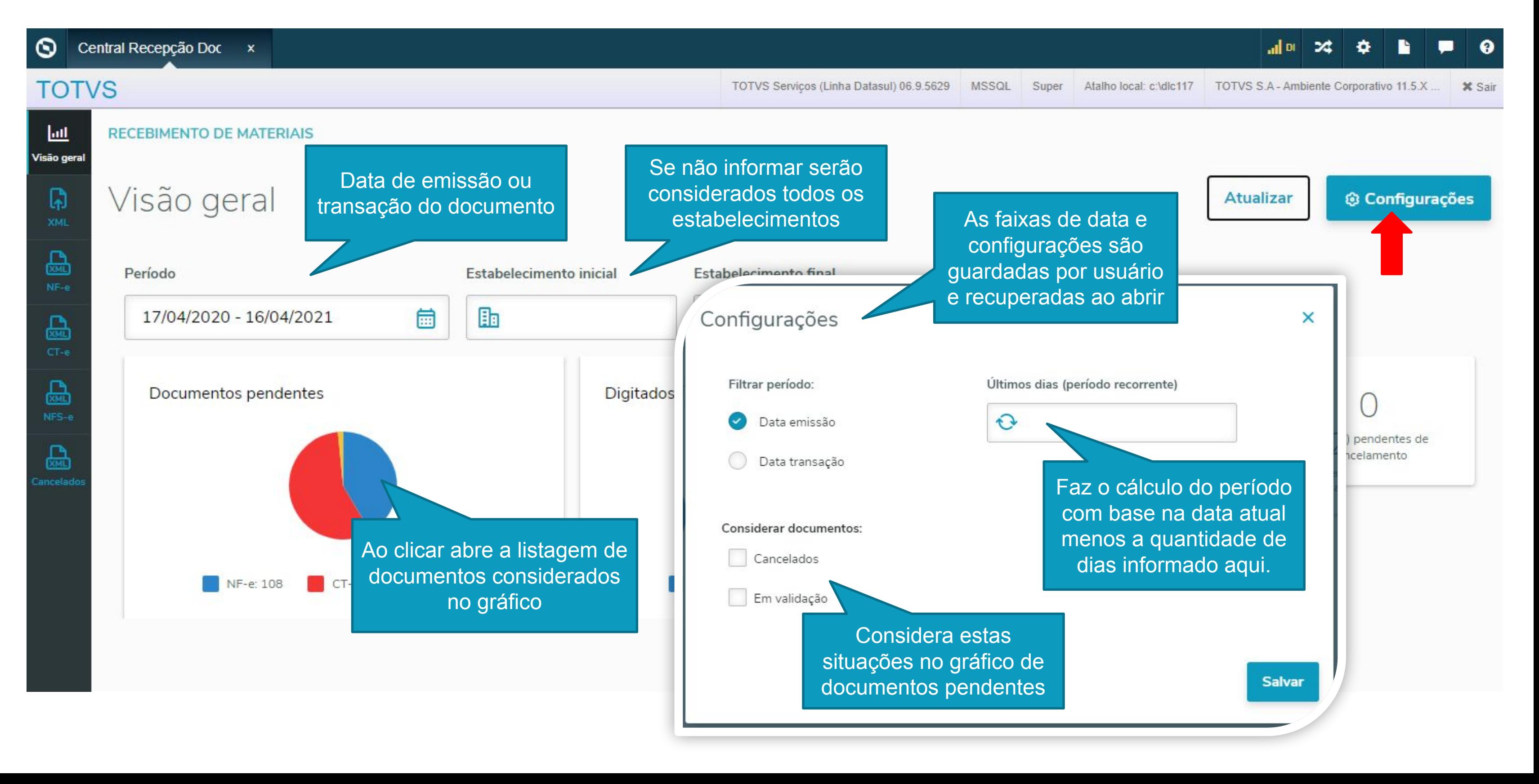

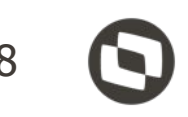

# **Importação XML**

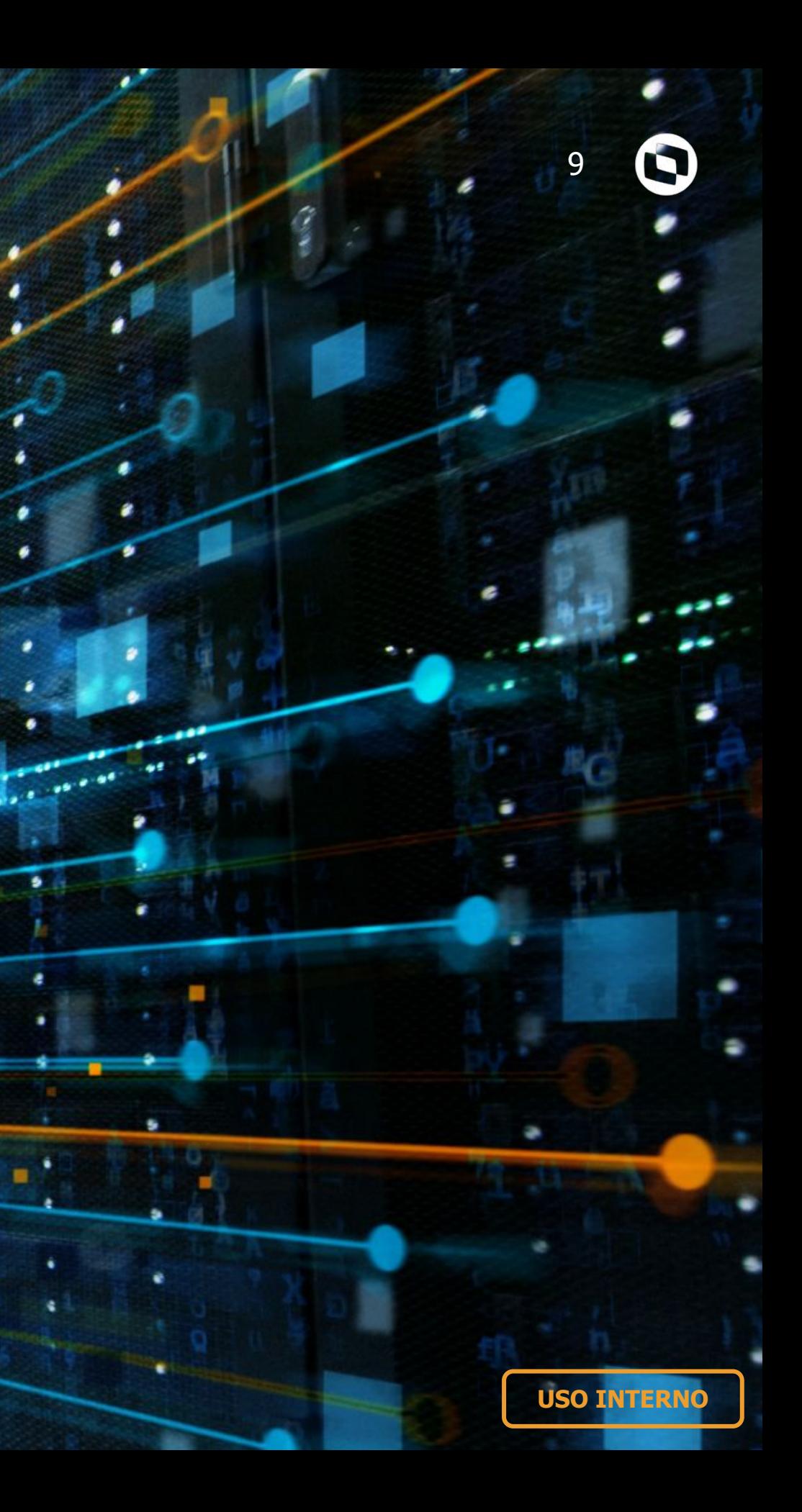

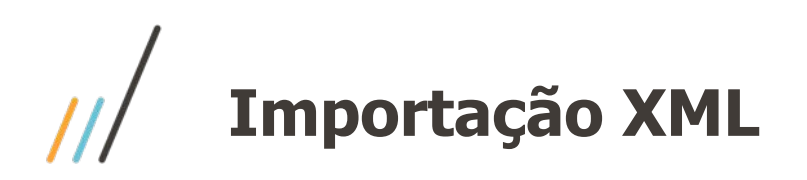

Pode ser feito o agendamento de execução da importação de XML de uma pasta via RPW, a importação de documentos não sofreu alteração, importamos os mesmos tipos de documentos. Importante que a pasta informada seja visível do servidor RPW!

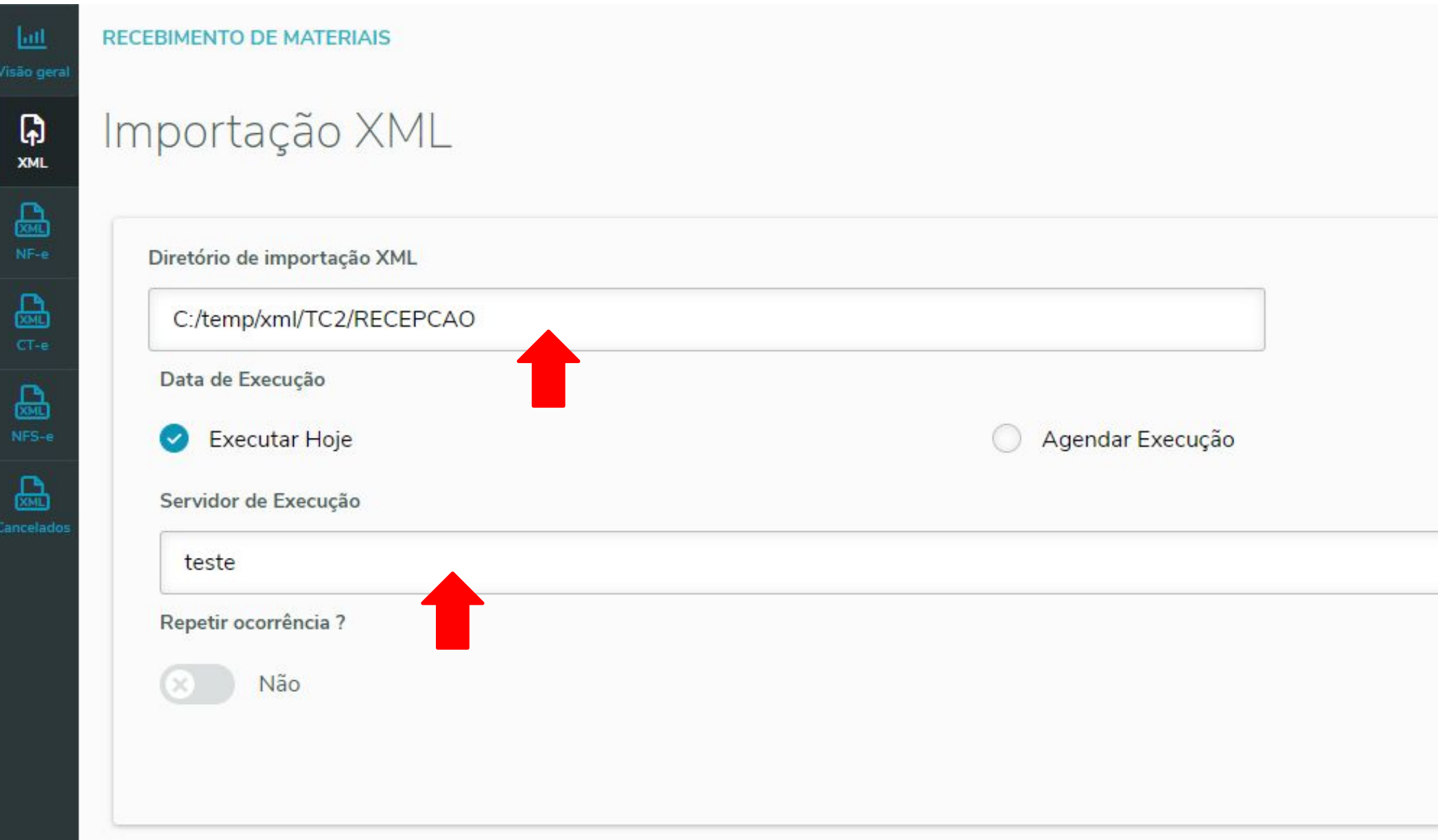

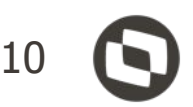

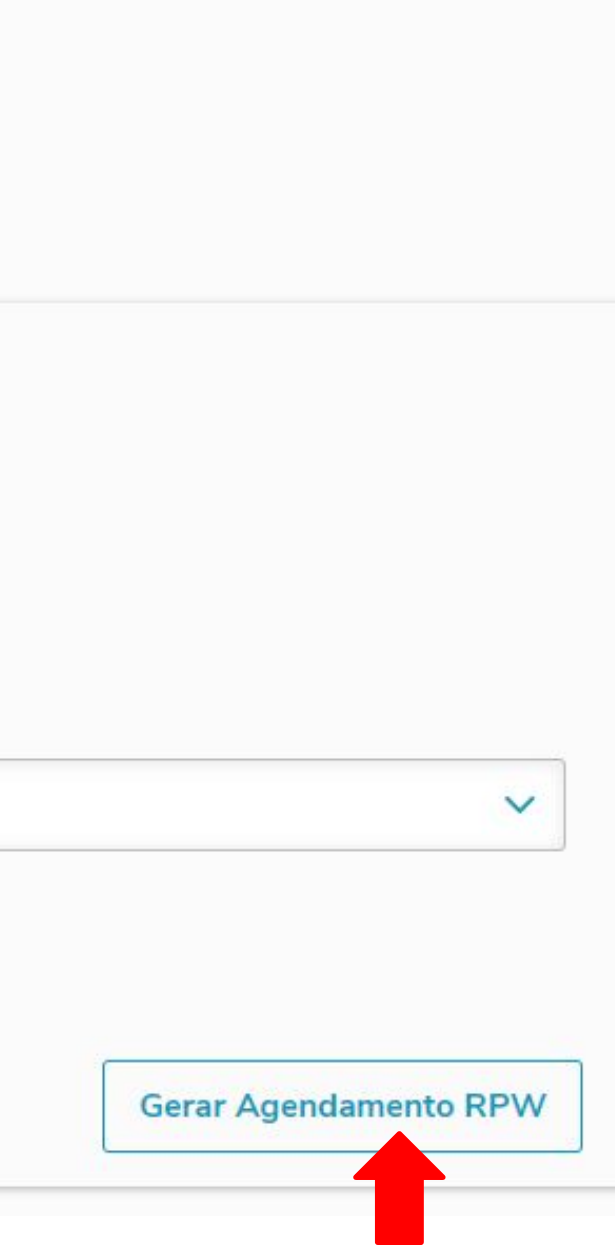

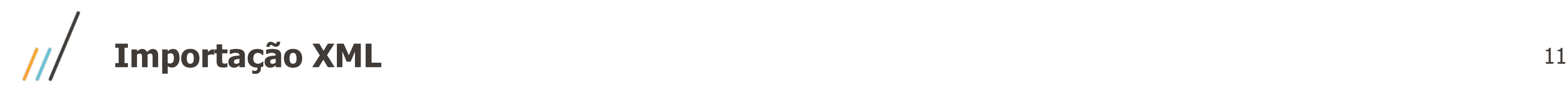

Por meio do programa Monitor Pedido Execução é possível verificar se os agendamentos estão sendo executados.

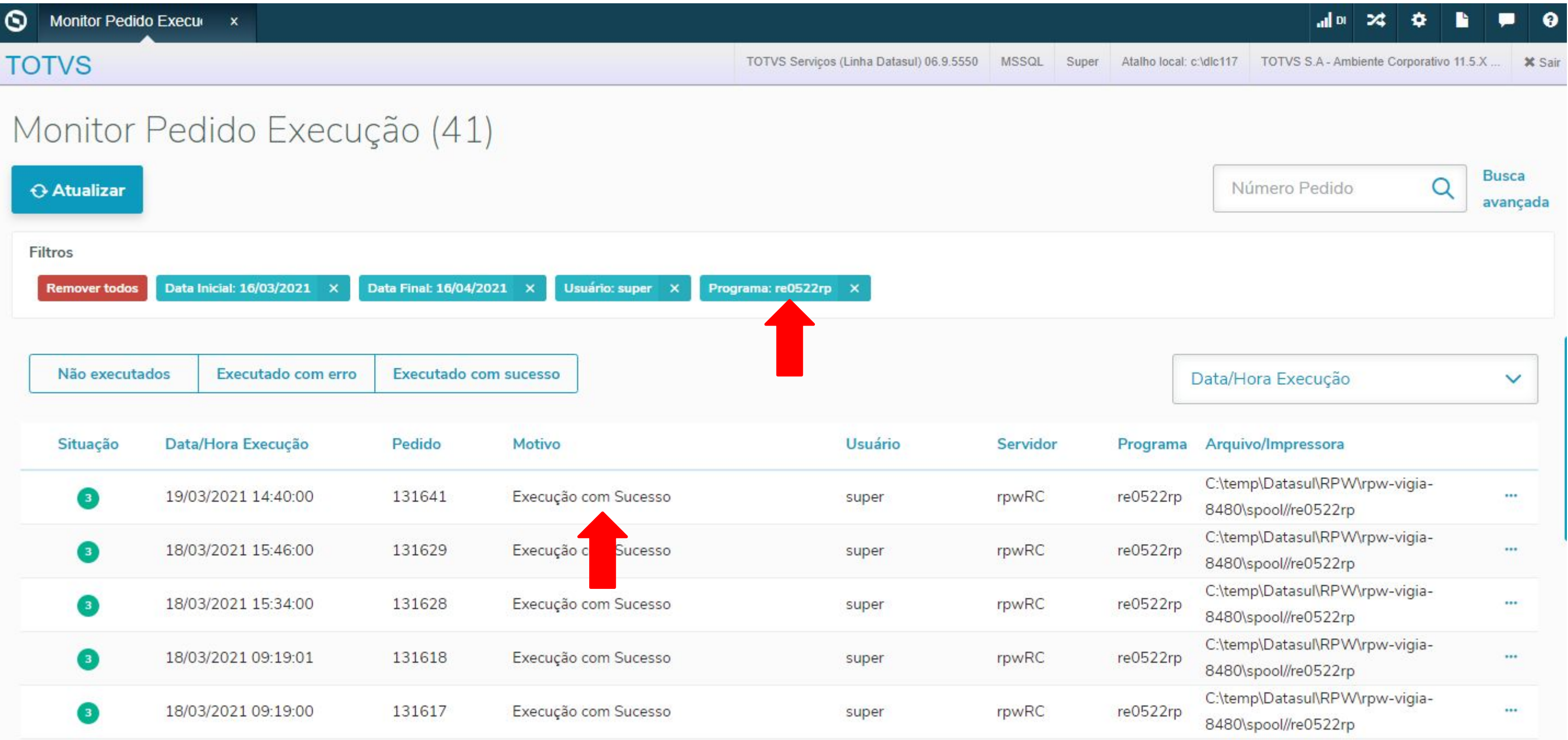

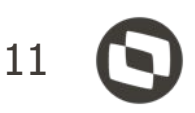

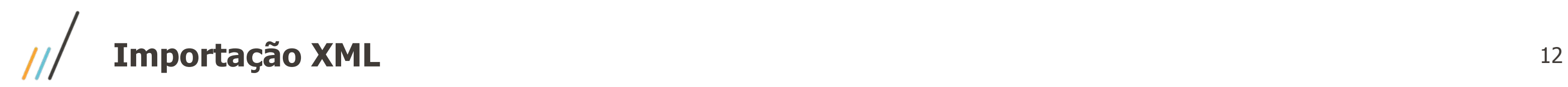

Na pasta indicada no RPW será gerado o relatório de execução do re0522rp.

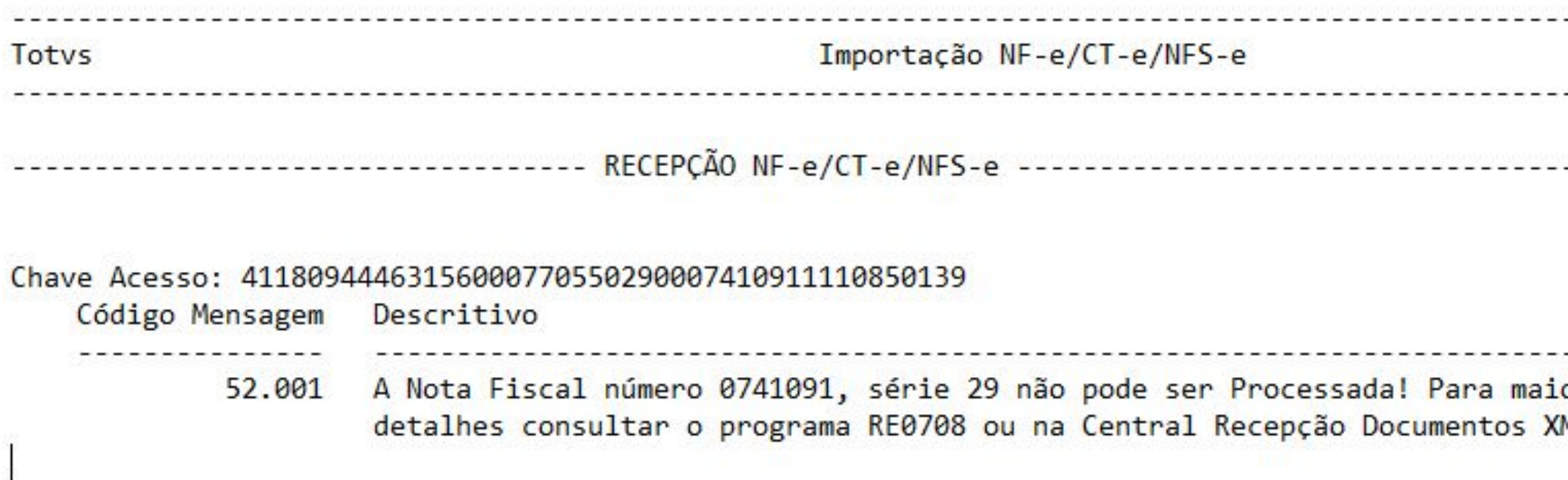

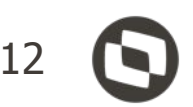

-----------------Página:  $\mathbf{1}$  $\cdots$   $\cdots$   $\cdots$   $\cdots$   $\cdots$   $\cdots$   $\frac{16}{04/2021}$  - 16:17:15

------------

. . . . . . . . . . . . . . . . . .

ores ML.

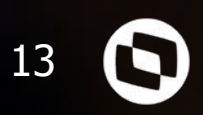

# **Documentos XML NF-e**

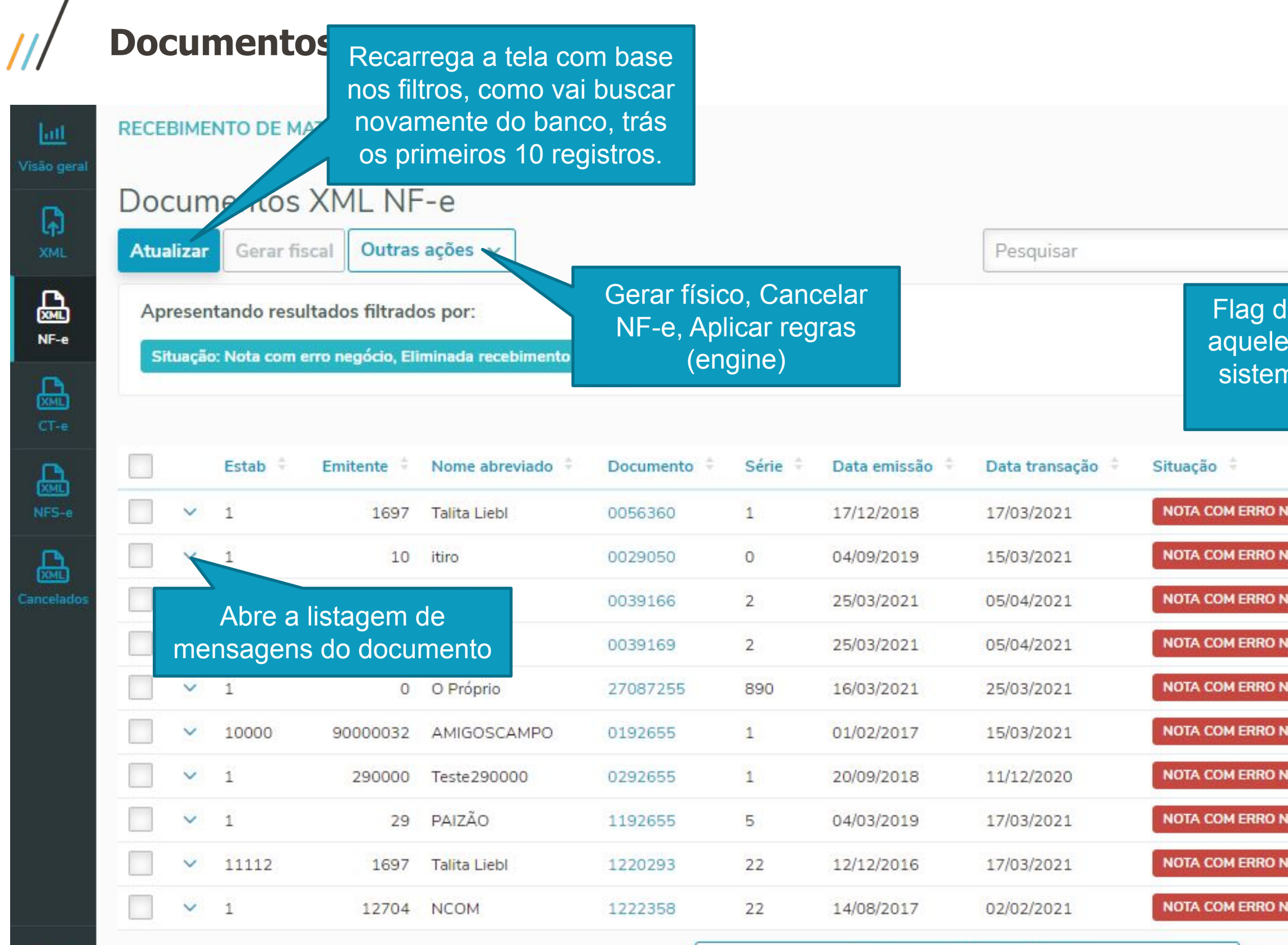

Carregar mais resultados

 $\mathbf{r}$ 

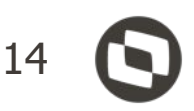

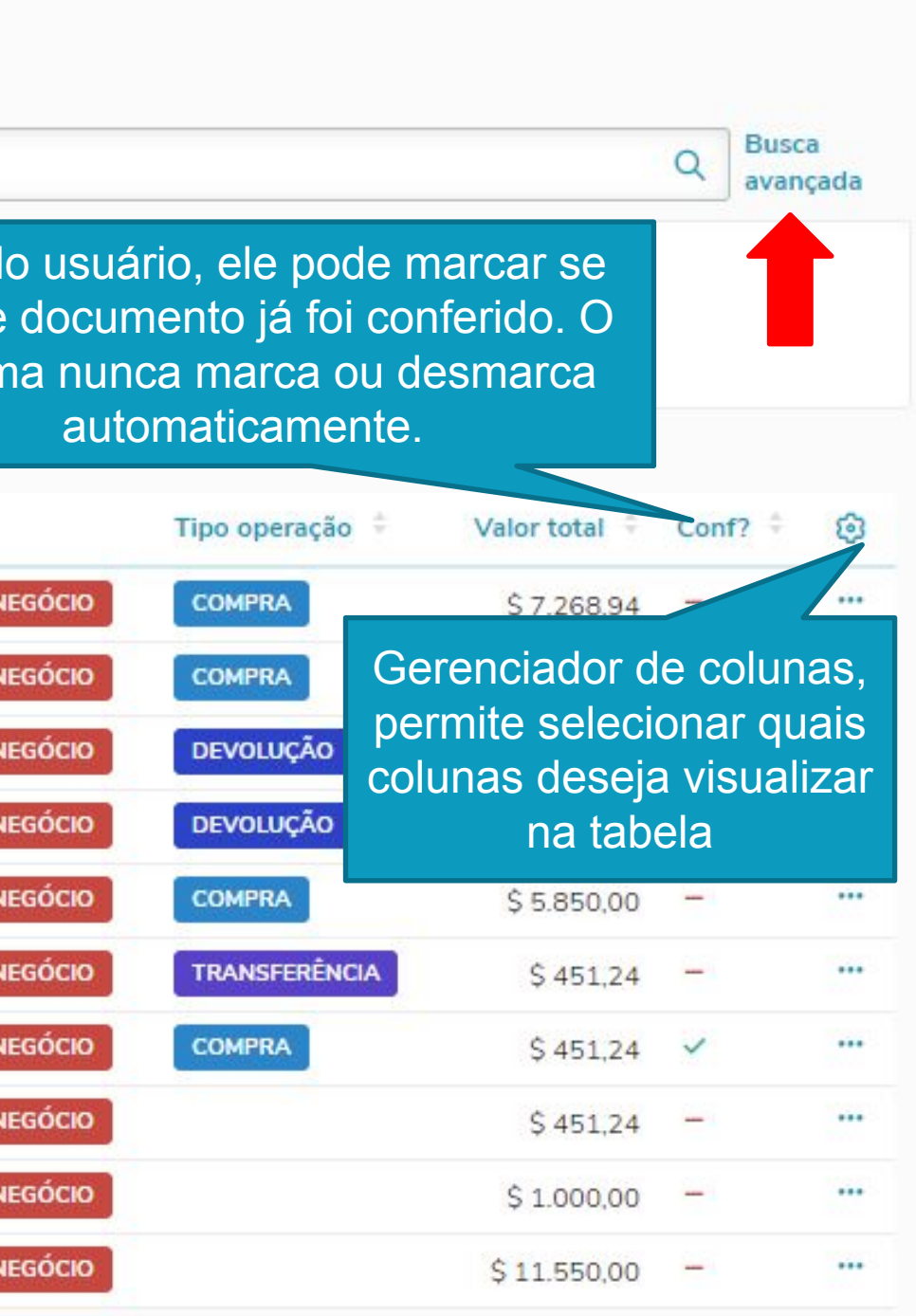

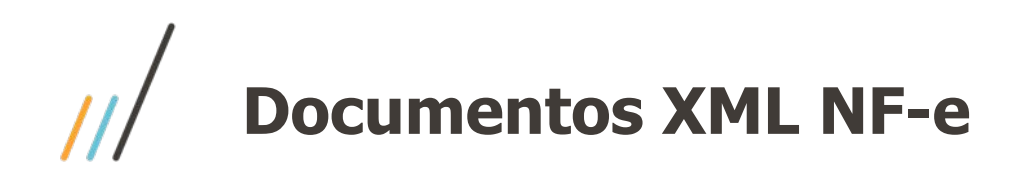

#### Exemplo mensagens do documento

Serão sempre exibidas as mensagens ativas! Nos detalhes do documento é possível visualizar as mensagens de histórico.

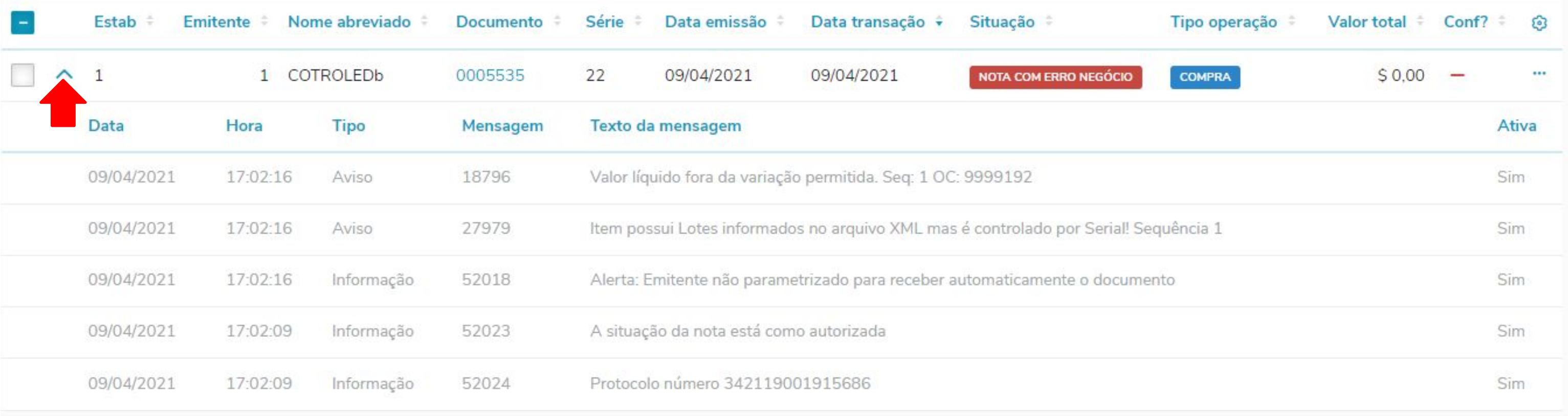

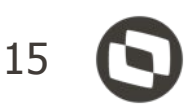

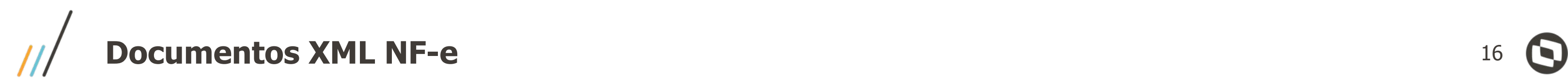

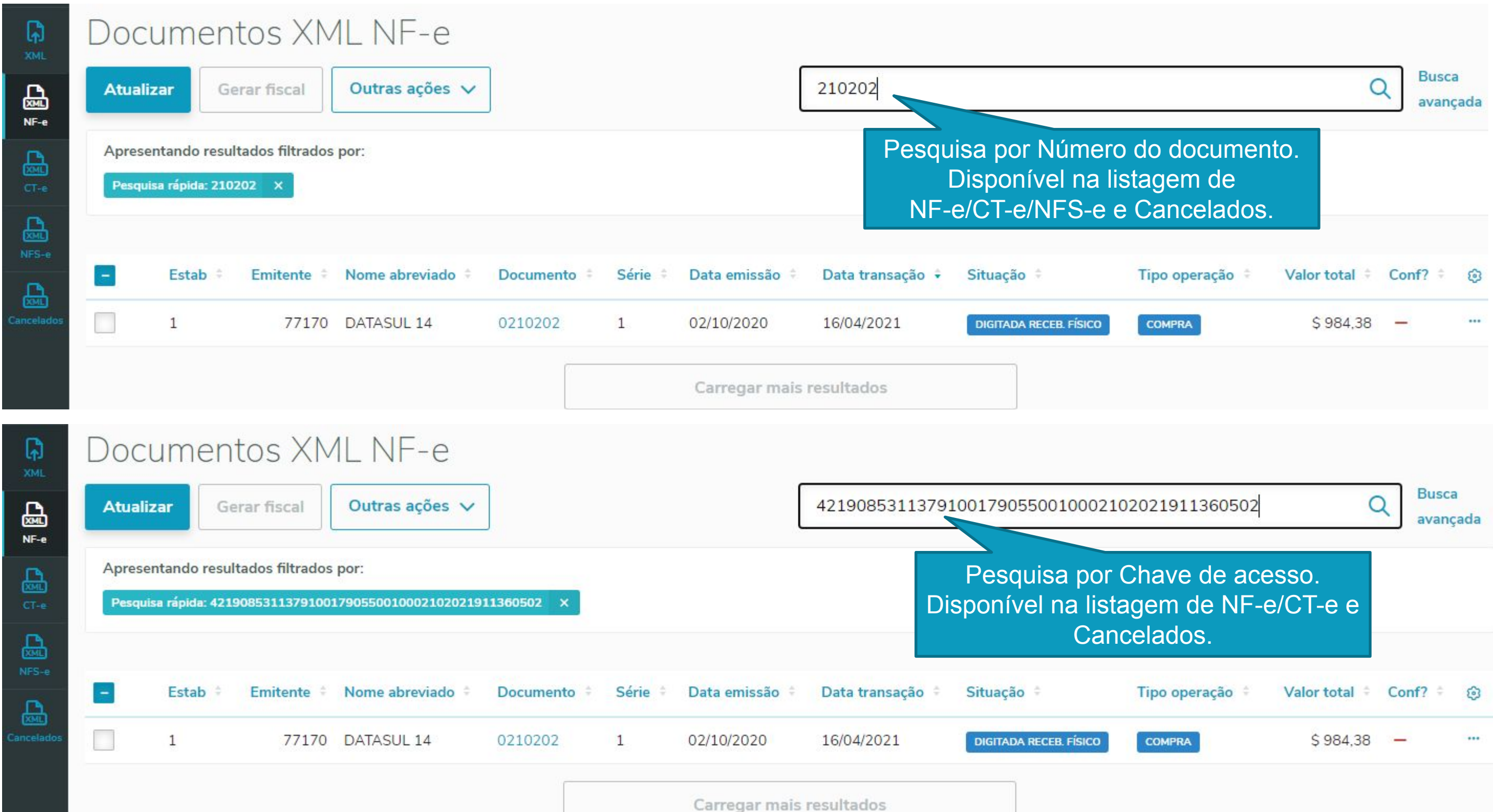

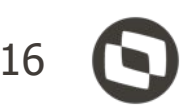

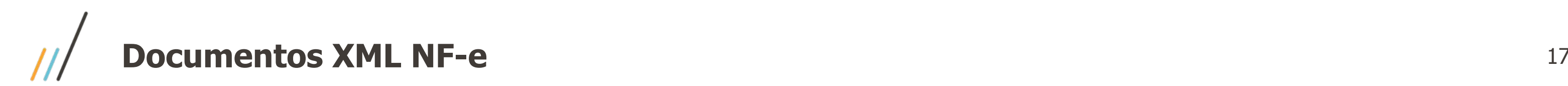

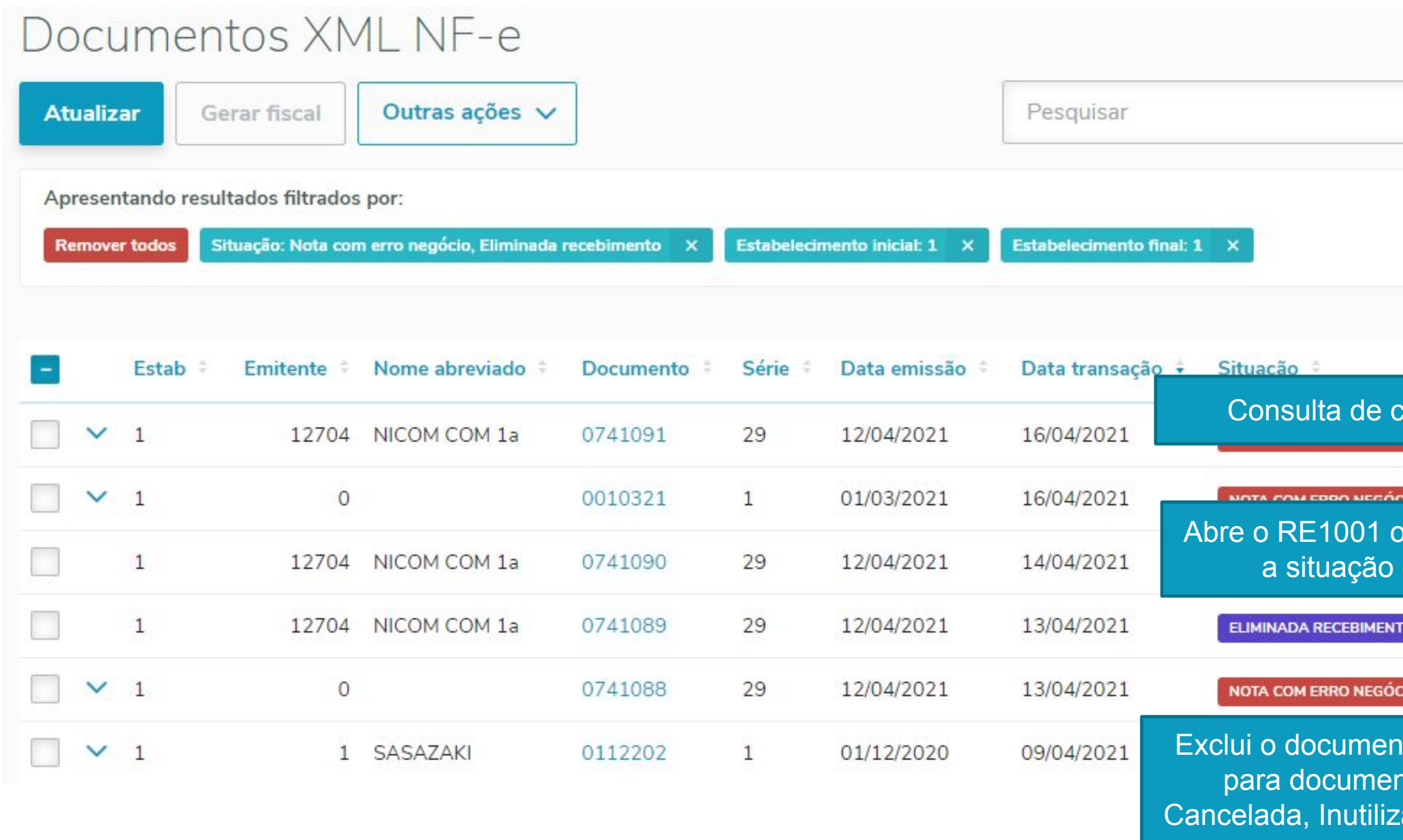

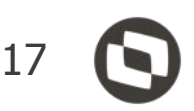

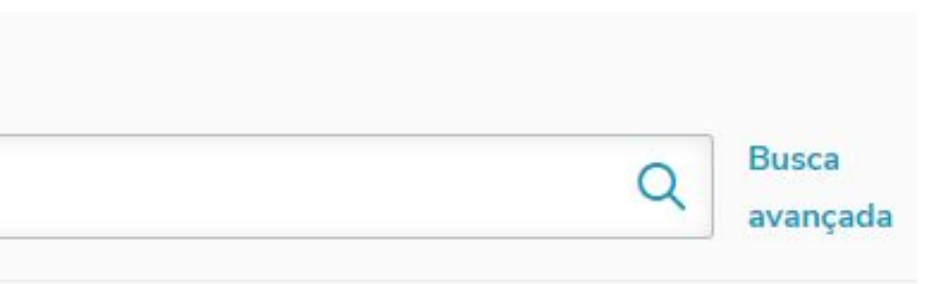

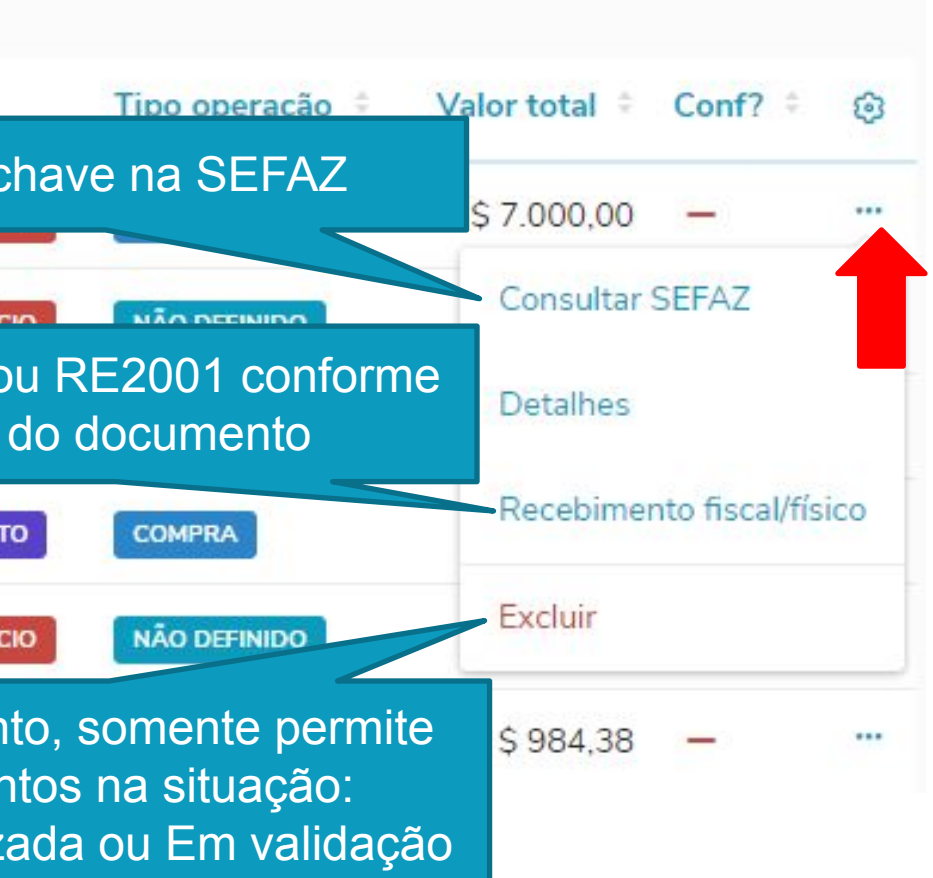

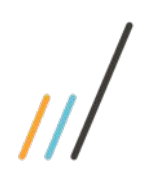

### **Documentos XML NF-e - Gerar fiscal / físico**

**RECEBIMENTO DE MATERIAIS**  $|u1|$ Visão gera Documentos XML NF-e 同 Outras ações v Pesquisar **Atualizar** Gerar fiscal **XML** 品 Apresentando resultados Elterador  $NF-e$ Resultado do processamento Situação: **Remover todos** 品 Emitente Nome abreviado Documento Série Data emissão Data transação Situação Tipo operação Estab Estab ÷ Emite 品 **DIGITADA RECEB. FISCAL** DEVOLUÇÃO  $\wedge$  1 12704 NCOM 13/04/2021 10/05/2021 0000945 29  $\checkmark$  $\mathbf{1}$ Data Hora **Tipo** Mensagem Texto da mensagem  $V$  1 品 10/05/2021 18:15:29 Aviso 52356 Item não possui nota de saída vinculada ancelad  $V$  1 Fechar  $\mathbf{1}$ 900 Carregar mais resultados

#### Resultado do processamento

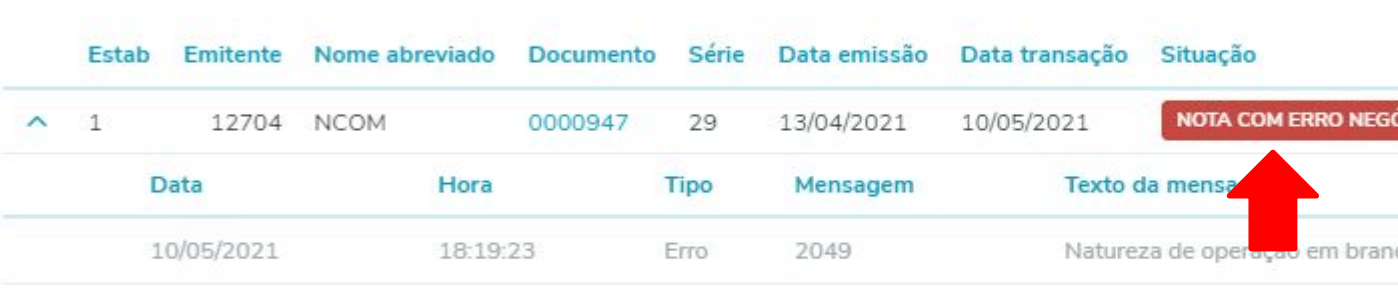

∍

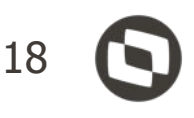

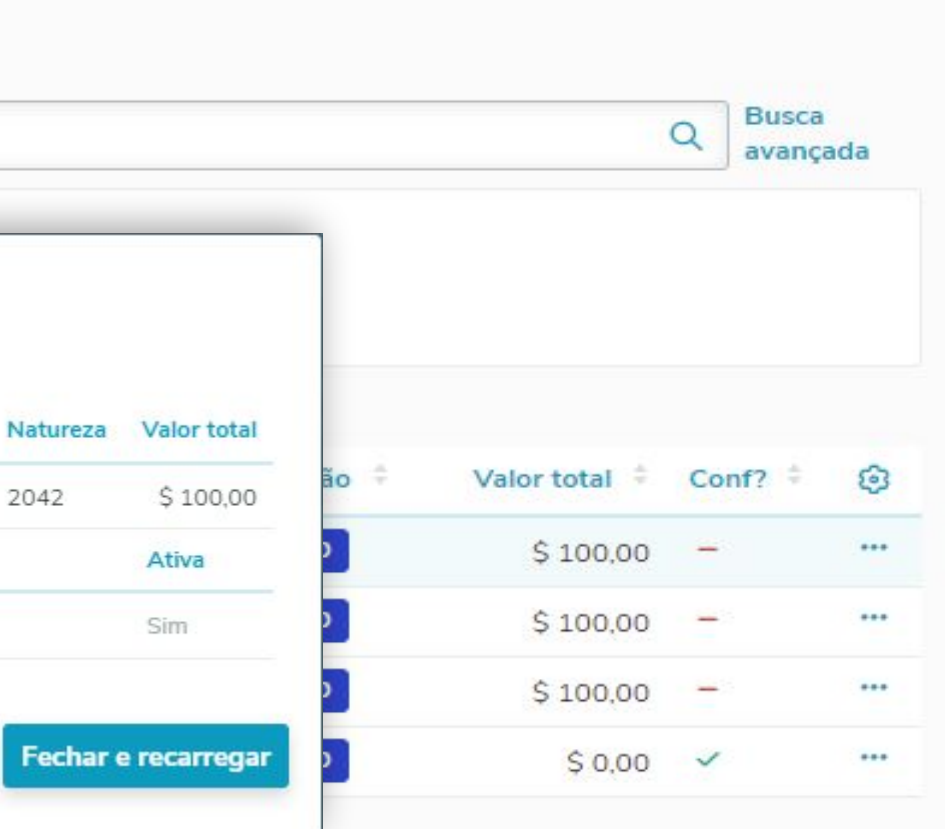

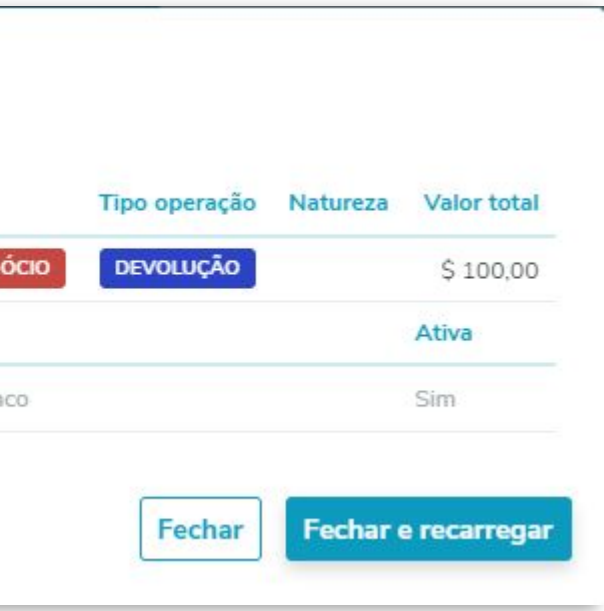

## **Documentos XML NF-e – Gerar fiscal / físico – vários documentos (RPW)** <sup>19</sup>

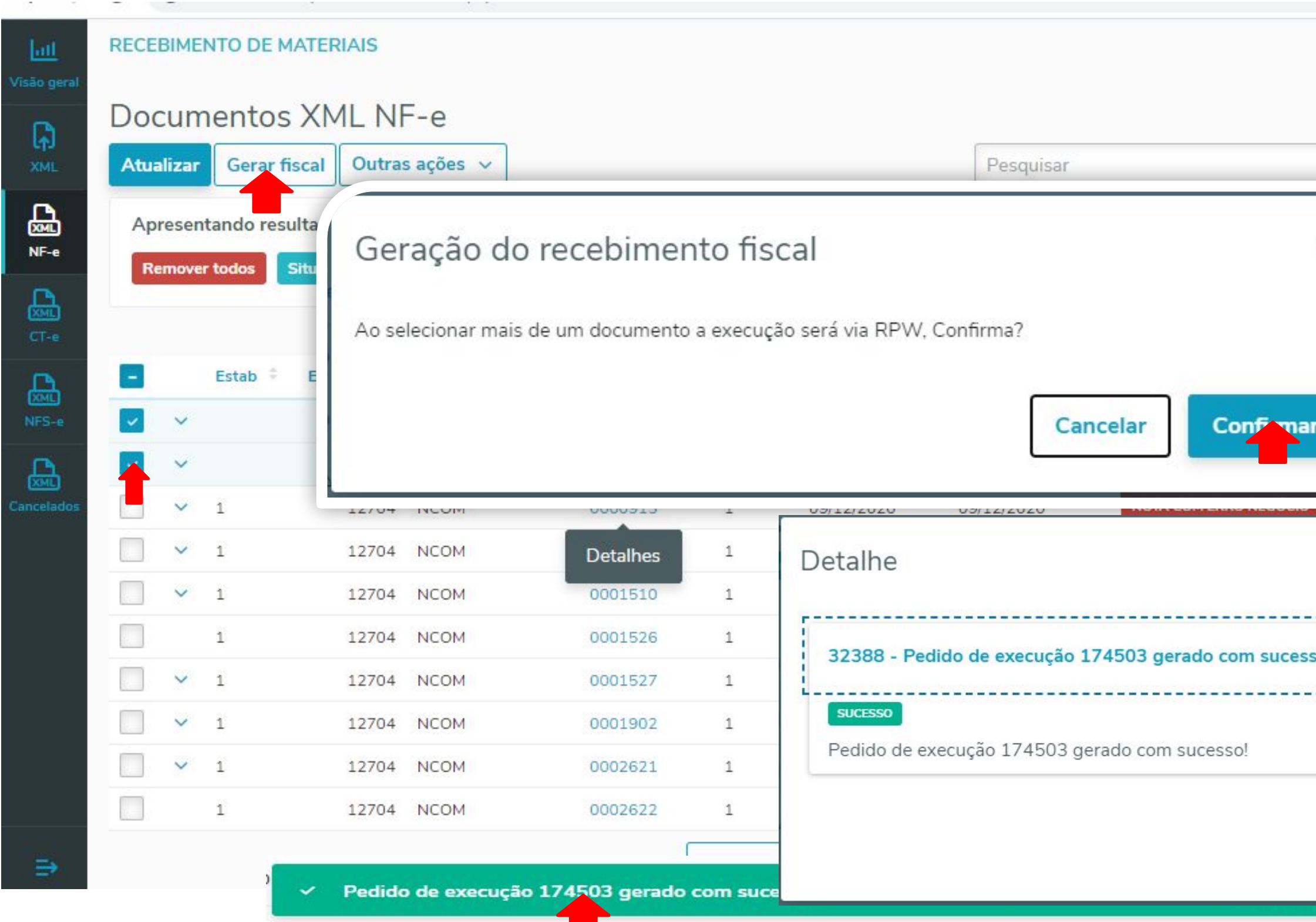

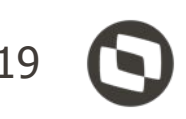

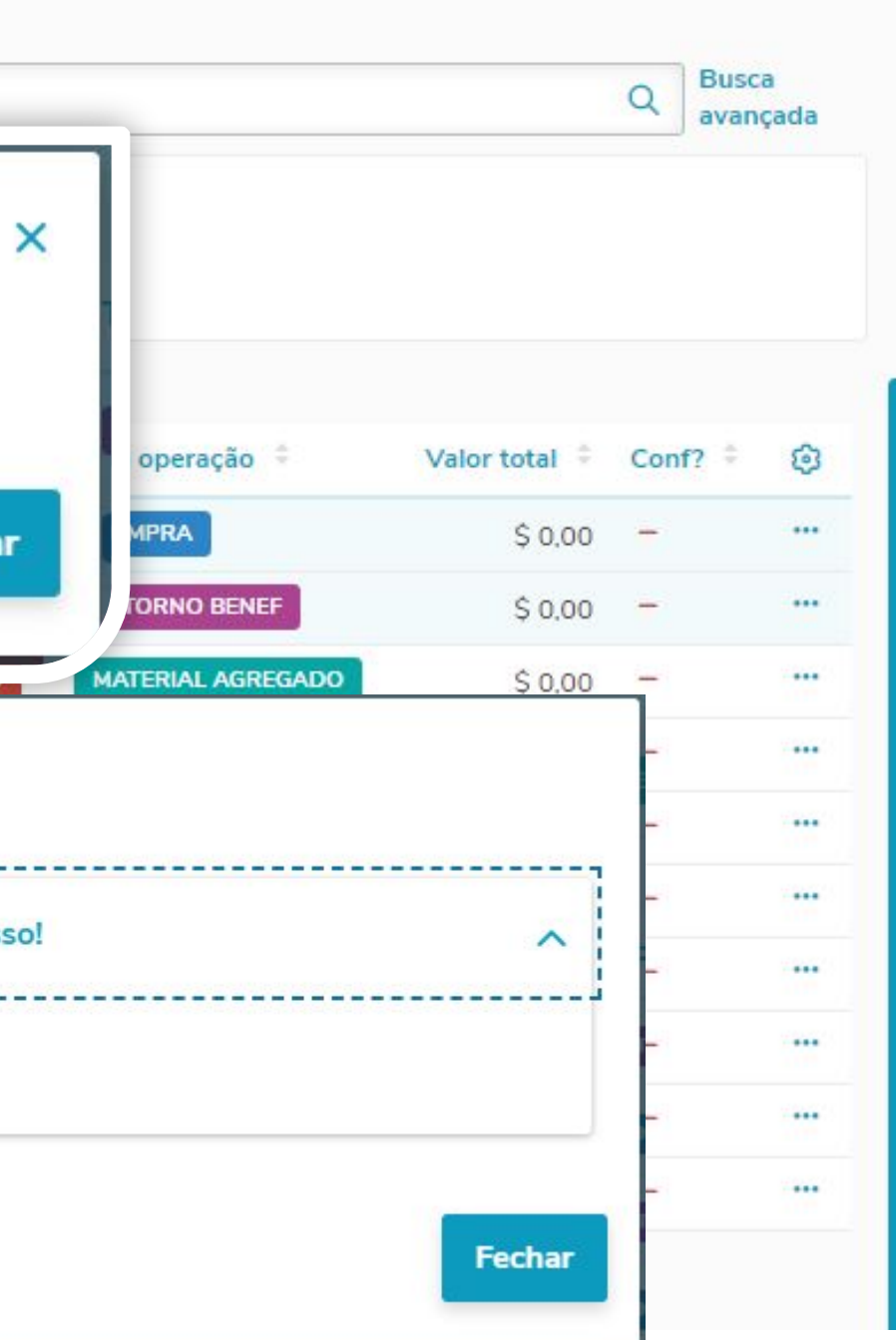

## **Documentos XML NF-e – Servidor RPW** 20

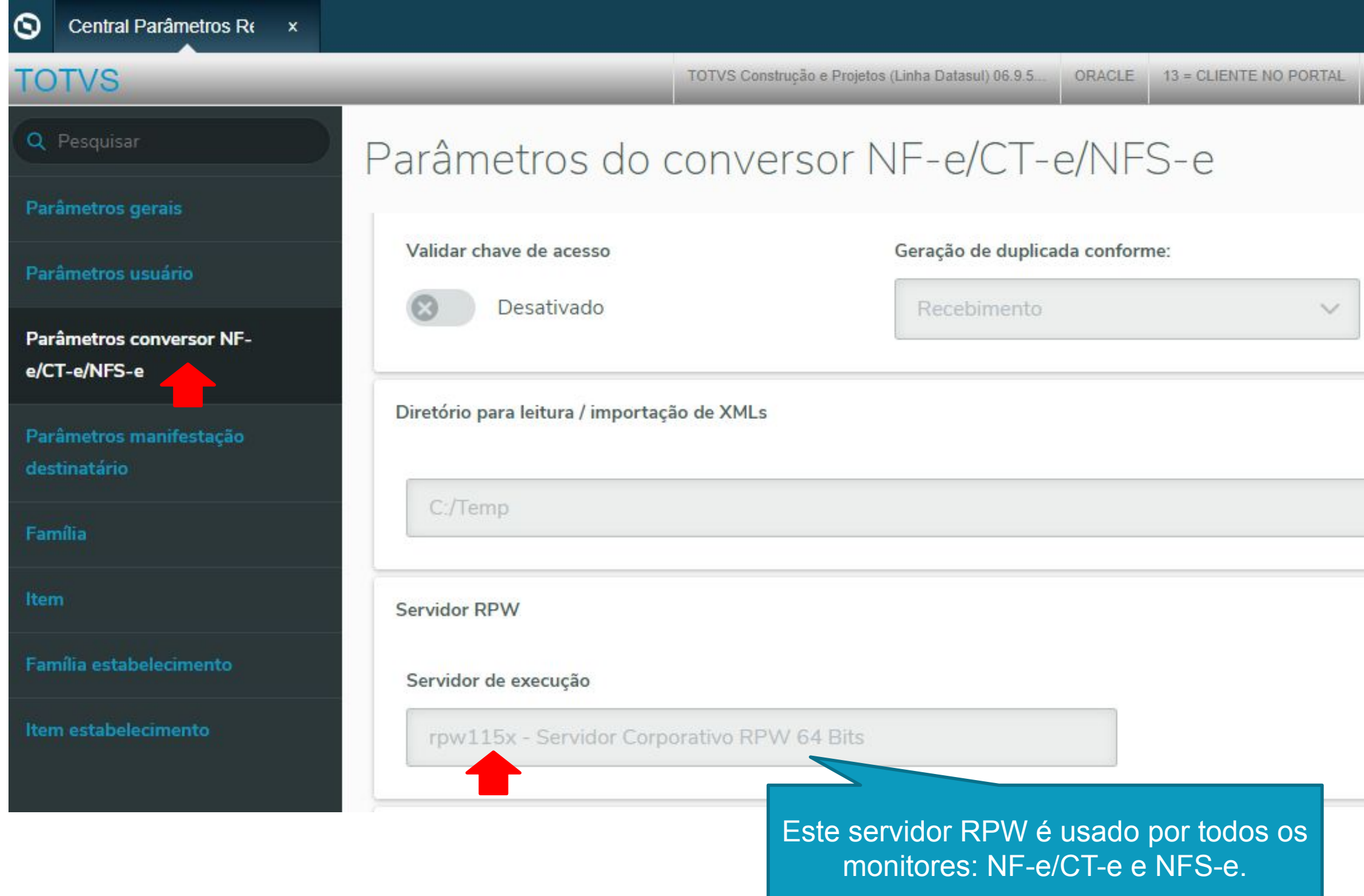

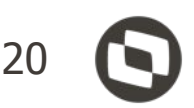

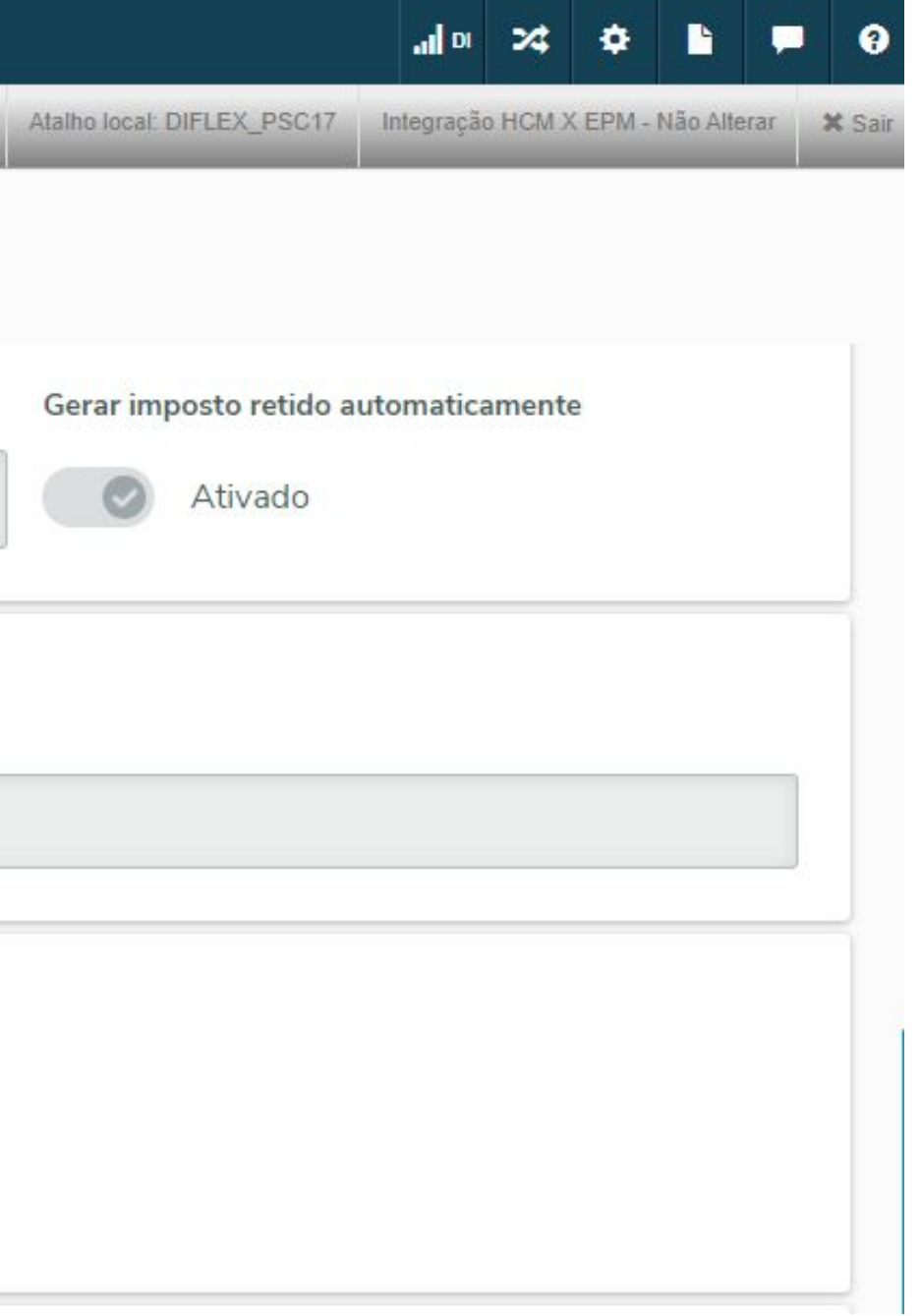

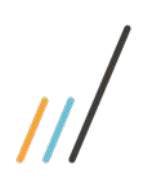

### **Documentos XML NF-e – Detalhes do documento**

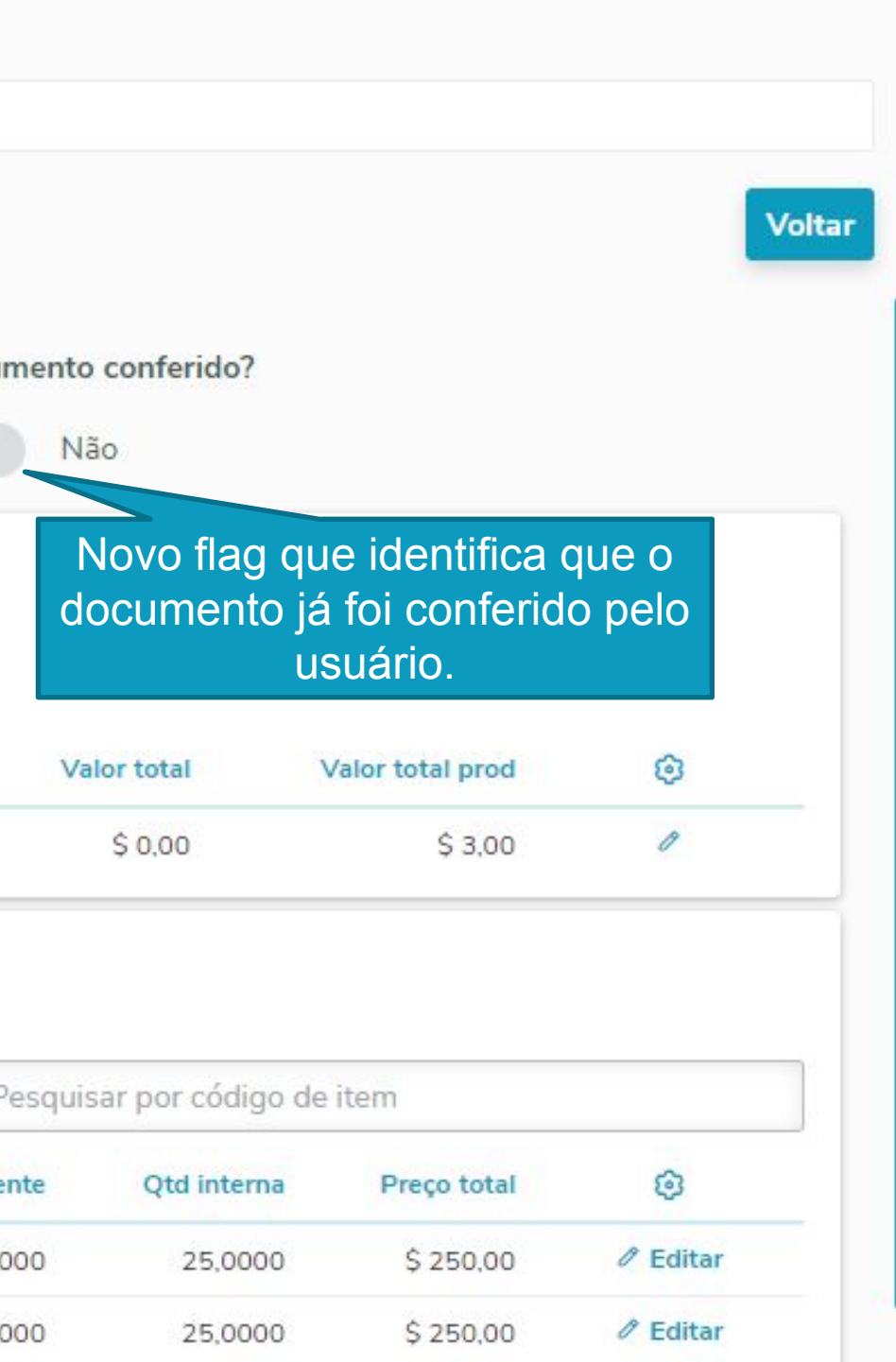

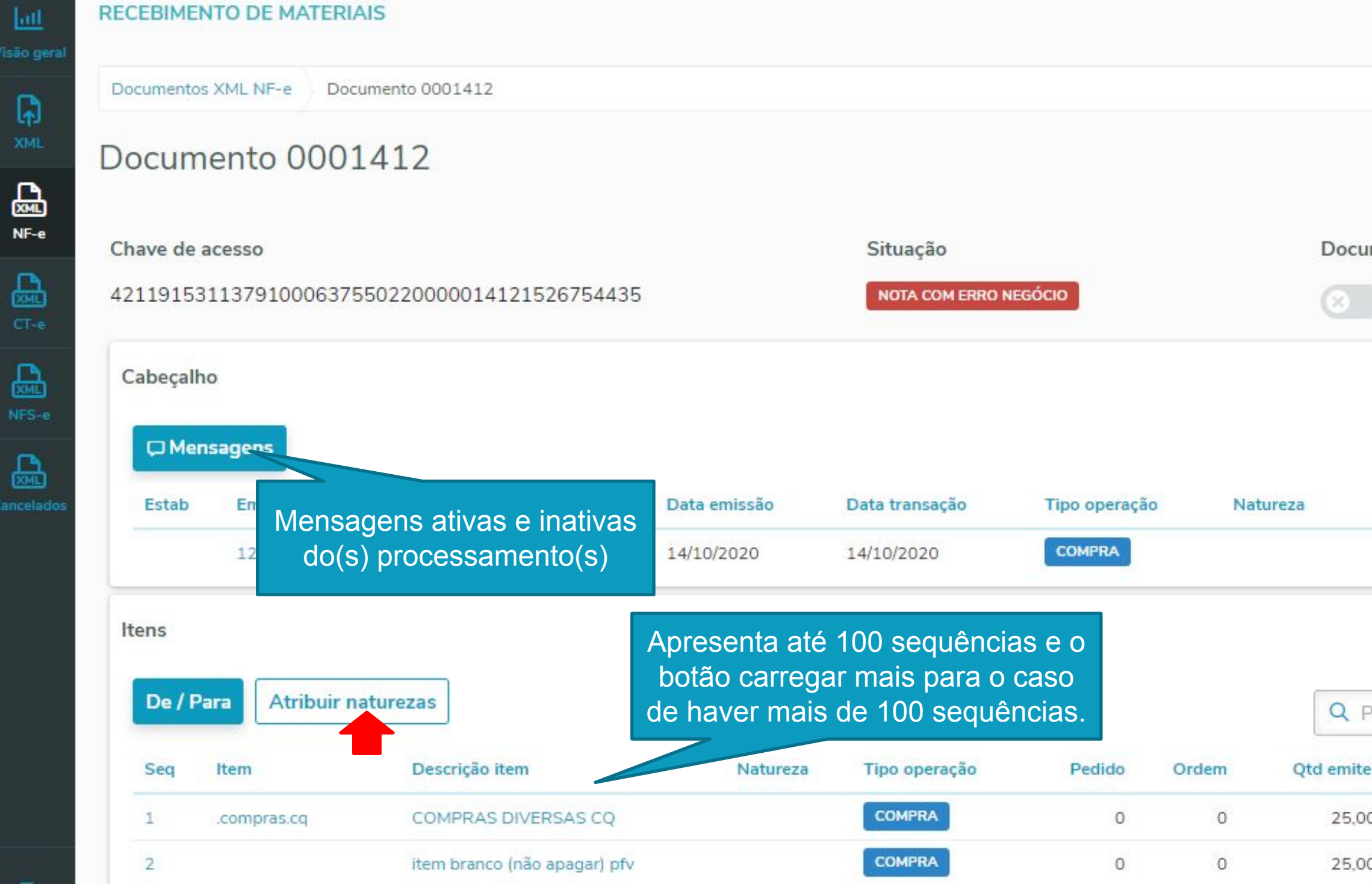

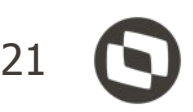

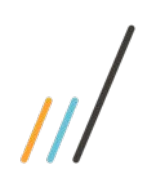

### **Documentos XML NF-e - Atribuir naturezas**

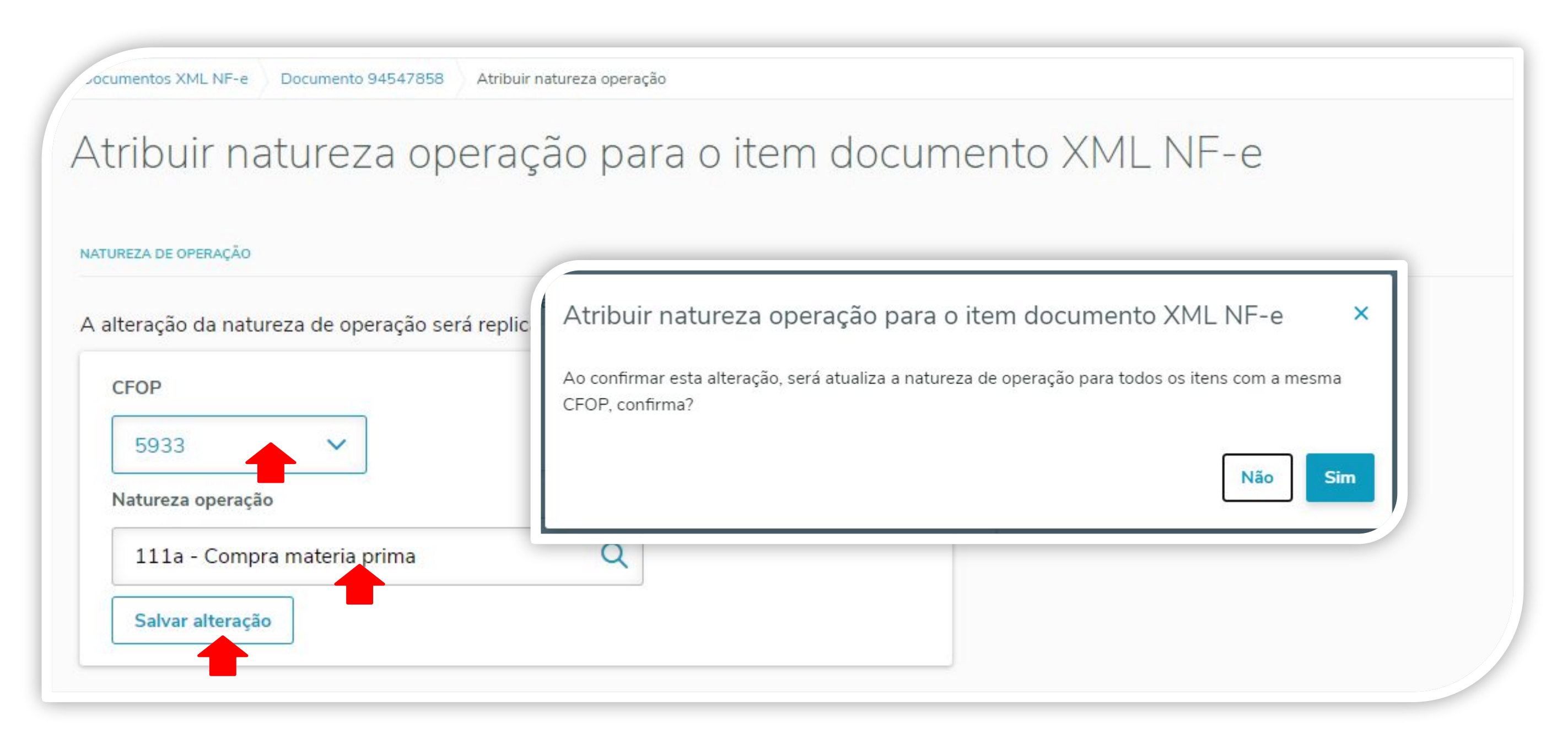

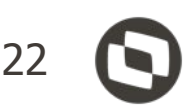

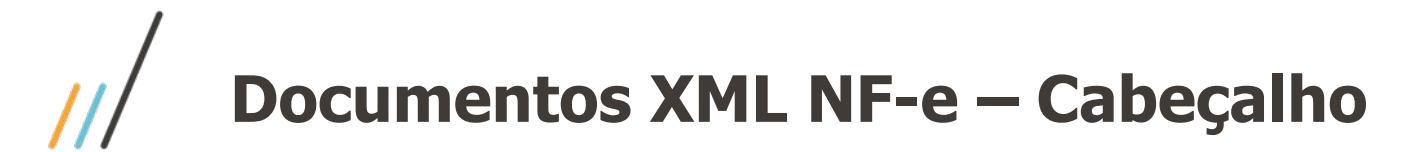

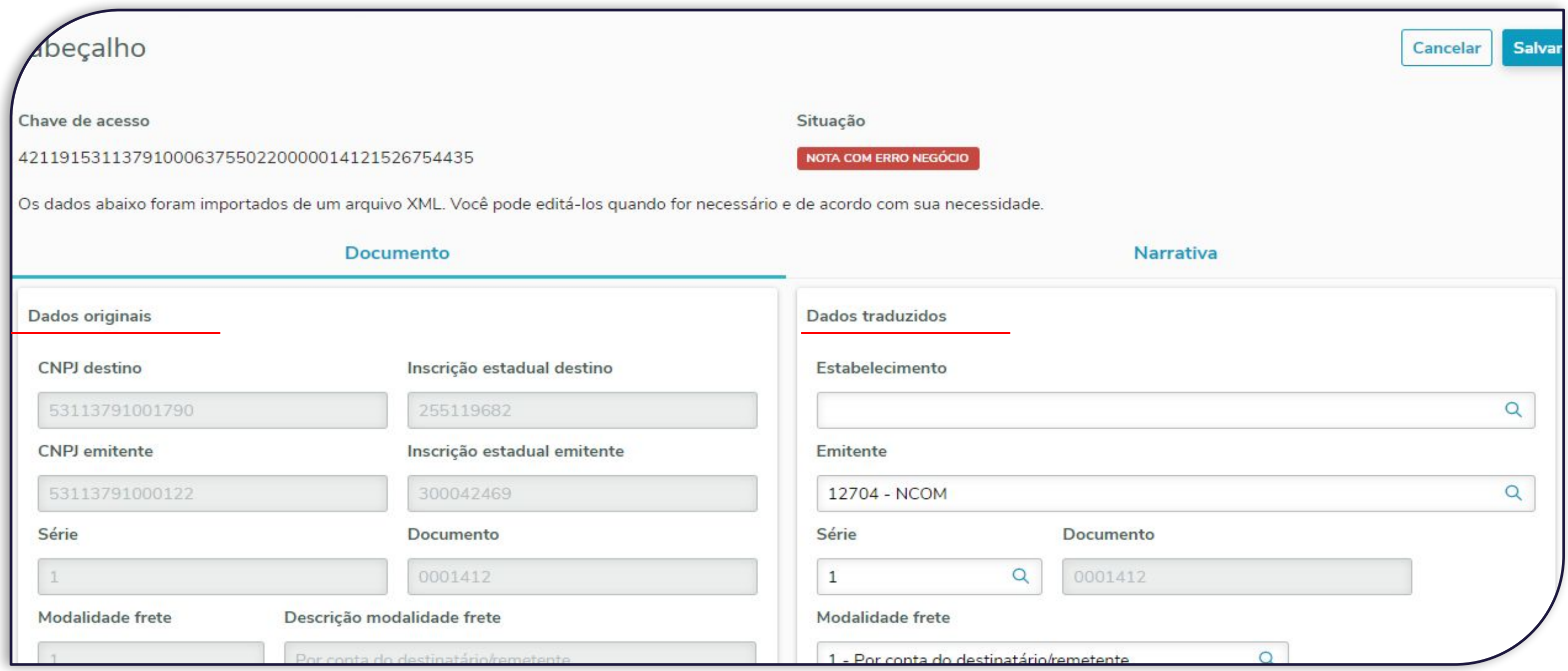

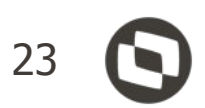

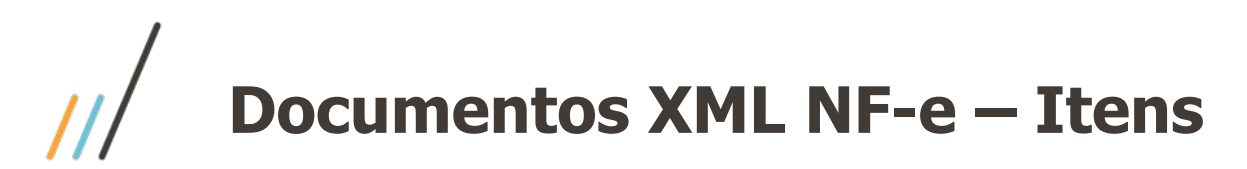

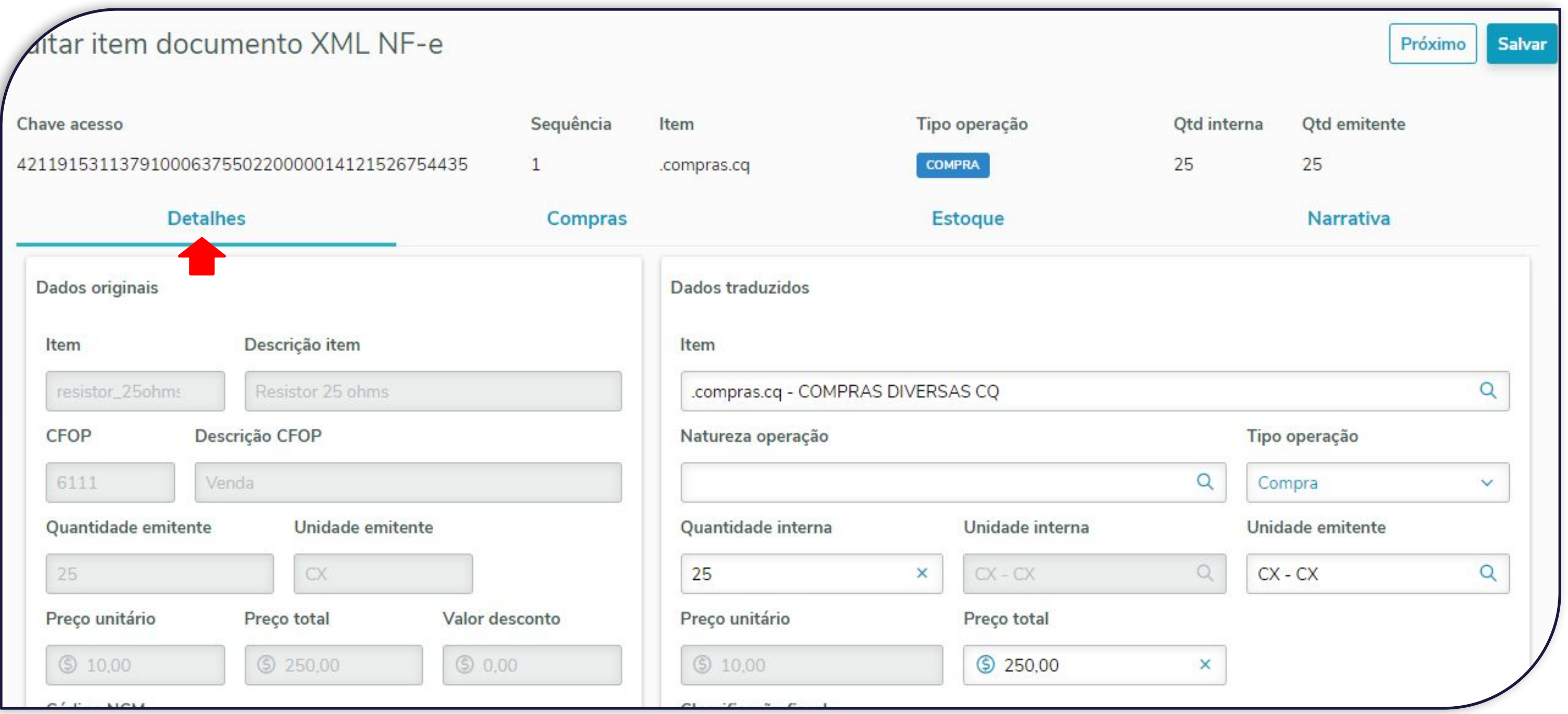

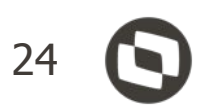

### **Documentos XML NF-e - Itens - Compras**

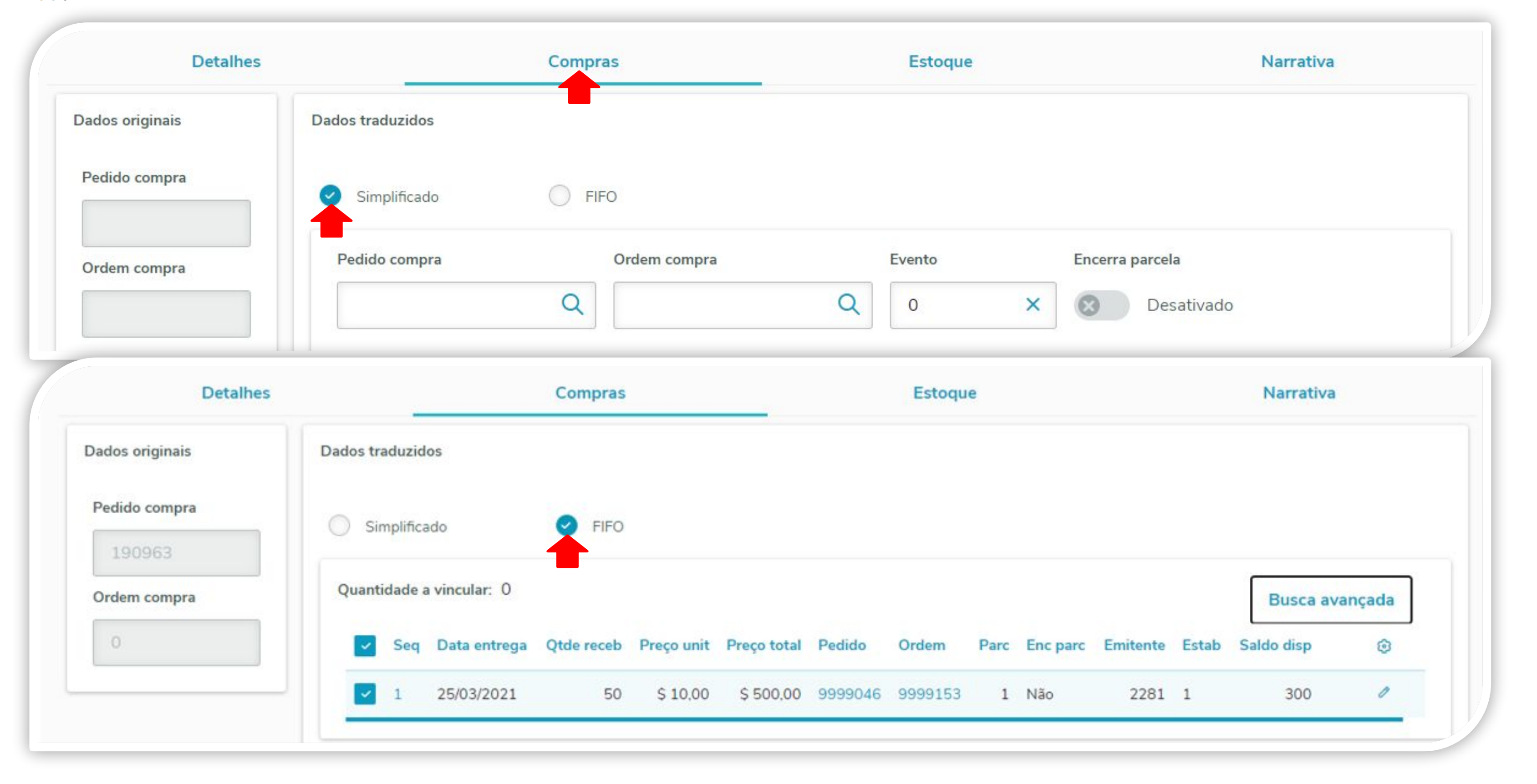

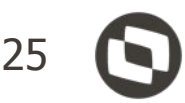

## **Documentos XML NF-e - Itens - Estoque**

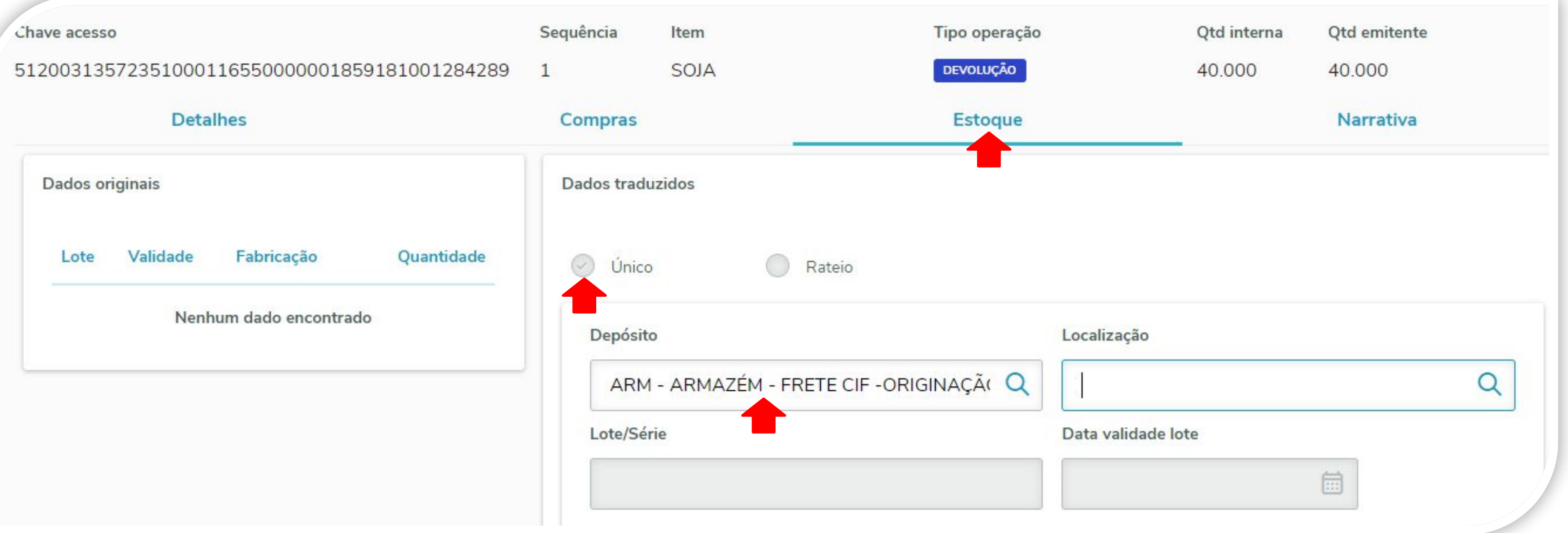

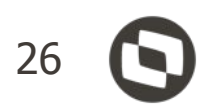

## **Documentos XML NF-e - Itens - Estoque**

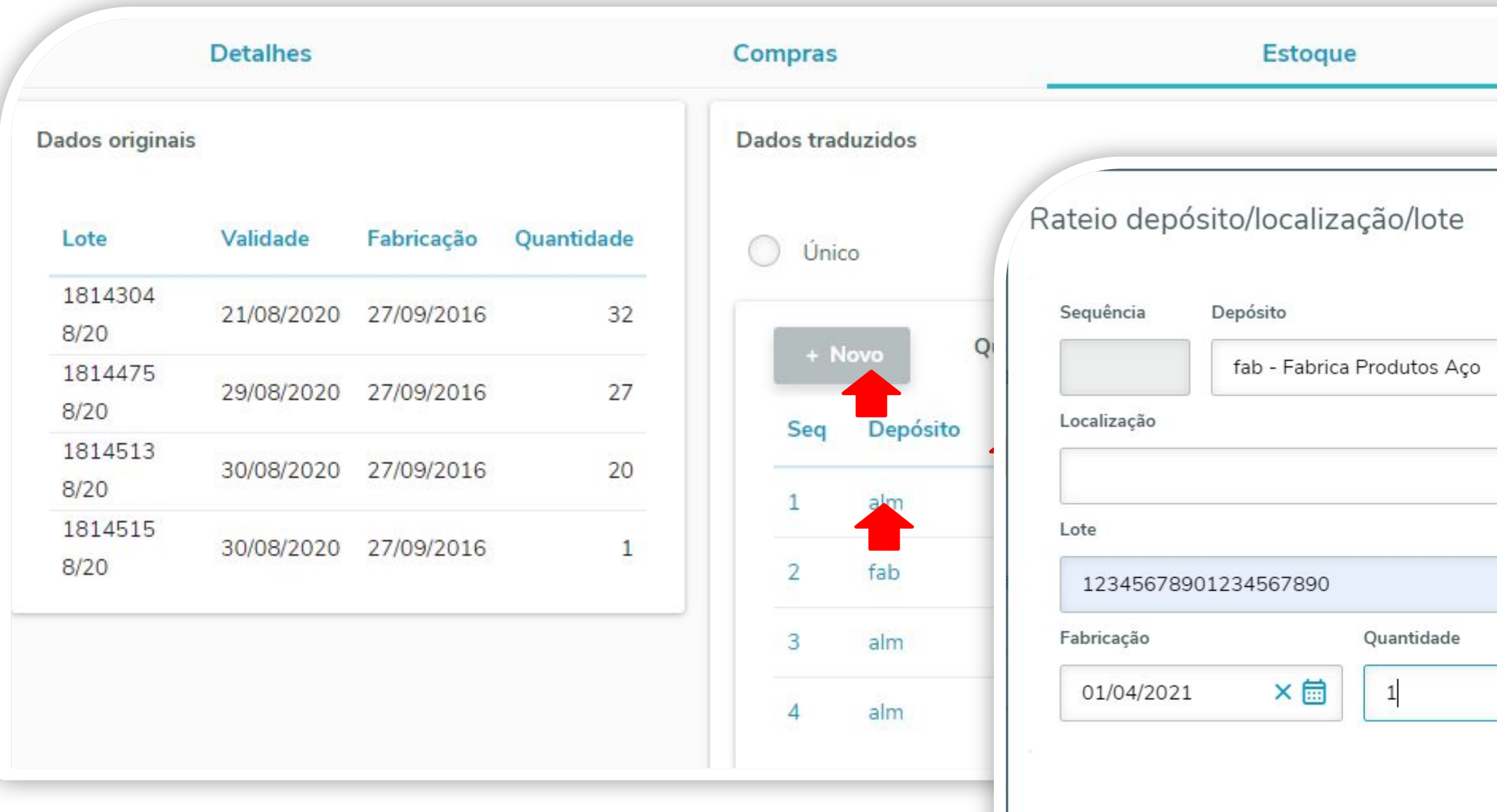

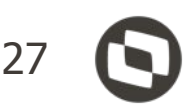

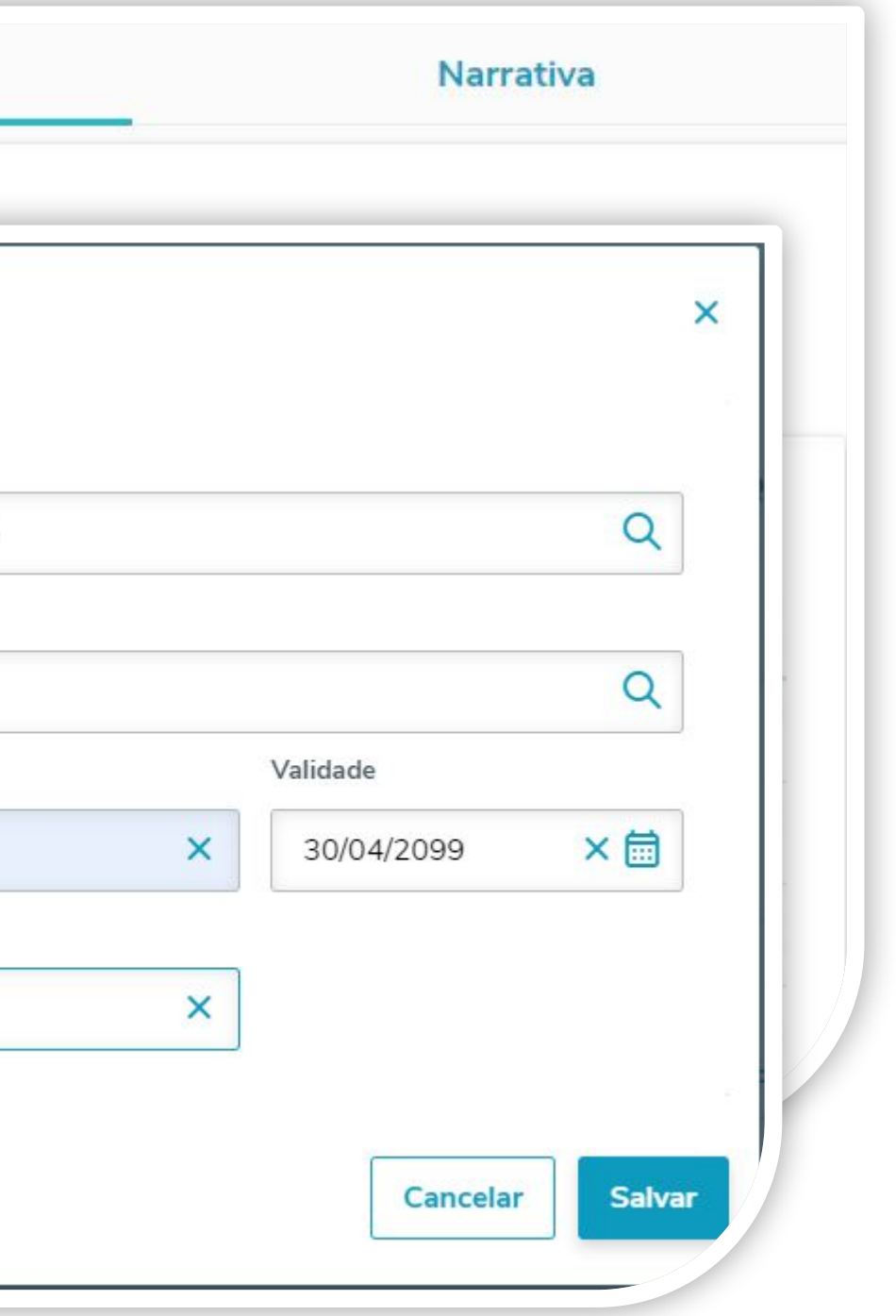

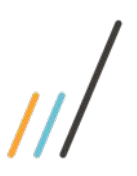

### Documentos XML NF-e - NF Devolução de cliente

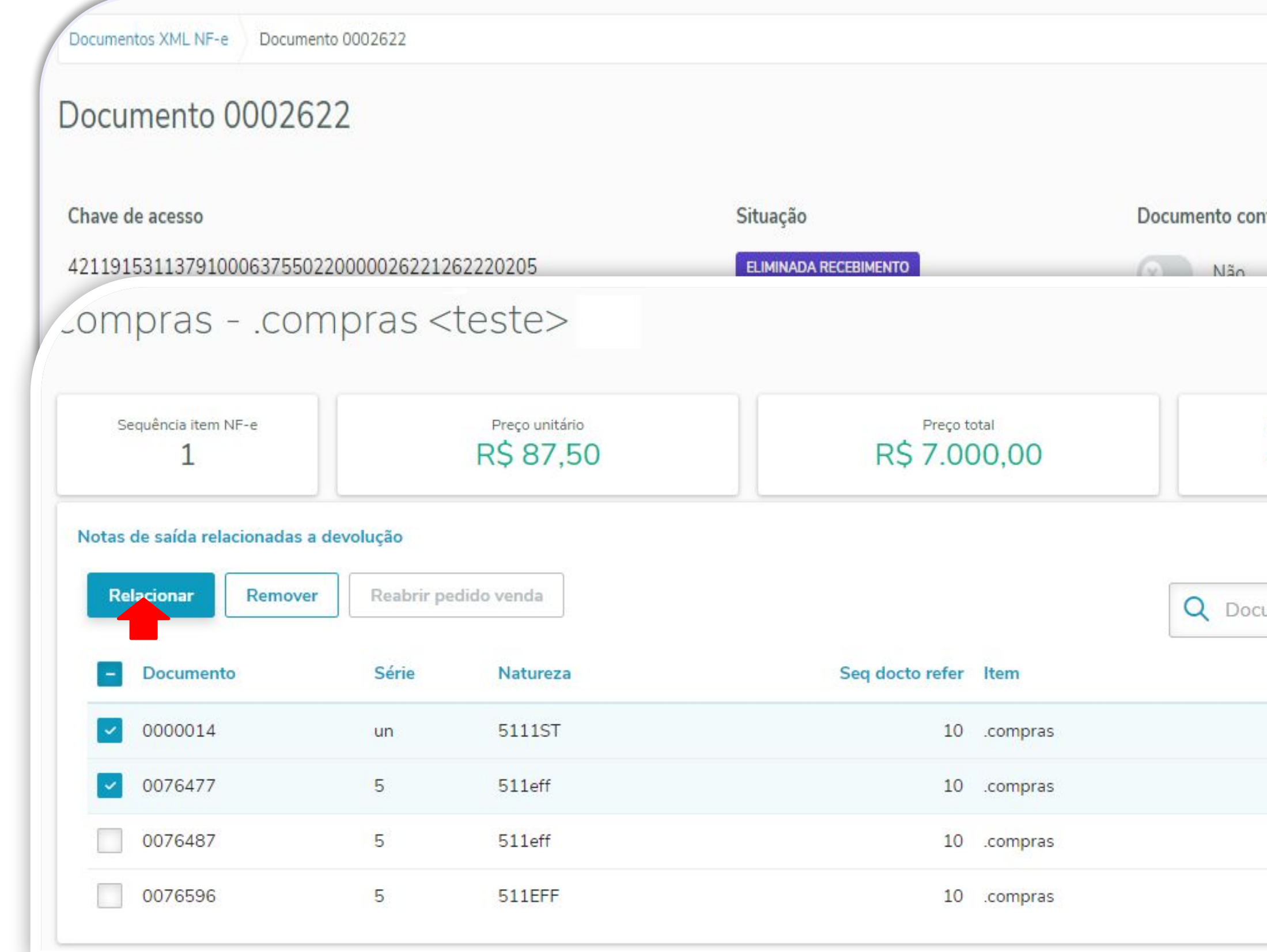

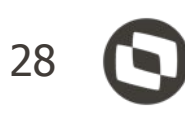

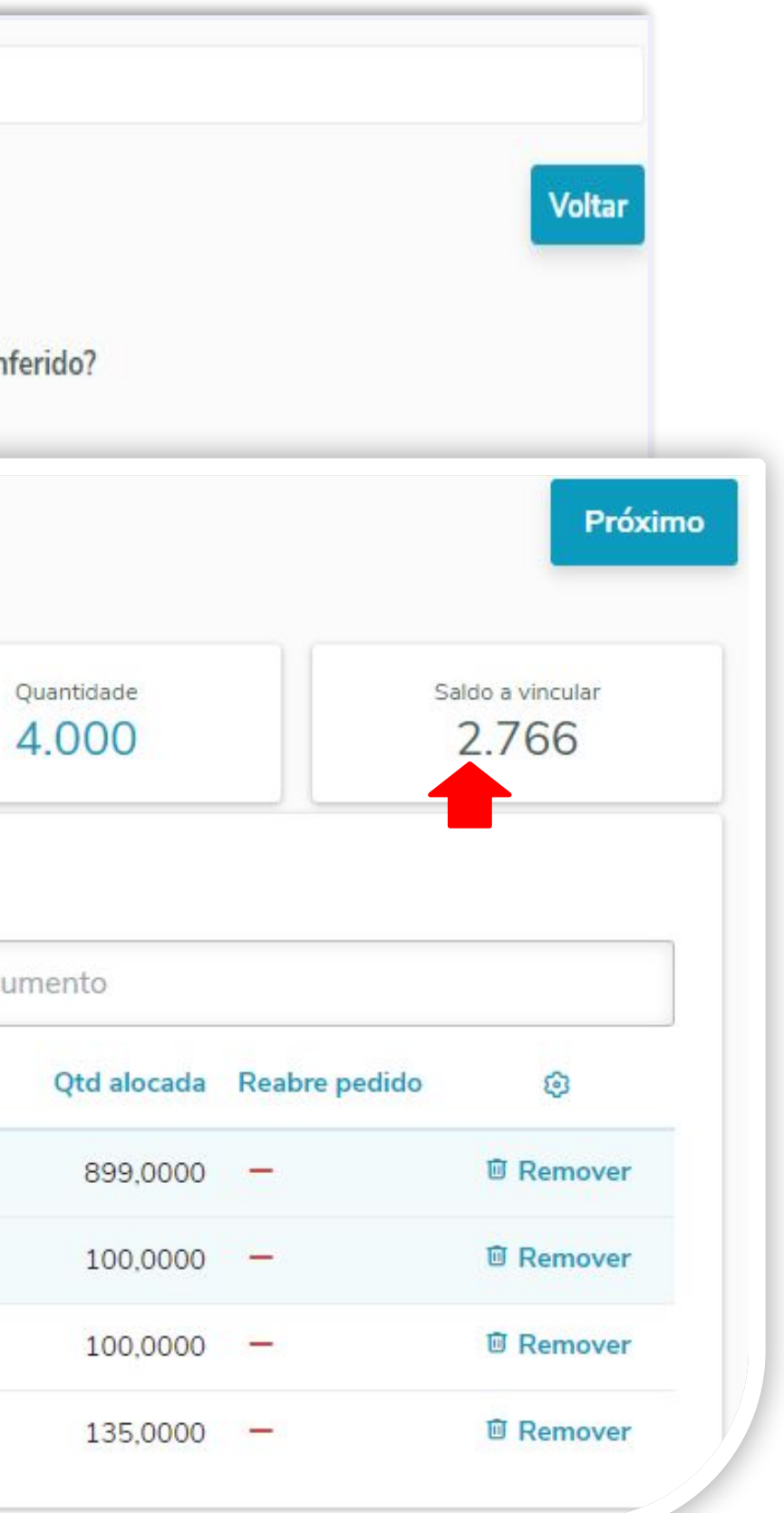

#### Saldos a vincular

#### Saldo a vincular: 2.756

® Clique no link do documento para relacionar ou em editar para ajustar a quantidade antes do relacionamento!

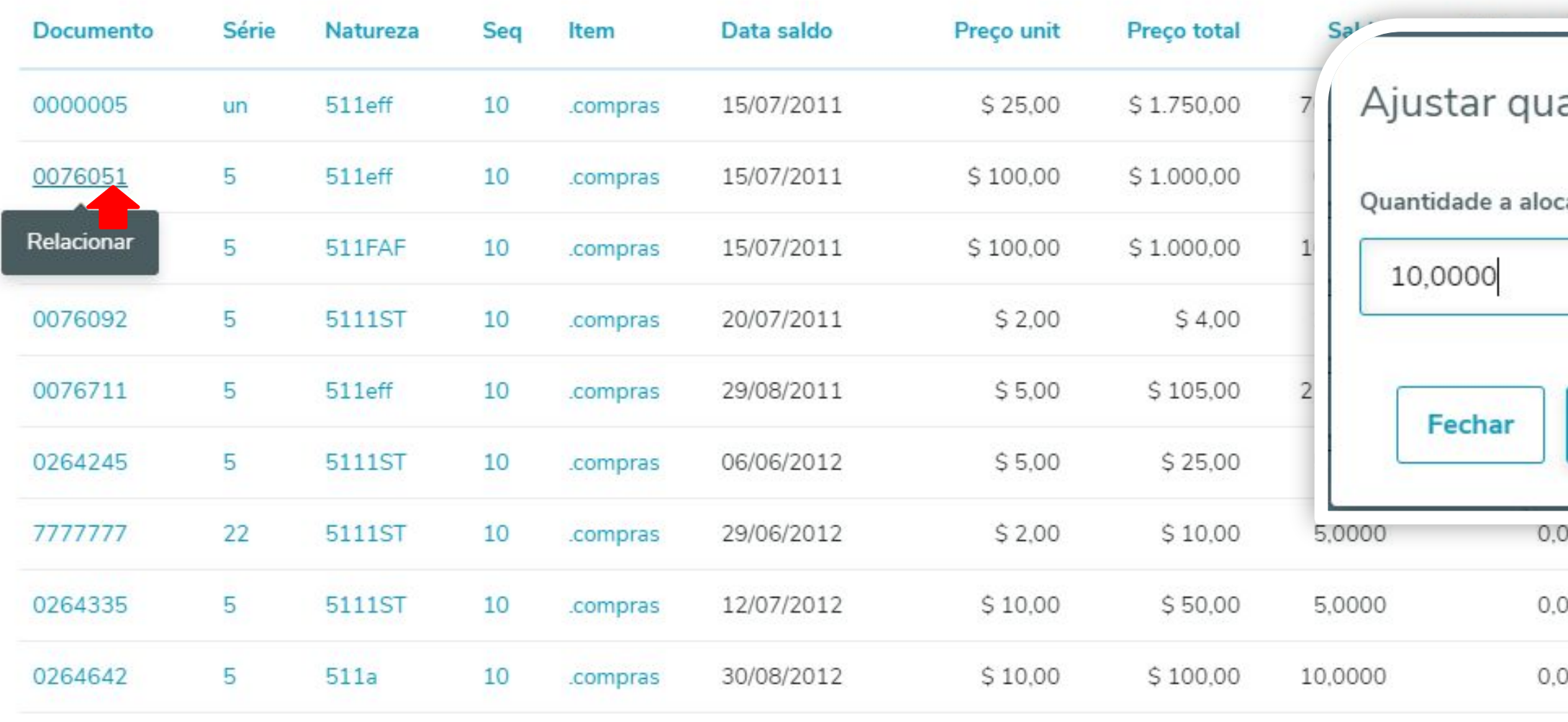

√ Quantidade 10 do documento 0076051 foi vinculada a devolução

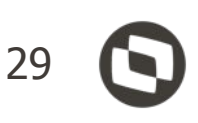

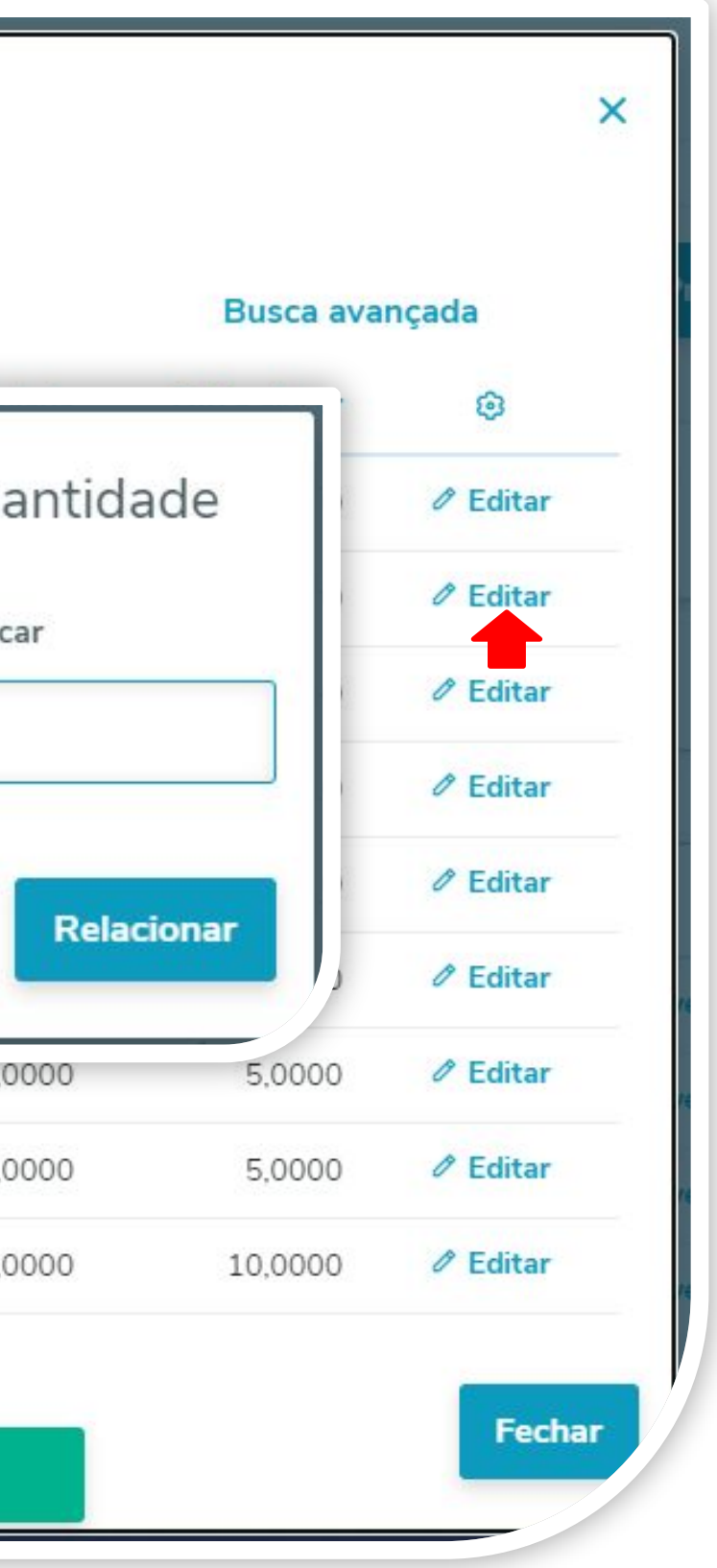

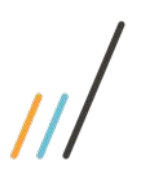

## Documentos XML NF-e - NF Retorno de terceiros

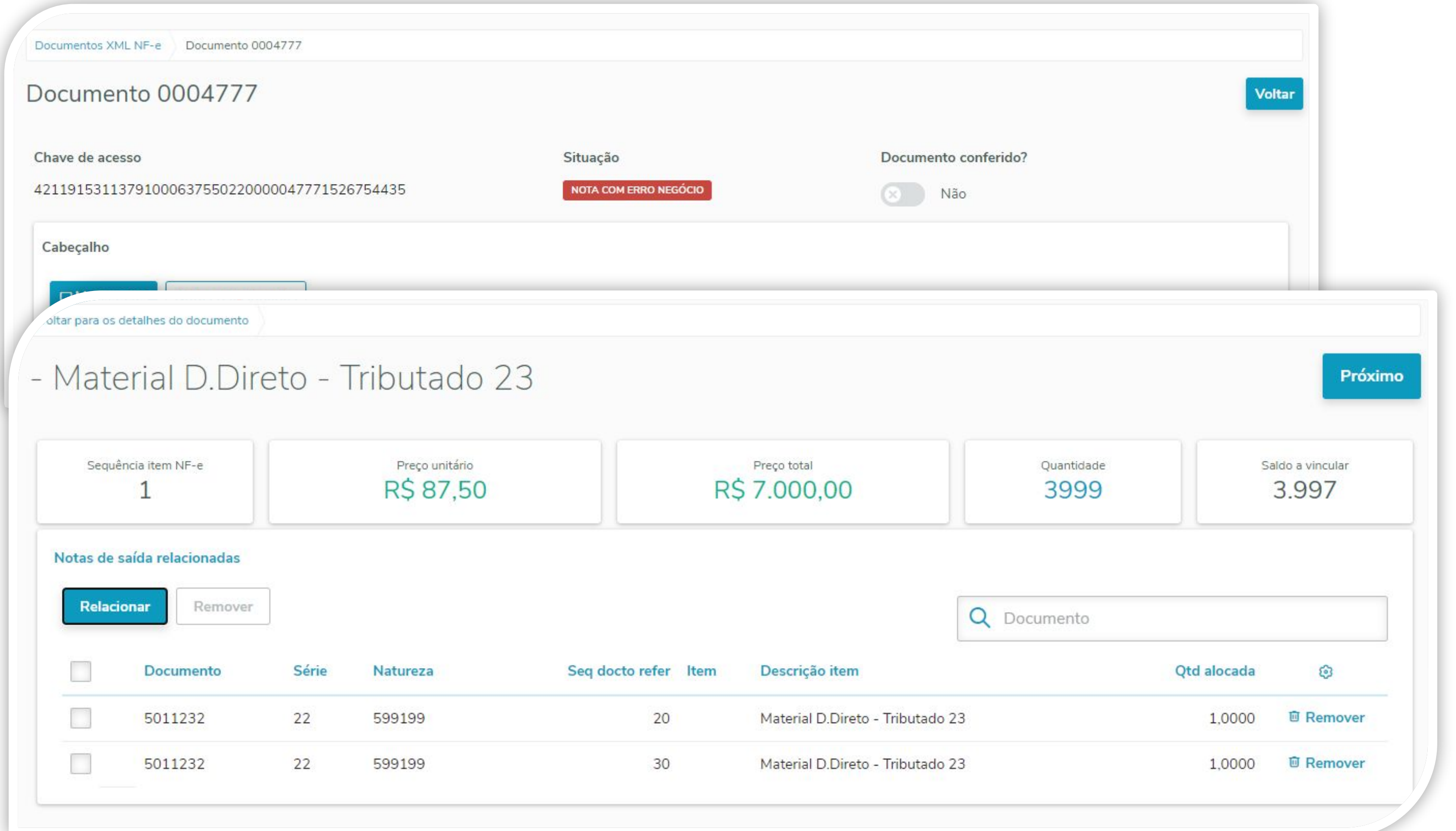

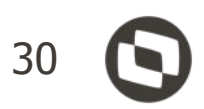

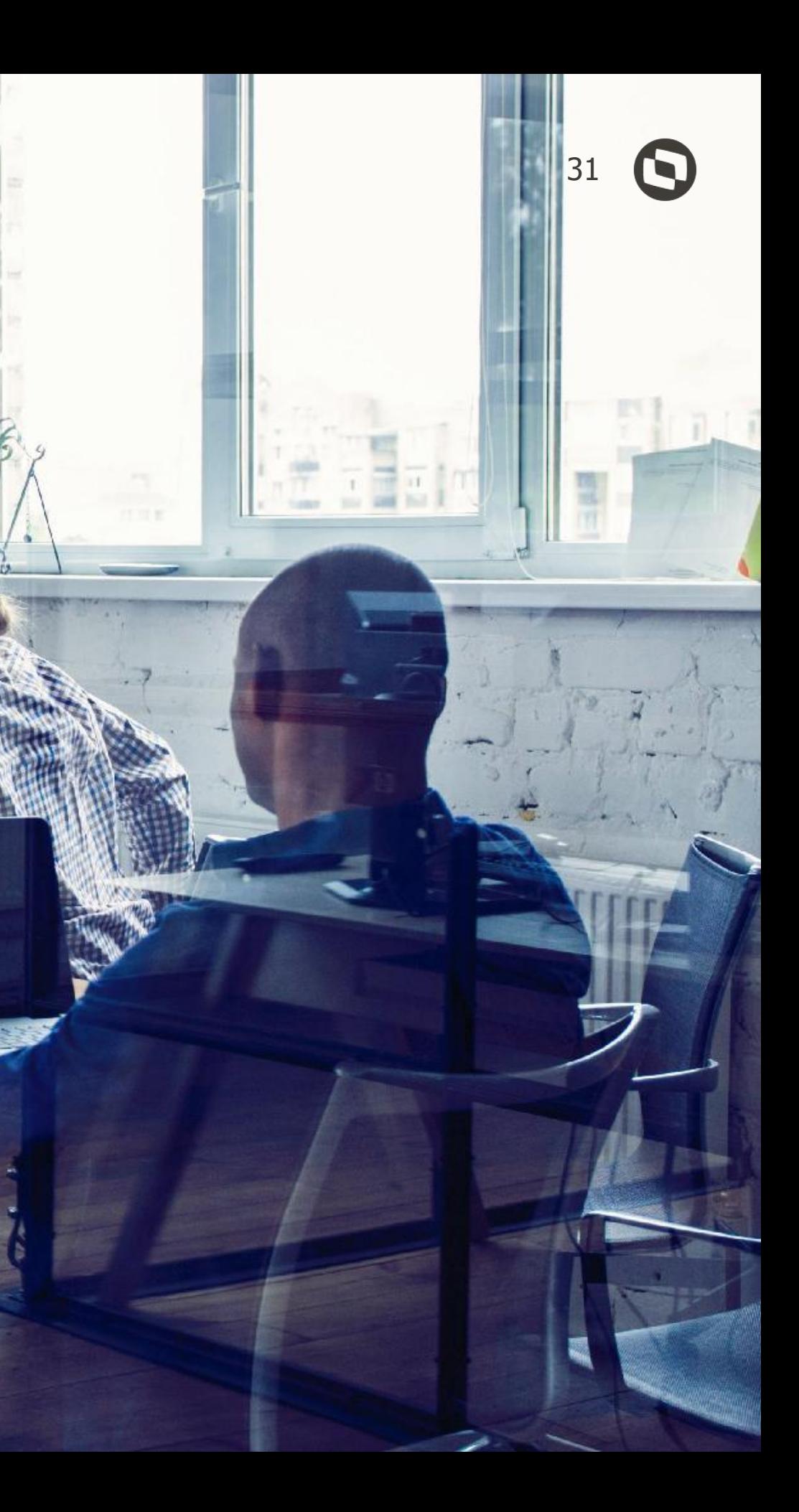

# **Documentos XML CT-e**

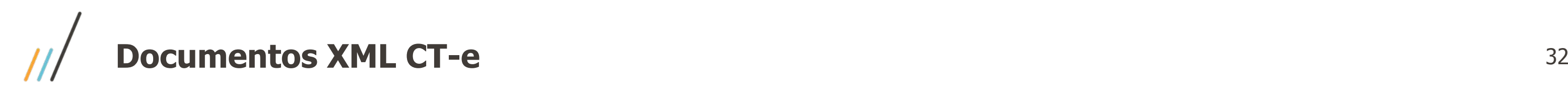

**RECEBIMENTO DE MATERIAIS**  $\boxed{\text{all}}$ /isão gera Documentos XML CTe  $\mathbb{R}$ Outras ações  $\sqrt{}$ **Atualizar** Gerar fiscal Pesquisar  $\mathbf{r}$ Cancelar CT-e, Aplicar Apresentando resultados filtrados por: regras (engine) Situação: Nota com erro nego Estabelecimento final: 1 X Emiten **Remover todos** imento inicial: 1 X 品

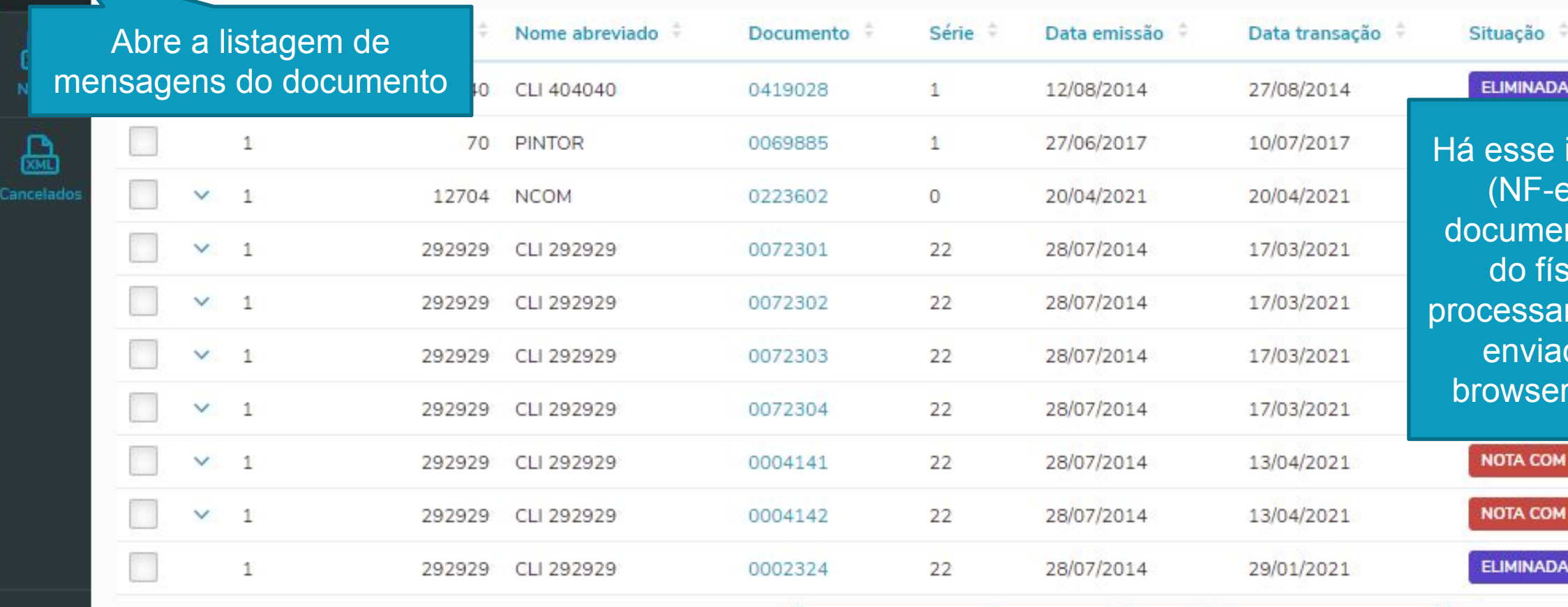

Carregar mais resultados

 $CT-e$ 

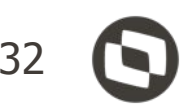

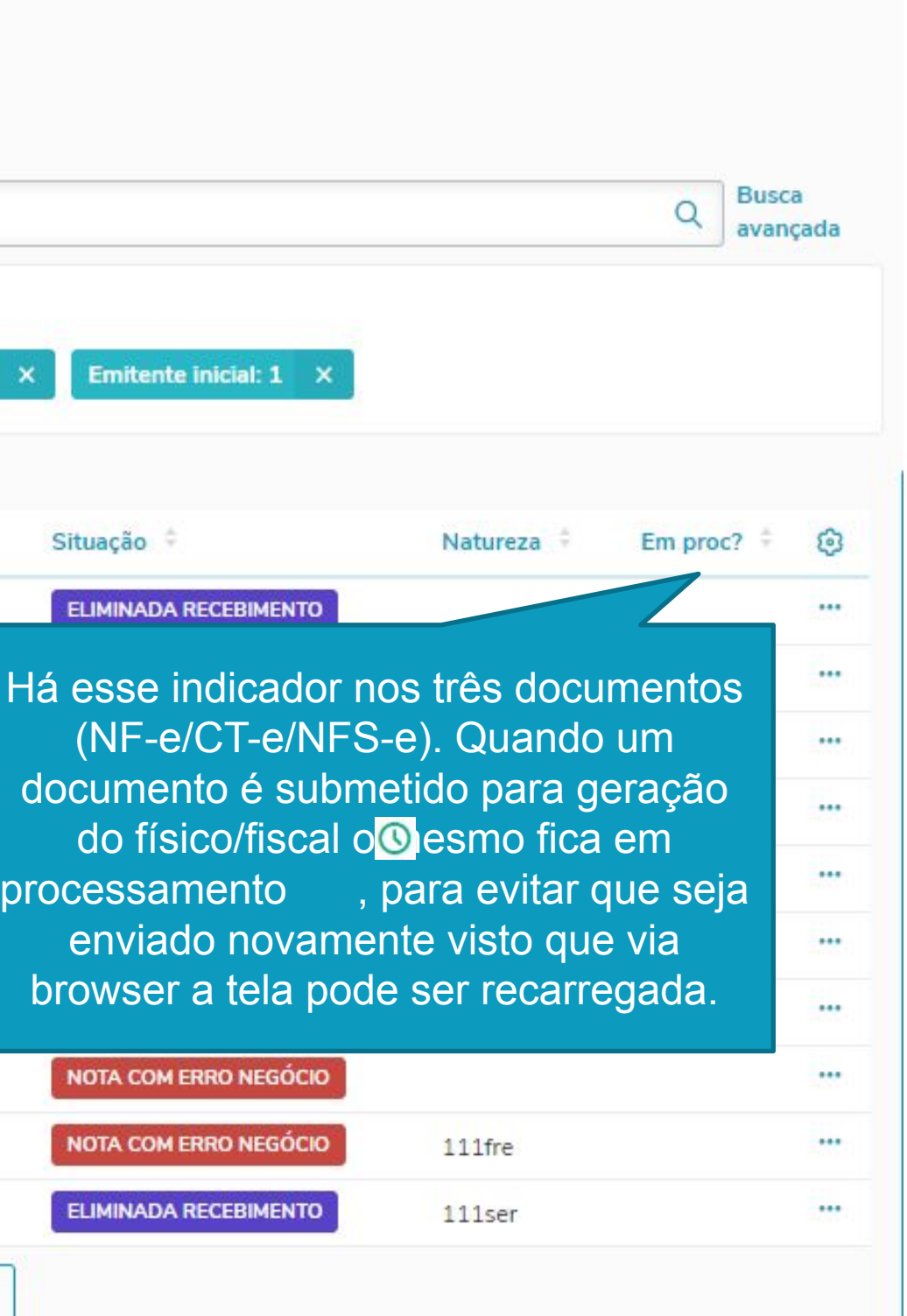

## **Documentos XML CT-e – Detalhes do documento** <sup>33</sup>

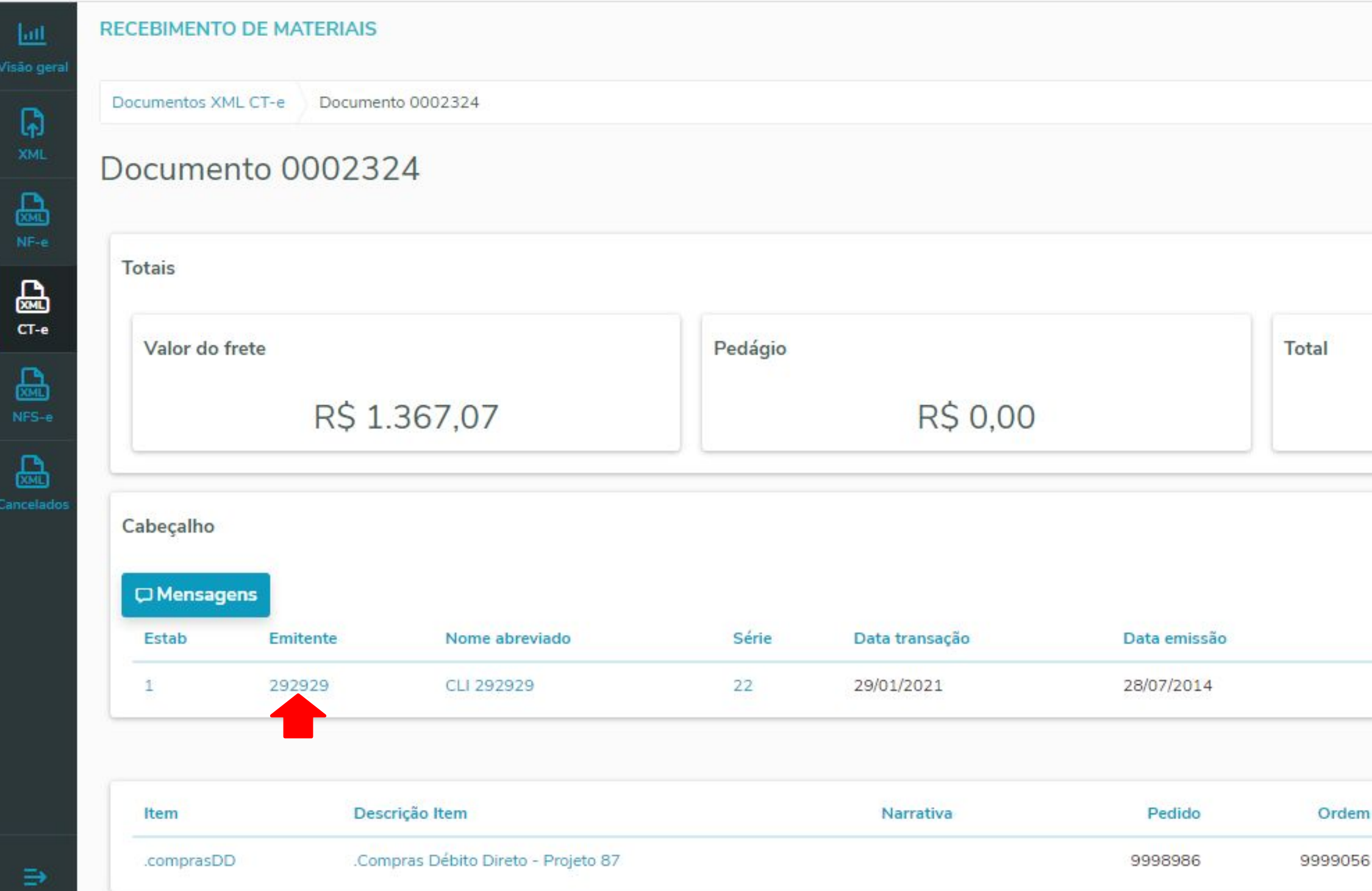

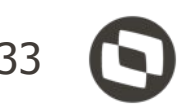

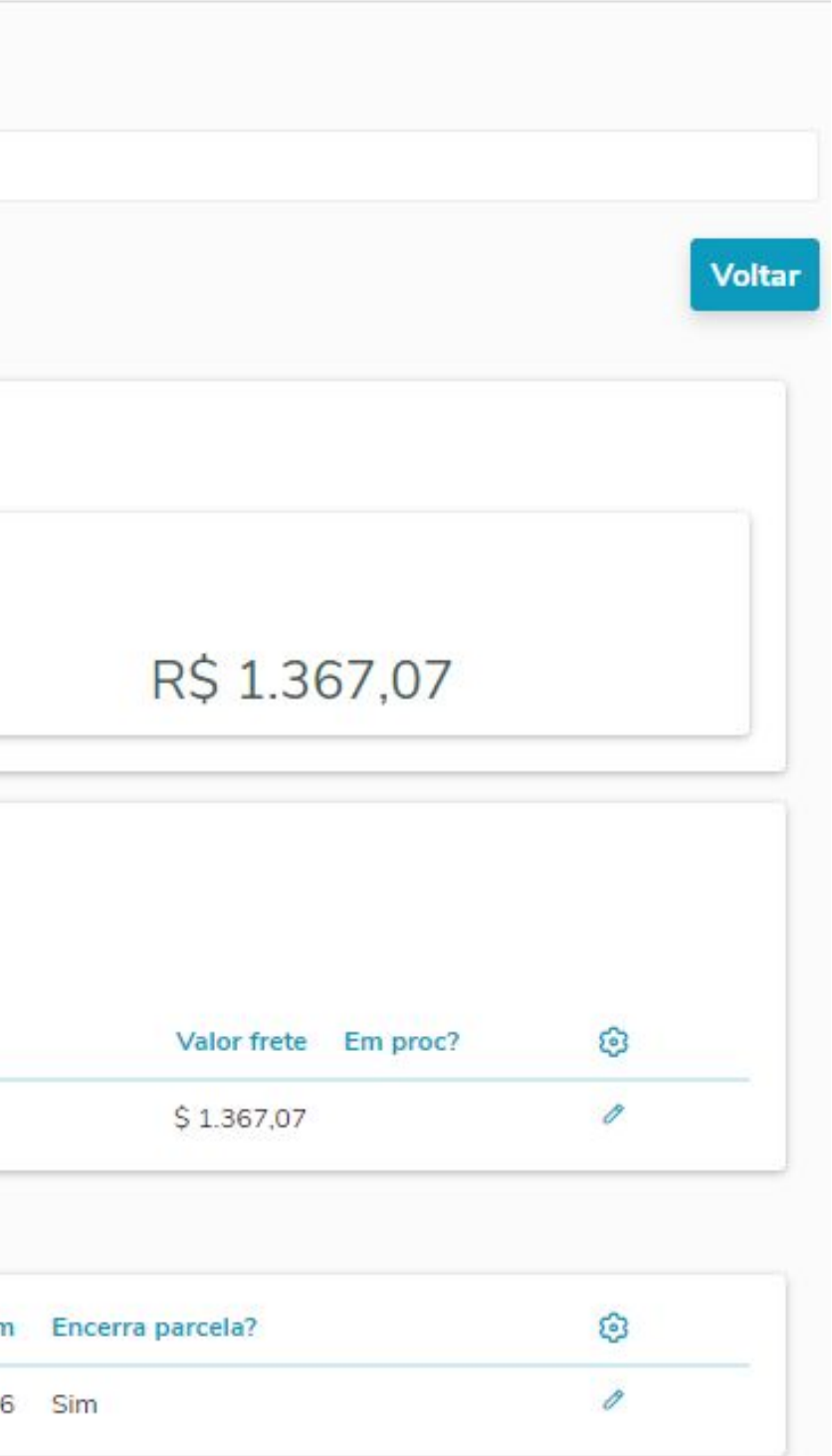

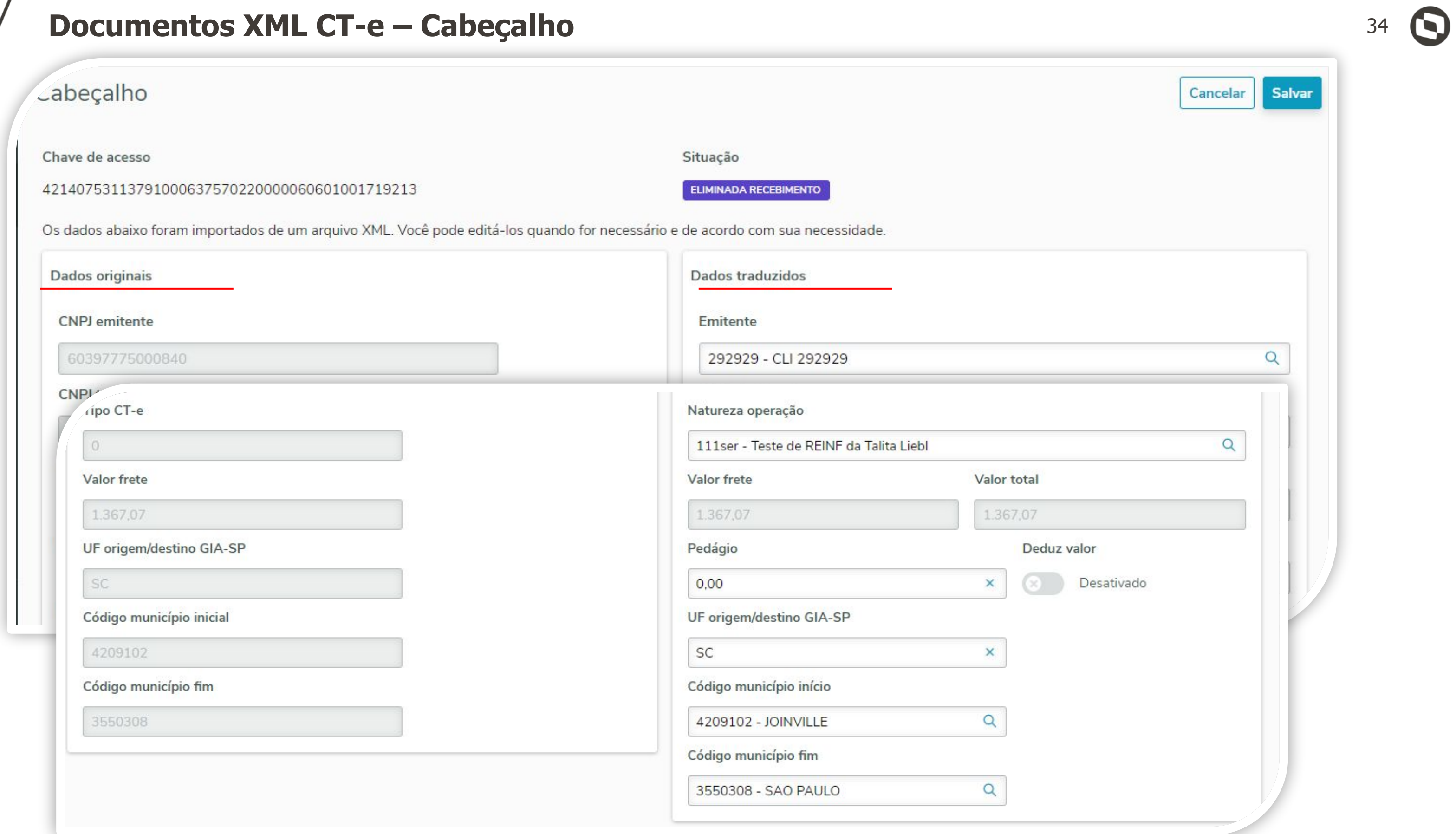

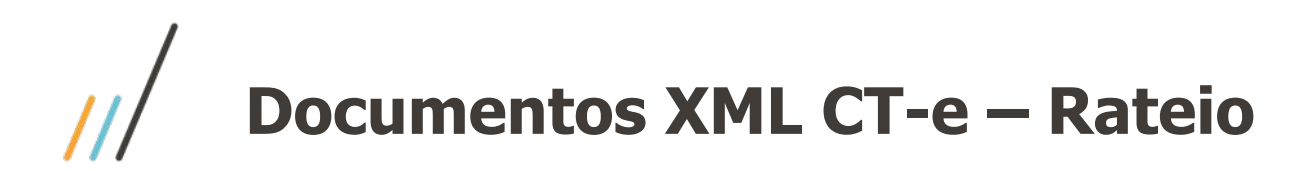

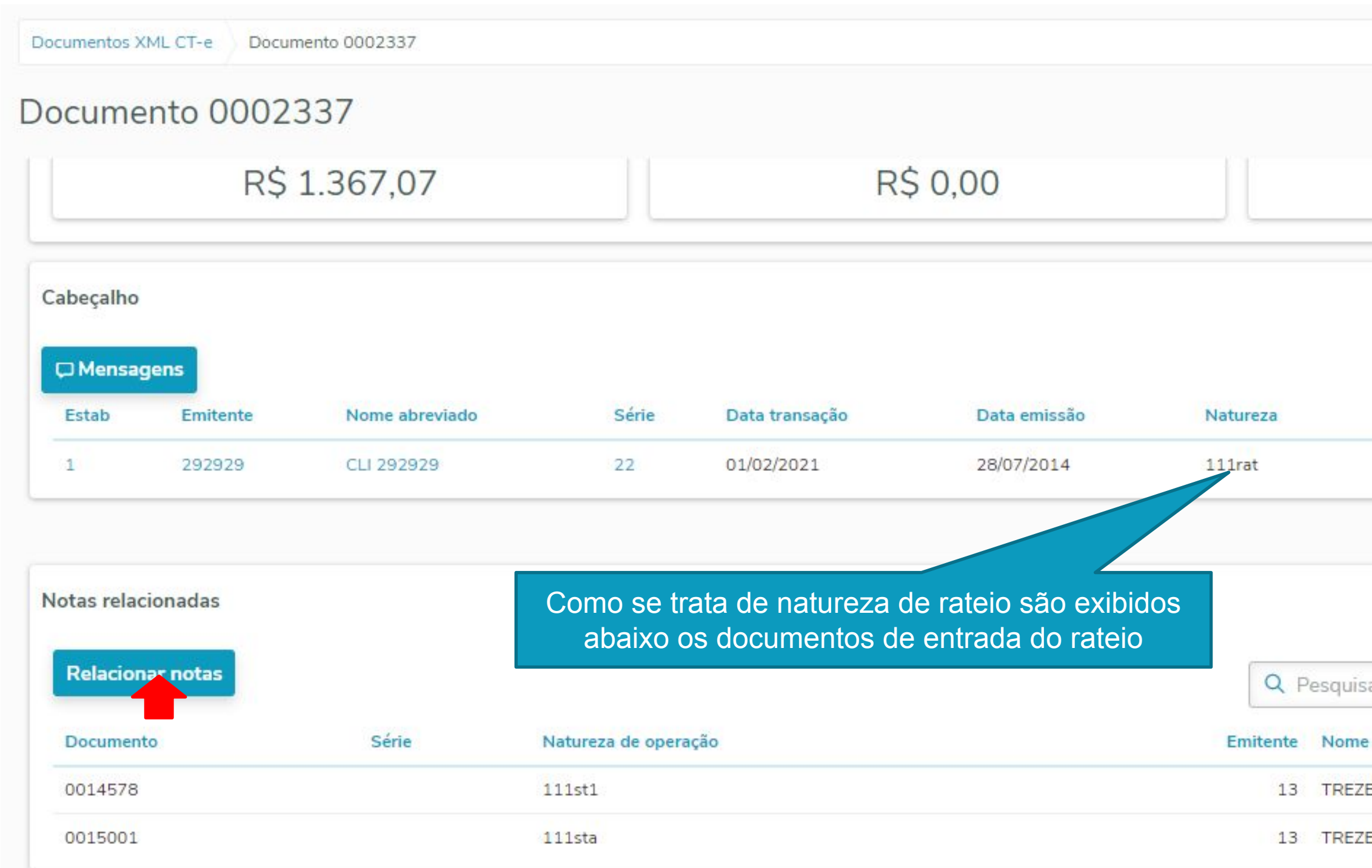

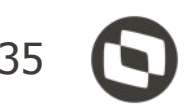

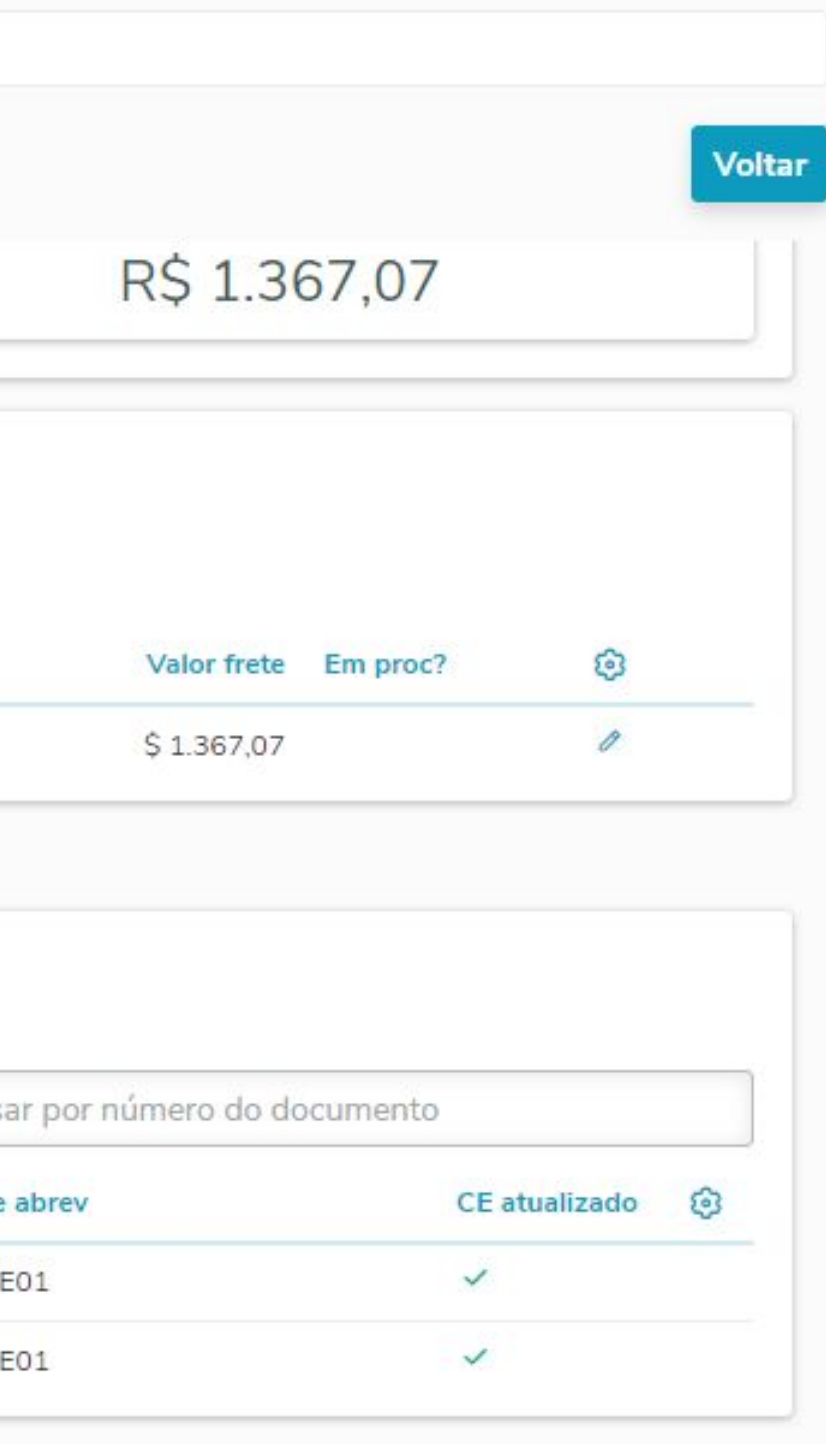

### Documentos XML CT-e - Rateio de frete sobre NF entrada

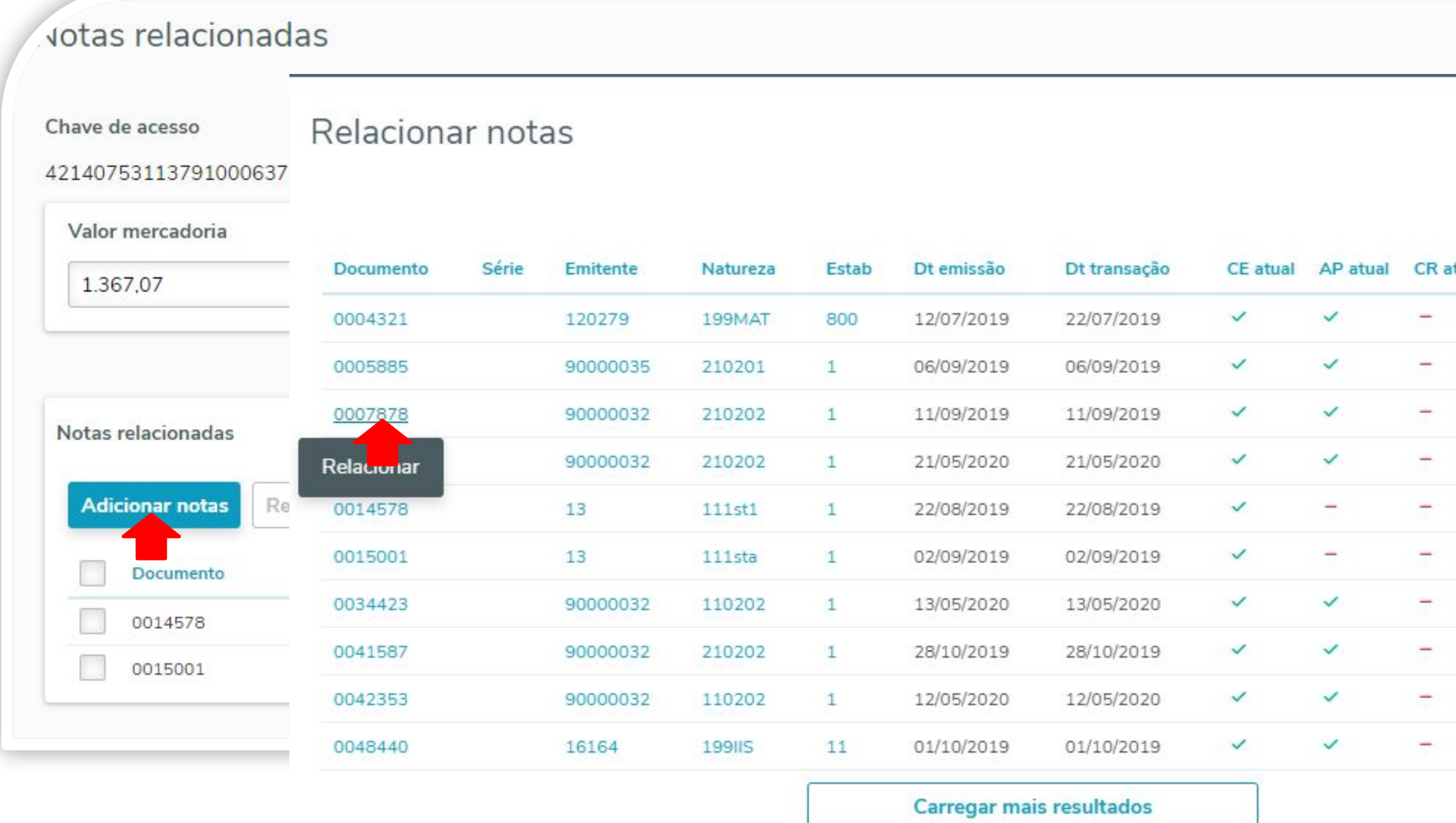

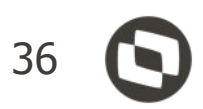

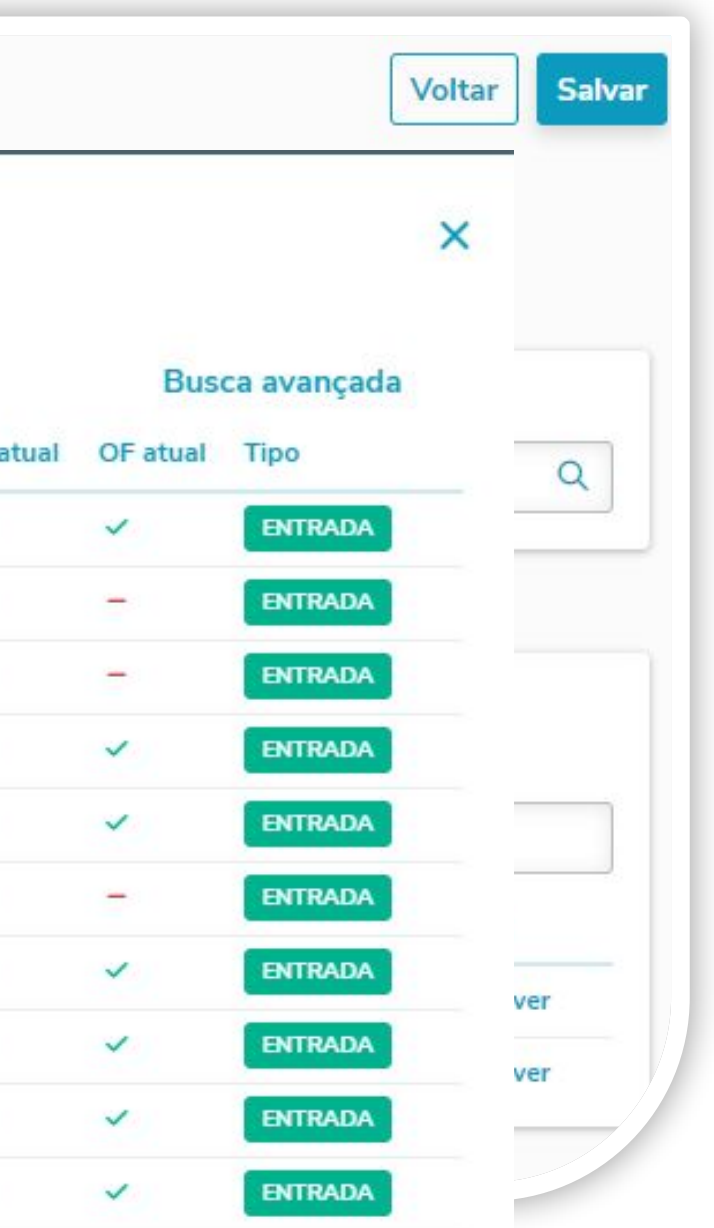

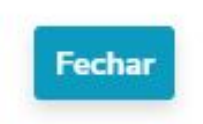

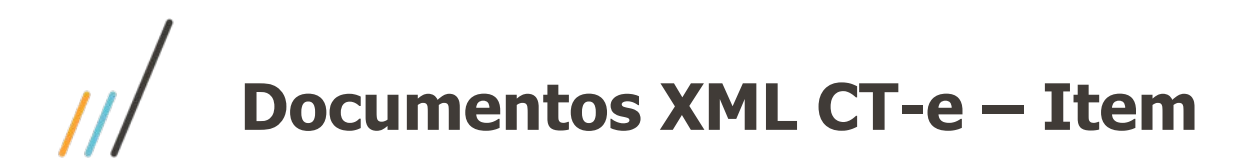

#### Documento 0002324 Totais Valor do frete Pedágio Total R\$ 0,00 R\$ 1.367,07 Cabeçalho **C** Mensagens Emitente Nome abreviado Série Data transação Data emissão Natureza Estab  $22$ 29/01/2021 28/07/2014 111ser 1 292929 CLI 292929 Como se trata de natureza diferente de rateio é exibido o item débito direto que deverá ser escolhido Descrição Item Item .Compras Débito Direto - Projeto 87 .comprasDD 9998986 999905

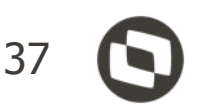

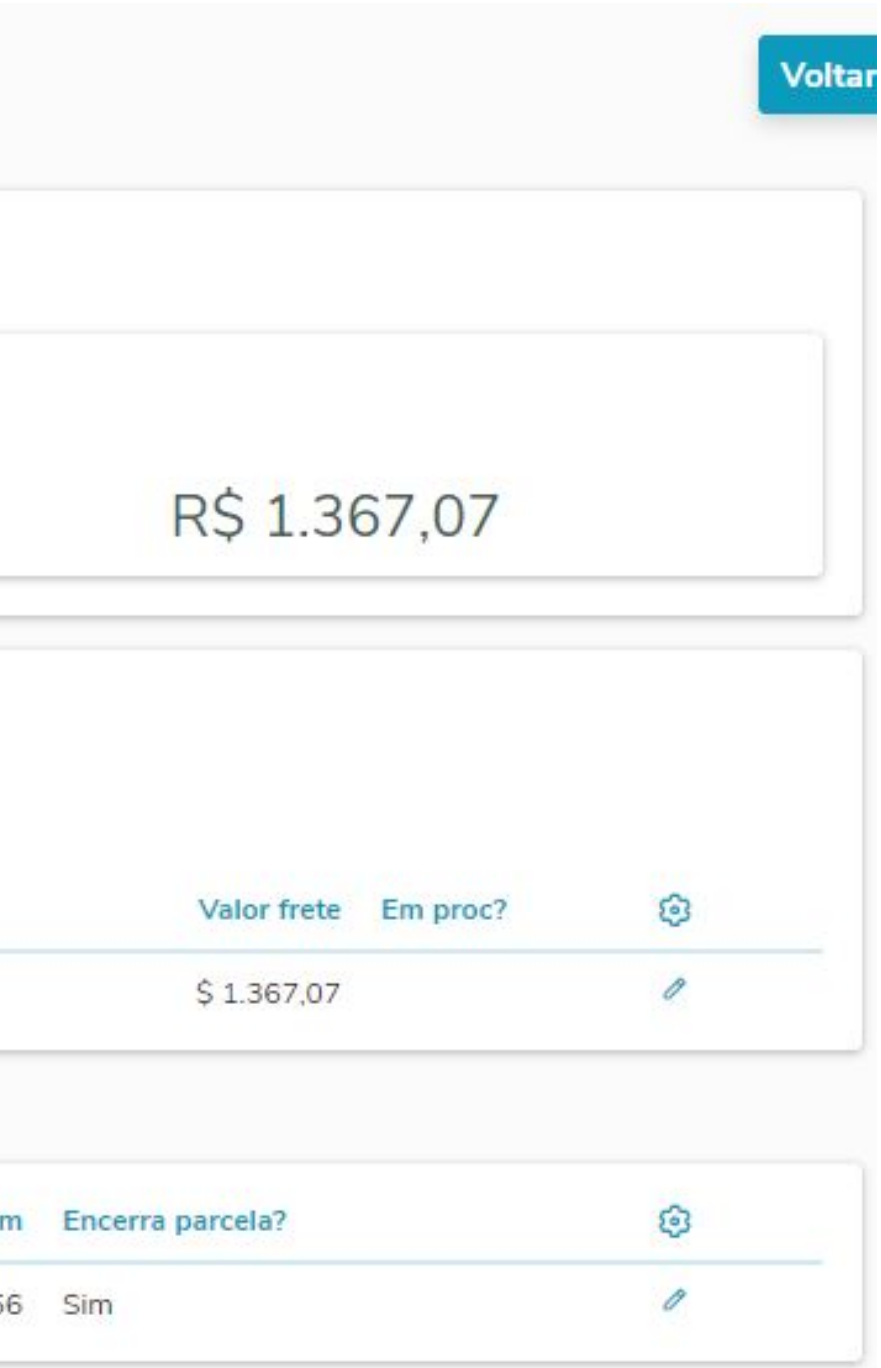

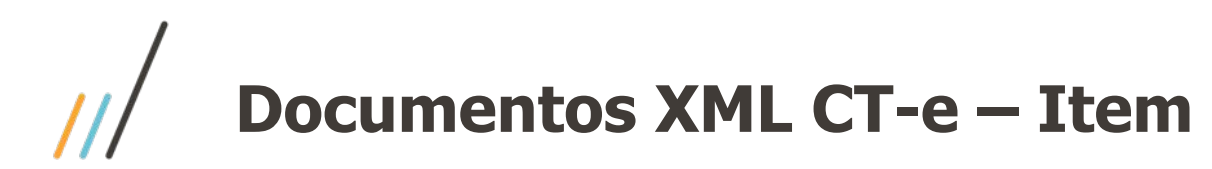

#### em do Documento: 0002324

Os dados abaixo foram importados de um arquivo XML. Você pode editá-los quando for necessário e de acordo com sua necessidade.

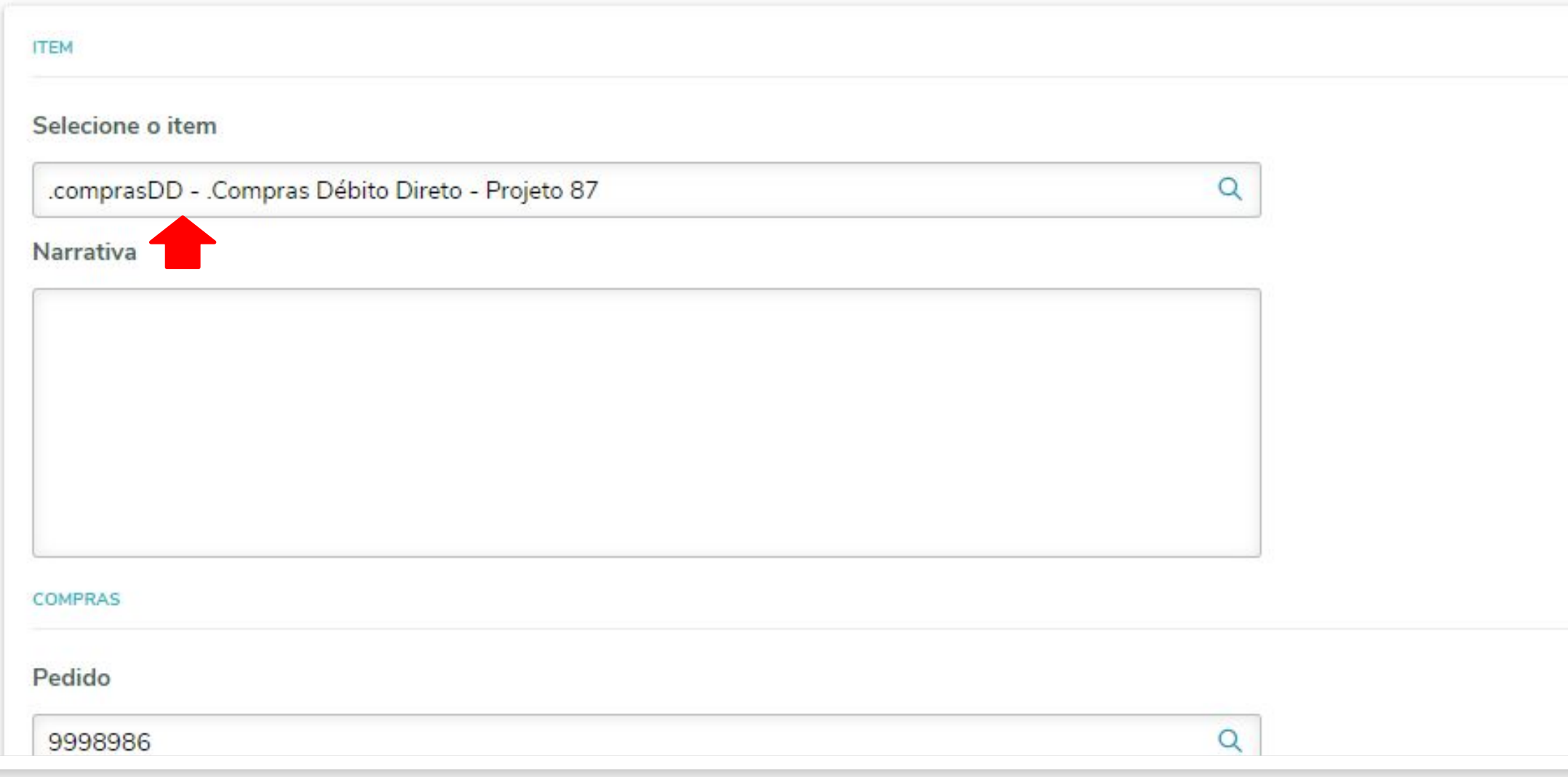

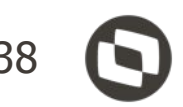

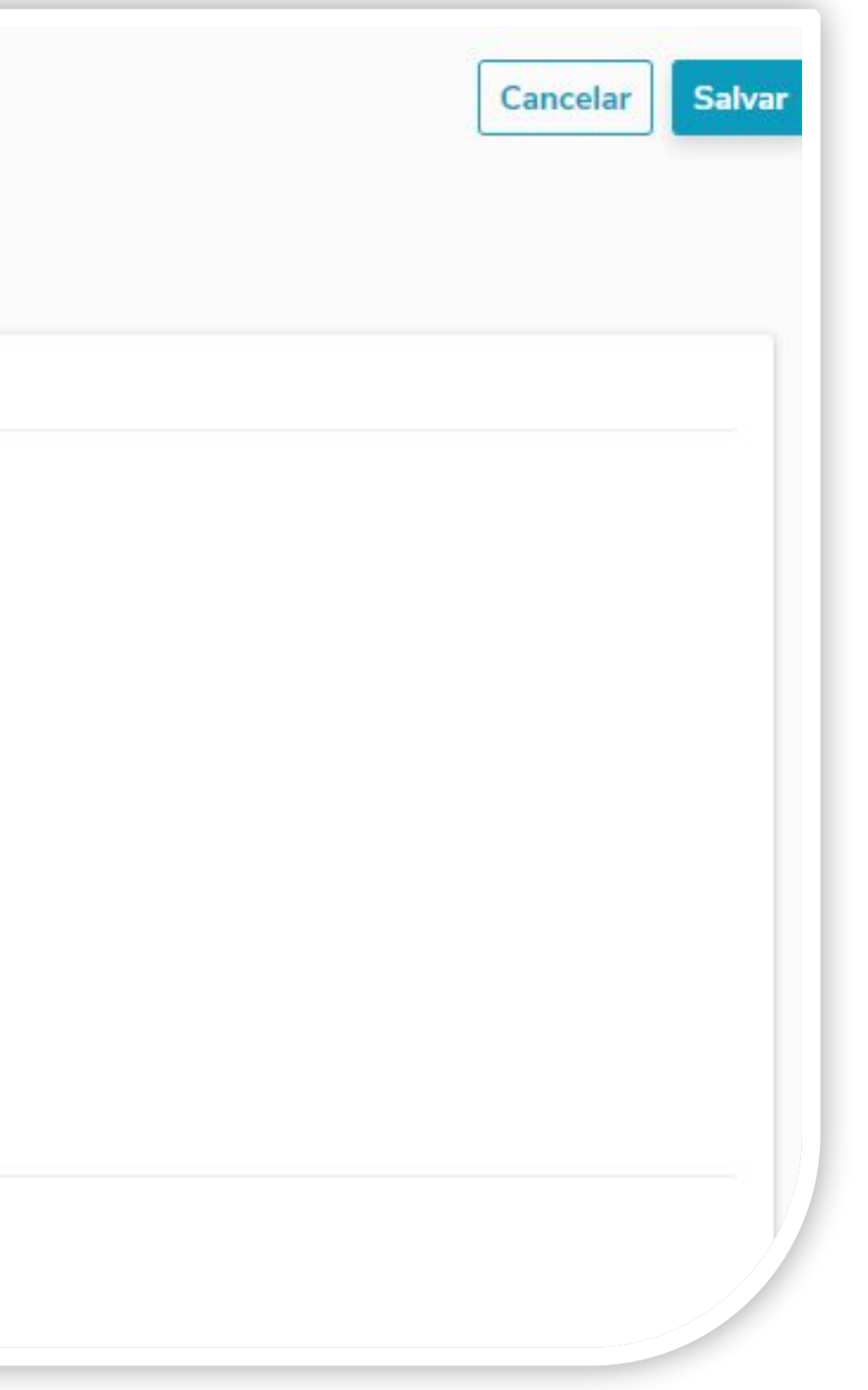

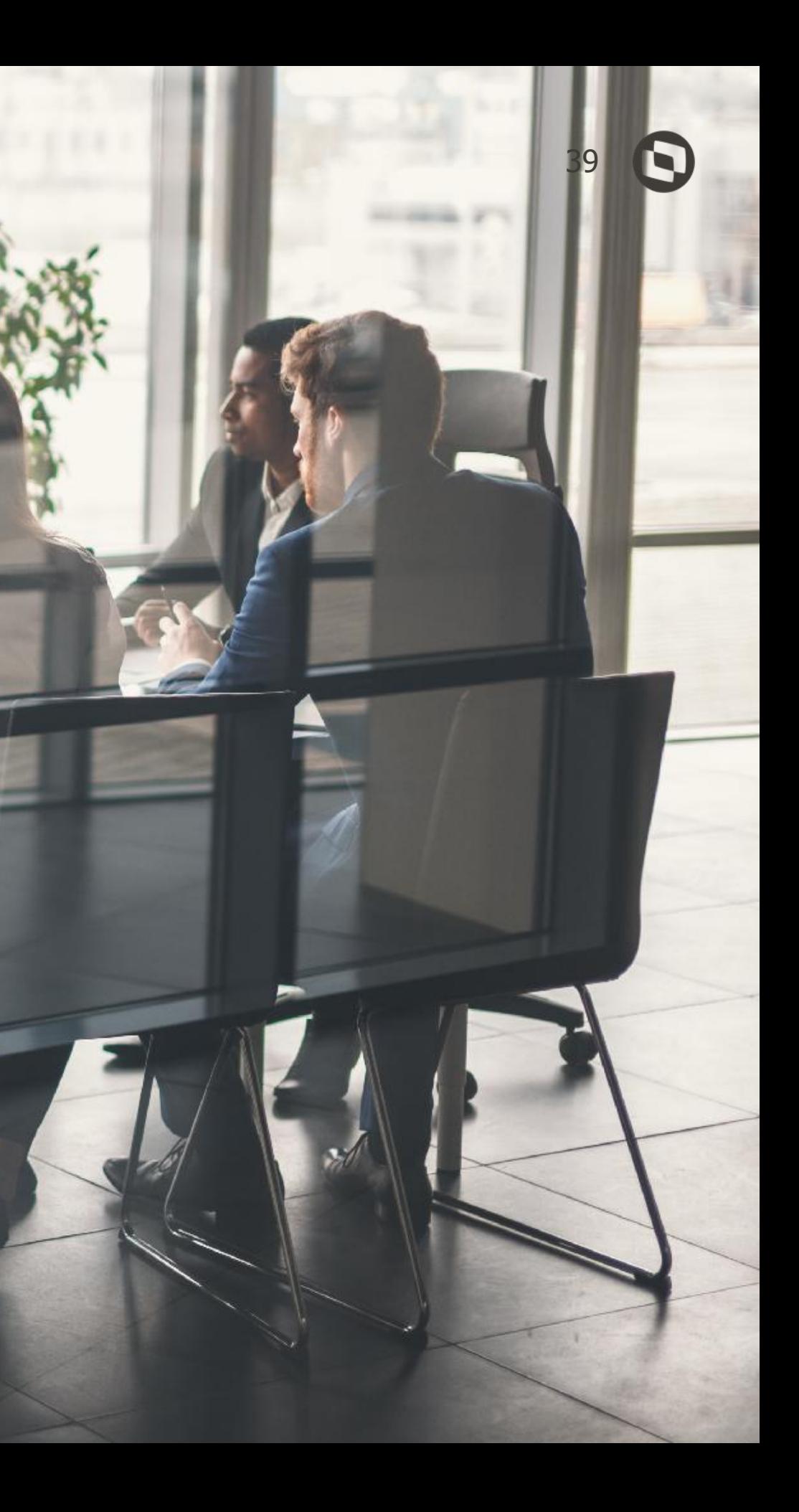

# **Documentos XML NFS-e**

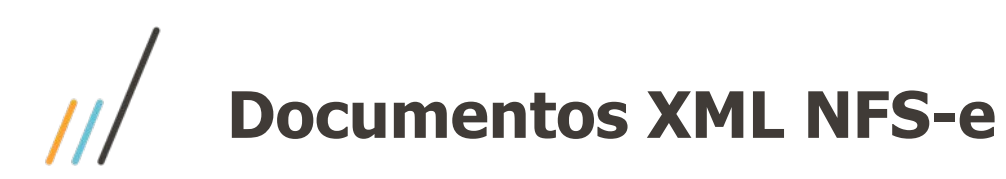

**RECEBIMENTO DE MATERIAIS**  $<sub>1</sub>$ </sub> .<br>/isão ger Documentos XML NFS-e  $\boldsymbol{\mathbb{G}}$ Atualizar Gerar fiscal Outras ações Pesquisar **XML** 品 Apresentando resultados filtrados por: Mesmas funções do CT-e, Situação: Nota com erro negócio, Eliminada recel porém, não tem a opção de 品 consultar chave na SEFAZu. Estab = Data emissão Data transação Situação Emitente 191 Nome abreviado Documento Série 品  $\checkmark$ NOTA COM E NFS-e  $\mathbf{1}$ 12704 NCOM UN 03/01/2018 03/01/2018 0017101 品  $V$  1 **NOTA COME** 12704 **NCOM** 0017102 UN 03/01/2018 03/01/2018  $-1$ ancelad **NOTA COM EI** 1 COTROLEDb 05/11/2019 0019996 ABC 05/11/2019  $V$  1 NOTA COM EI 1 COTROLEDb 0025068 Site 05/11/2019 05/11/2019  $\vee$  1 **NOTA COM EI** 1 COTROLEDb  $ABC$ 05/11/2019 05/11/2019 GN. **PAGE**  $V$  1 **NOTA COME** 125 BARKEV 0061035  $\mathsf{A}$ 17/08/2017 17/08/2017  $V$  1 **NOTA COME** 125 BARKEV 0061049 5 28/12/2020 28/12/2020  $-1$ 04/01/2021 **NOTA COM EI** 2161 TOTVS SP 0061050  $4$ 04/01/2021  $V$  1 NOTA COM EI  $3$ 14/01/2021 14/01/2021 125 BARKEV 0061060  $-1$ **NOTA COM EI** 125 BARKEV 0061061  $\mathsf{A}$ 14/01/2021 14/01/2021 Carregar mais resultados  $\Rightarrow$ 

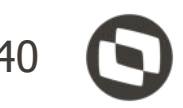

#### **Busca**  $\alpha$ avançada

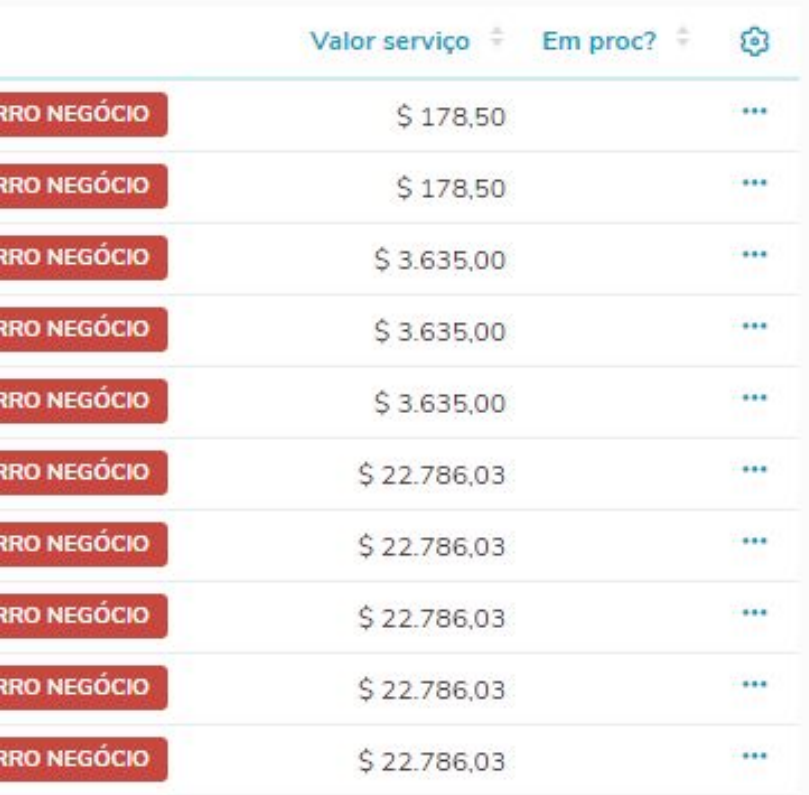

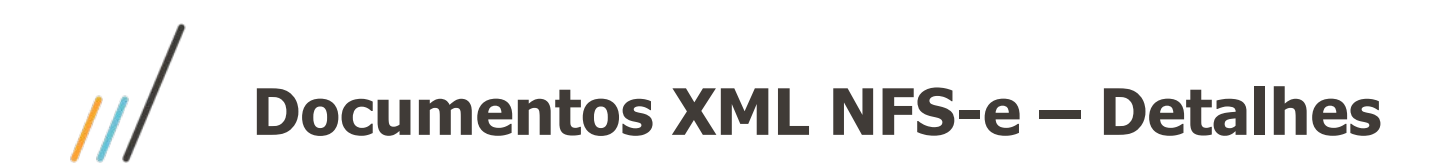

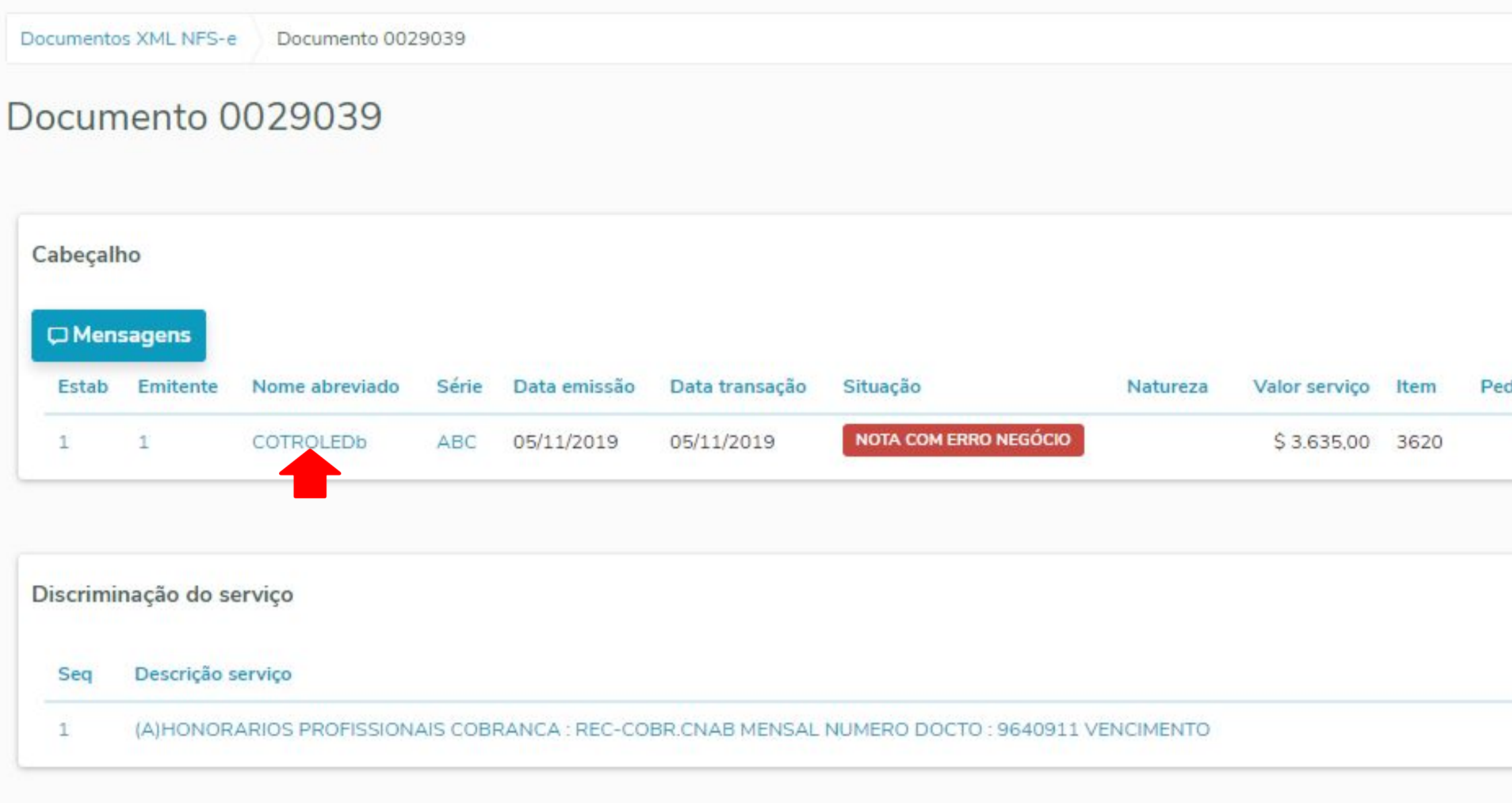

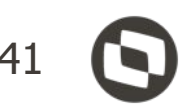

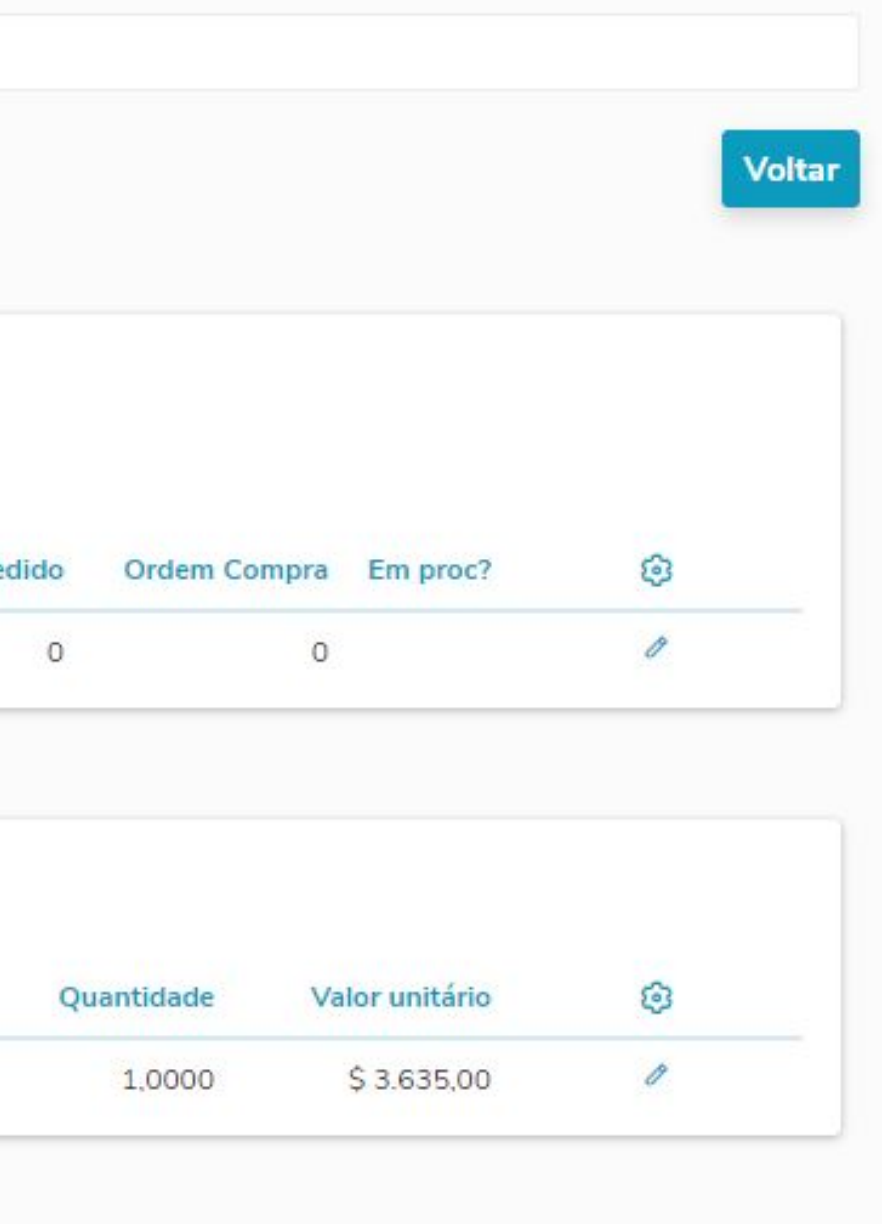

## **Documentos XML NFS-e - Cabeçalho**

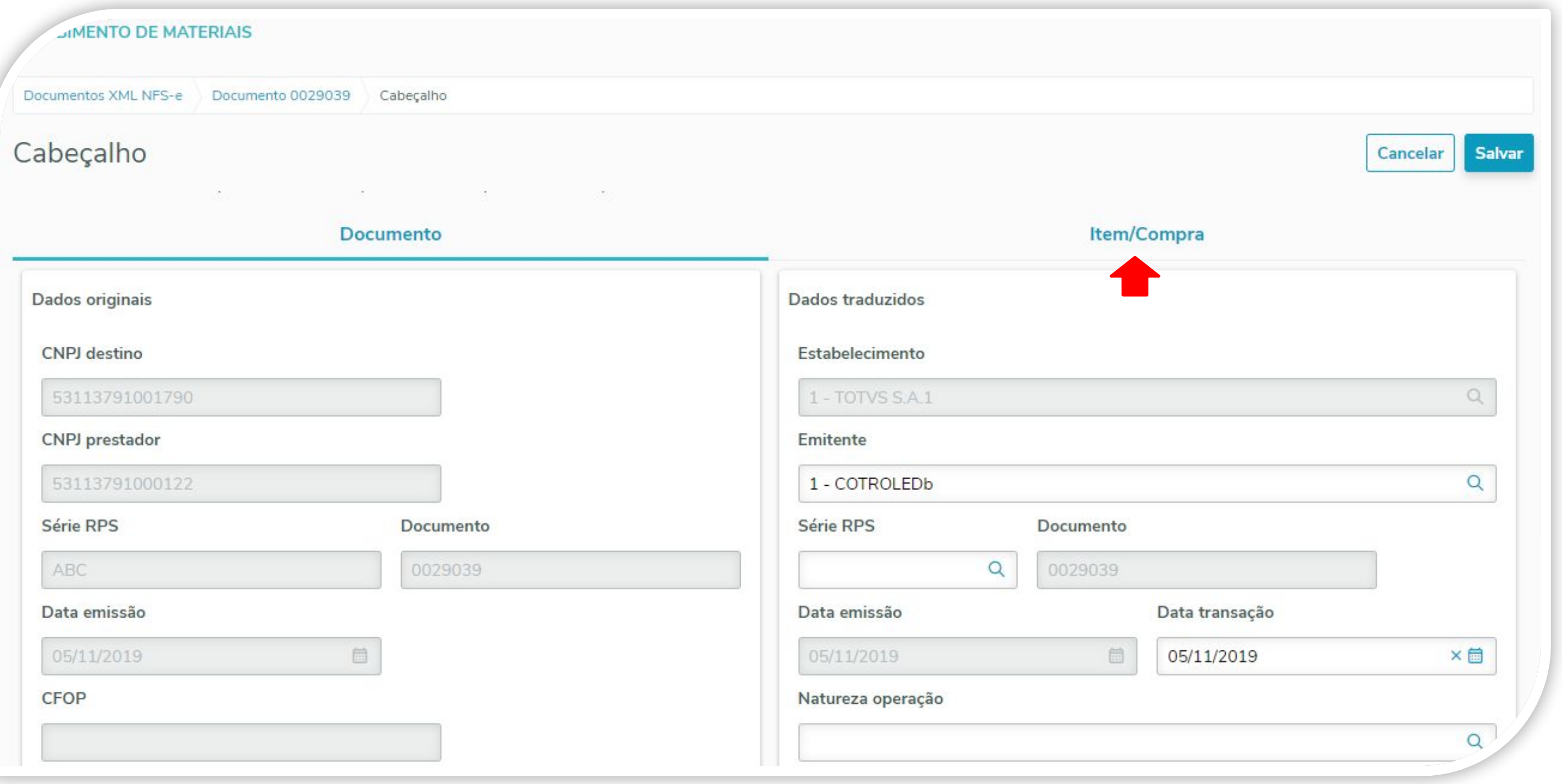

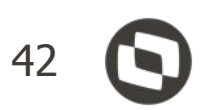

## Documentos XML NFS-e - Cabeçalho - Item/Compra

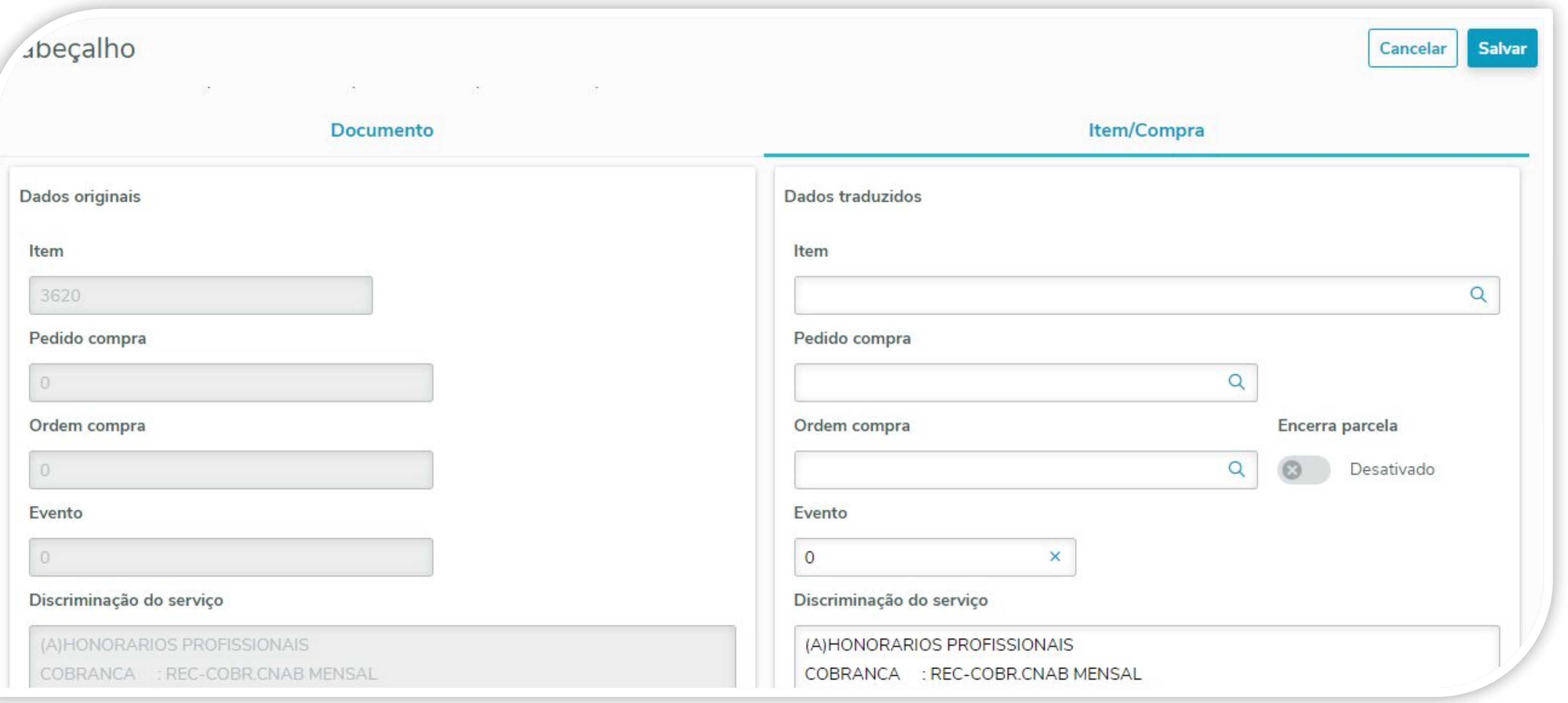

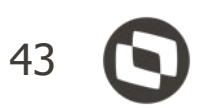

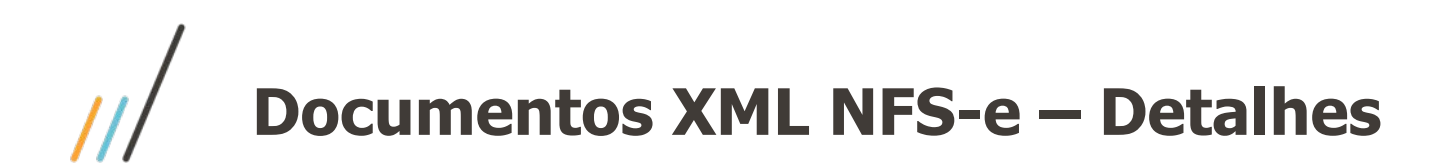

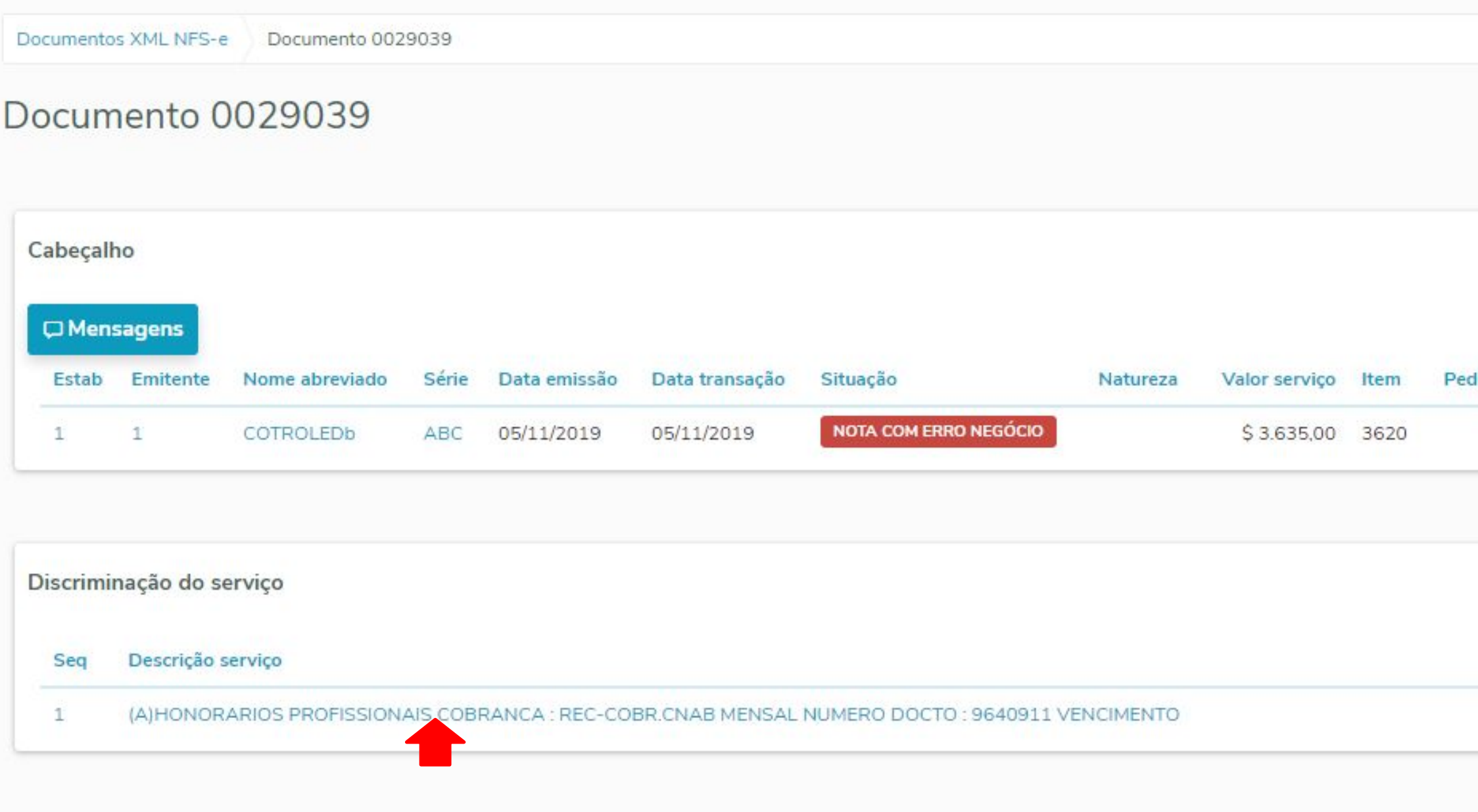

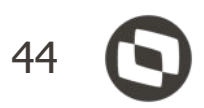

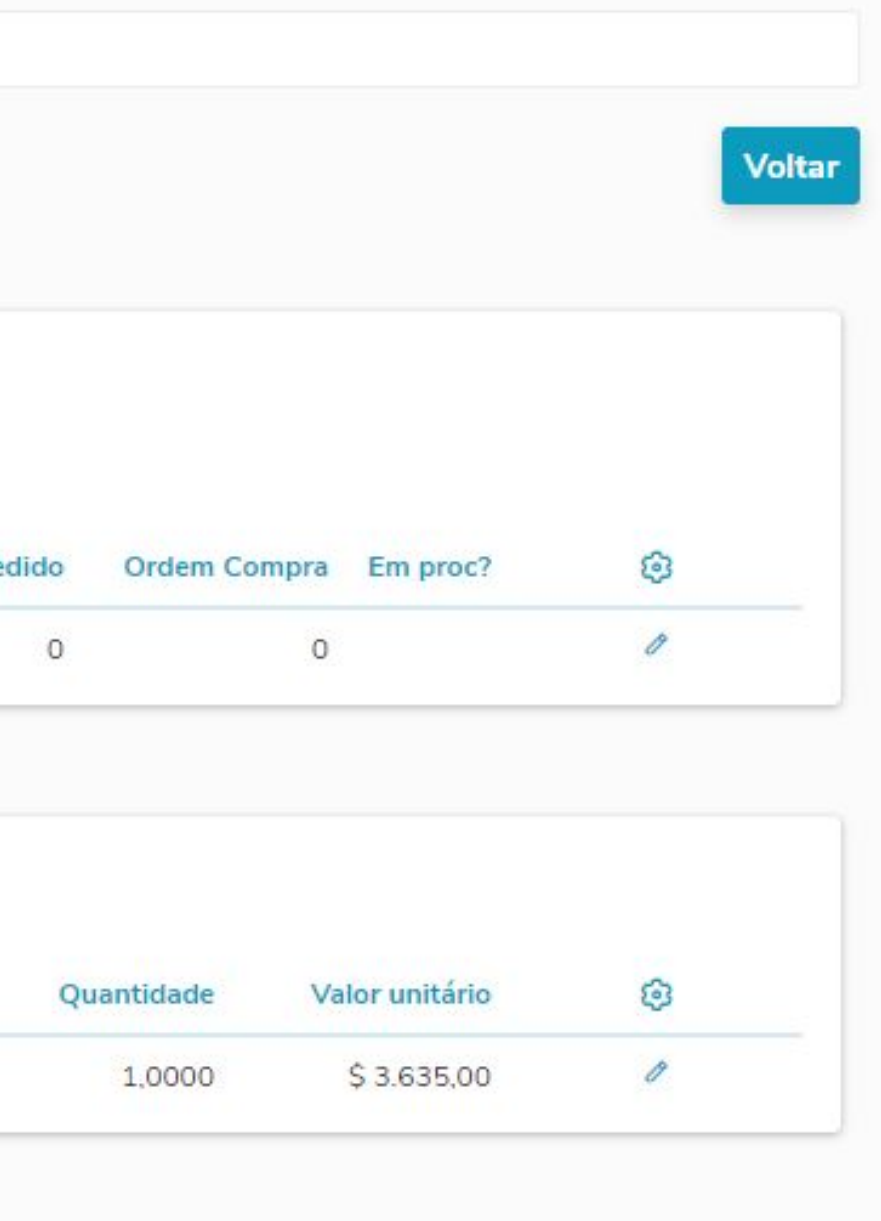

## **Documentos XML NFS-e – Discriminação do serviço** <sup>45</sup>

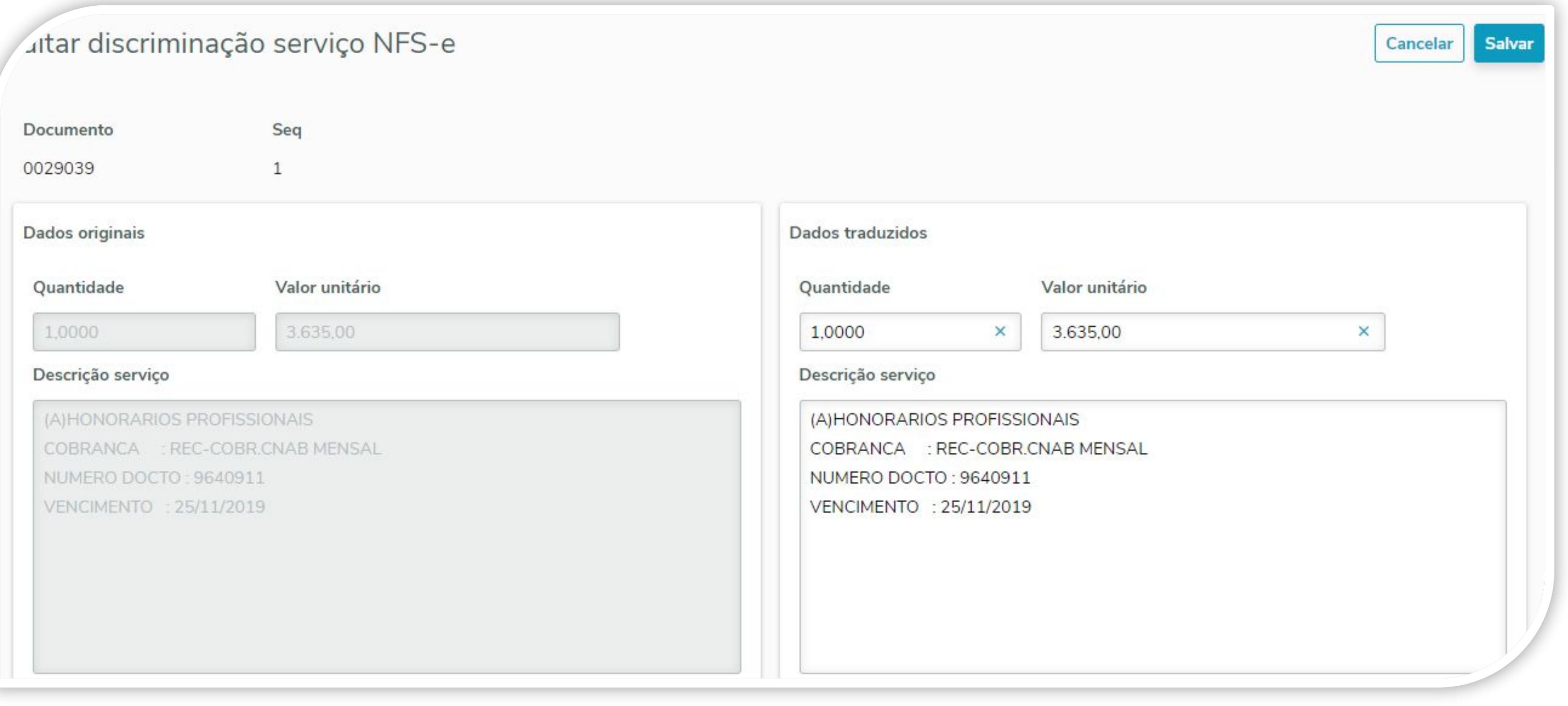

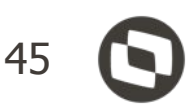

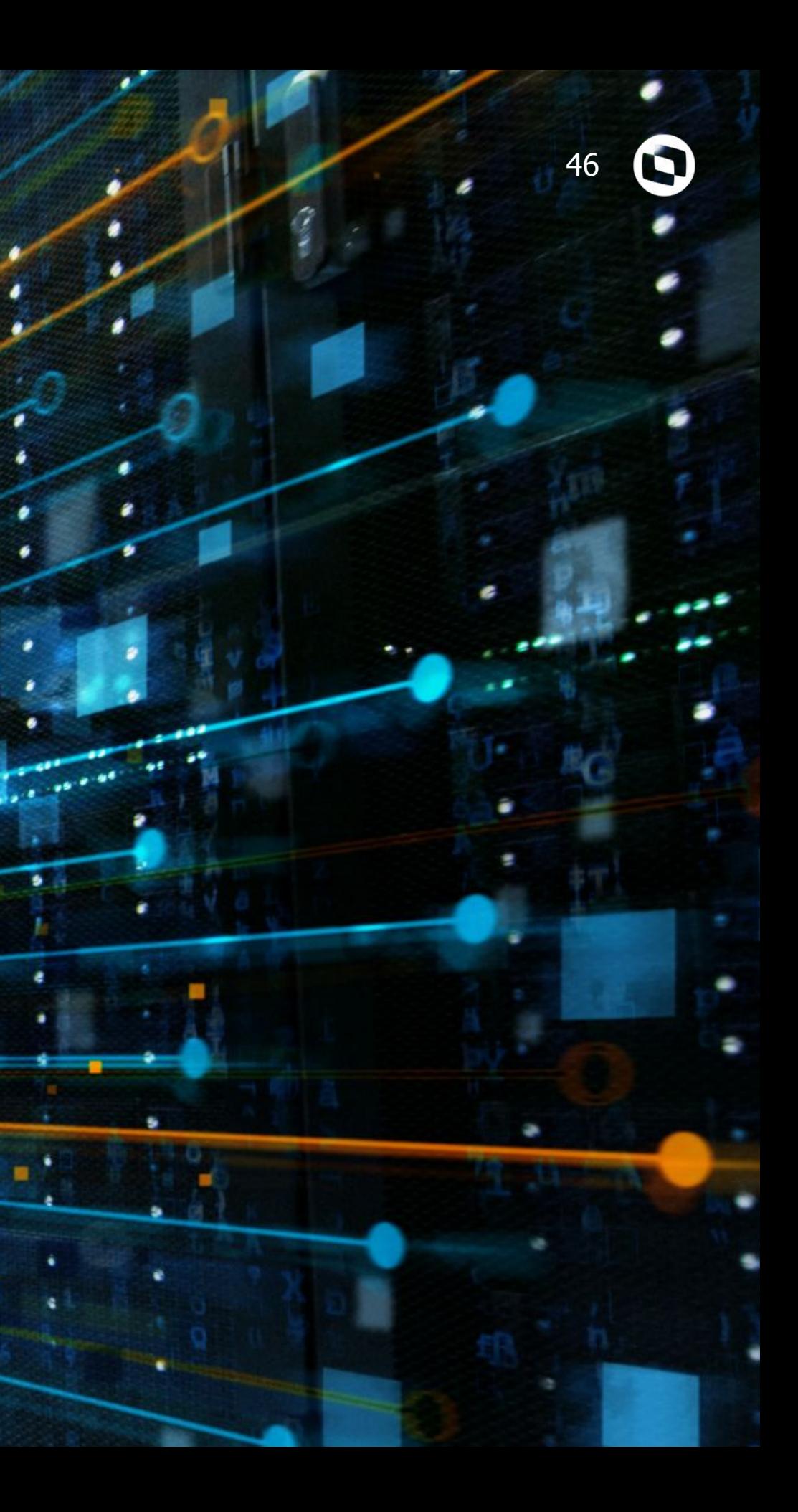

# **Eventos de Cancelamento**

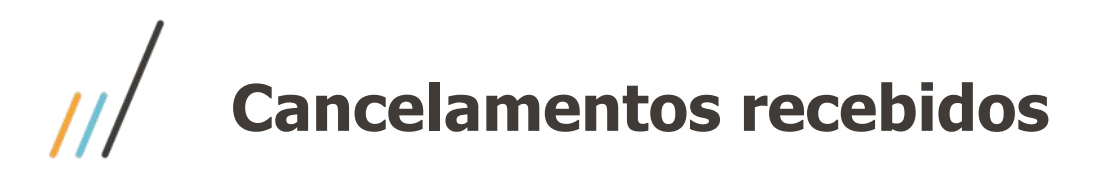

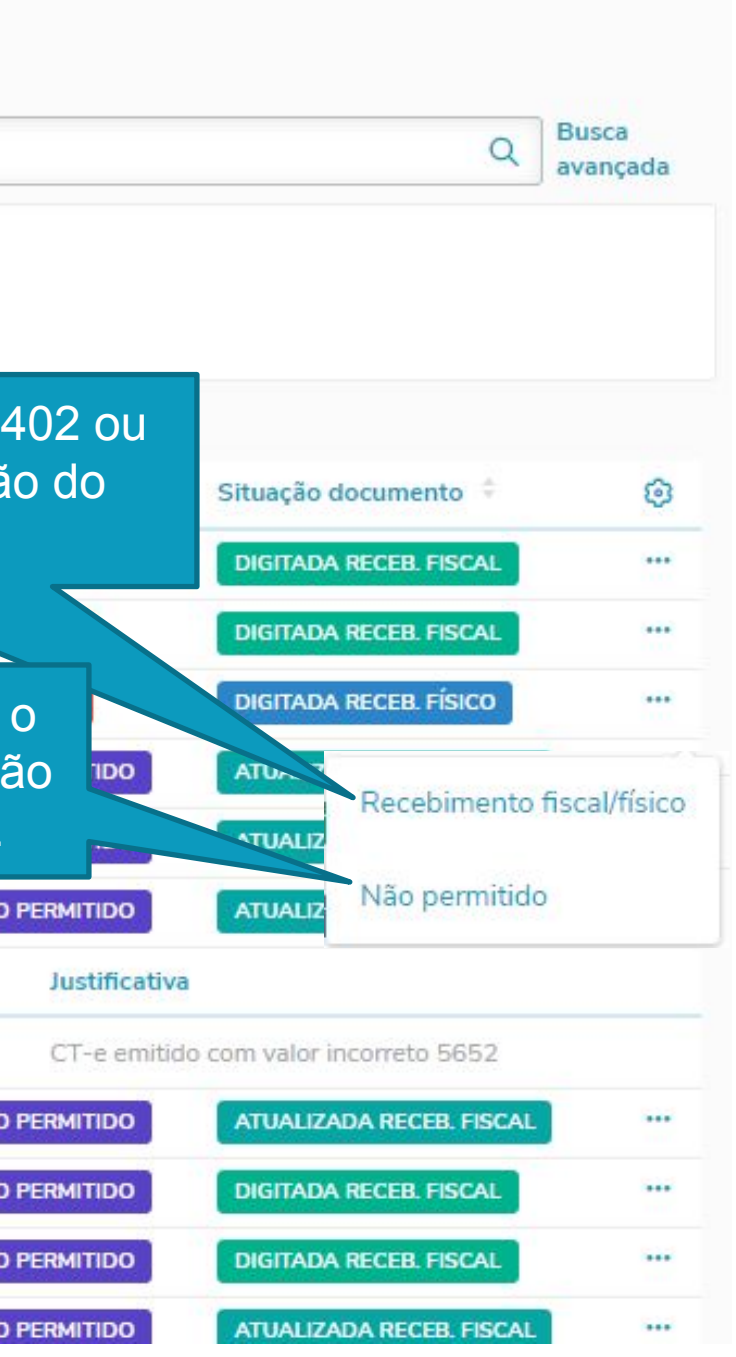

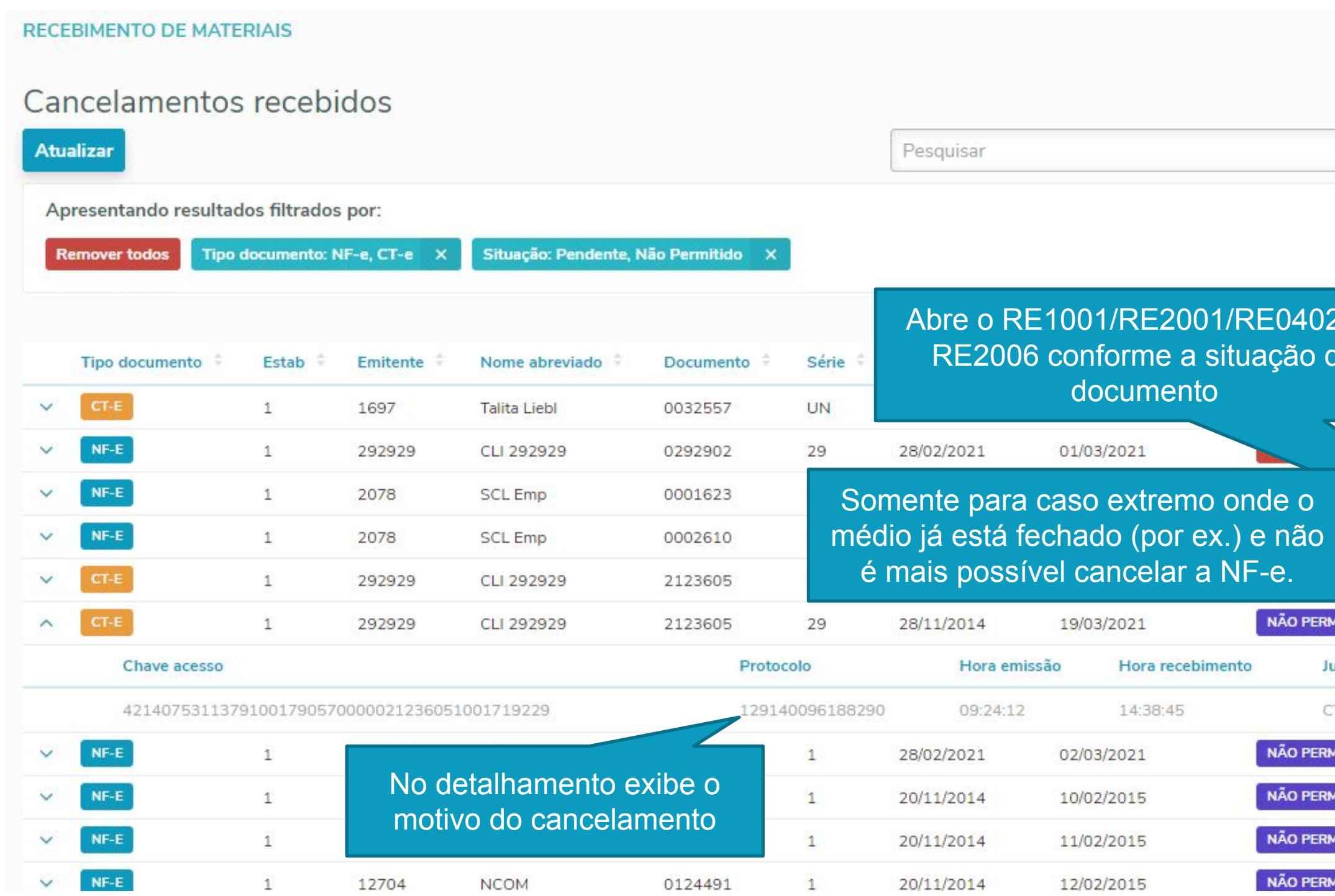

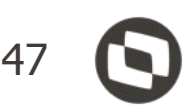

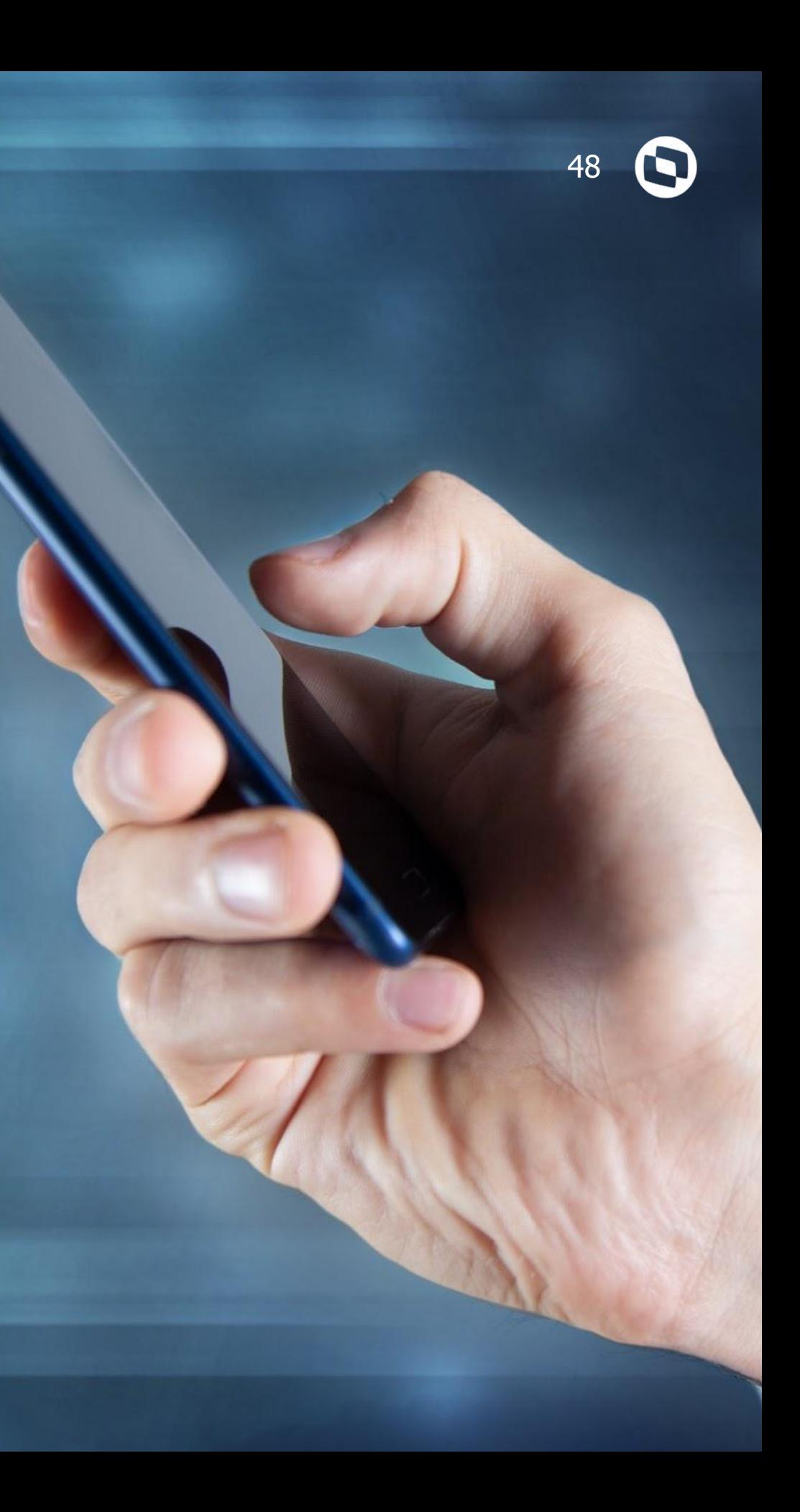

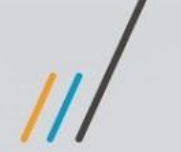

# **Documentação**

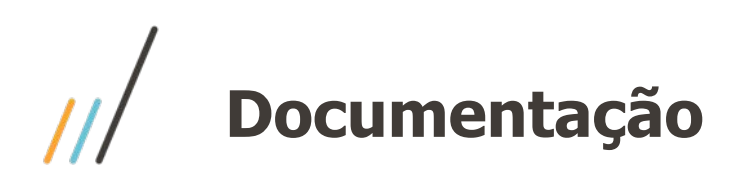

- Help online: <https://tdn.totvs.com/x/uEiVIQ>
- Documento técnico: <https://tdn.totvs.com/x/20qVIQ>

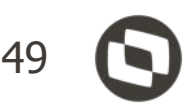

# O QUE VEM PELA FRENTE?

 $\bigcirc$ 

## LOADING...

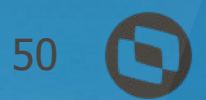

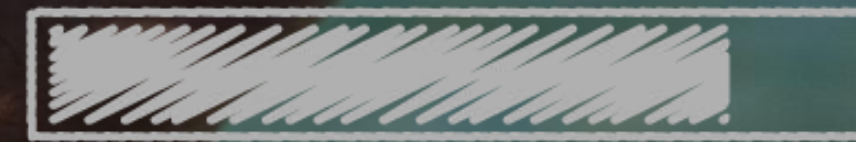

TRANSFORMAÇÃO DIGITAL

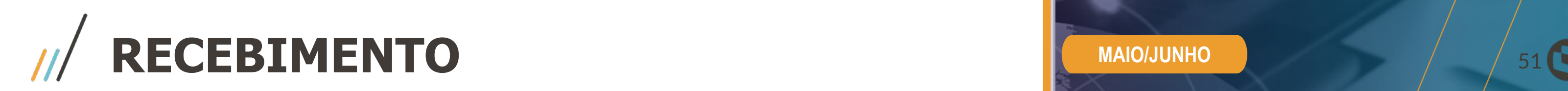

#### **XML Vs PEDIDO**

- Funcionalidade mapeada nas entrevistas feitas com os clientes
- Inconsistências entre pedido e NF, detectadas ao fazer o lançamento da mesma, gerando transtornos e atrasos no recebimento e liberação de mercadorias;
- Reduzir o tempo de lançamento de NF, focando na diminuição de inconsistências entre pedido e NF;
- Análise da divergência e liberação do documento para geração

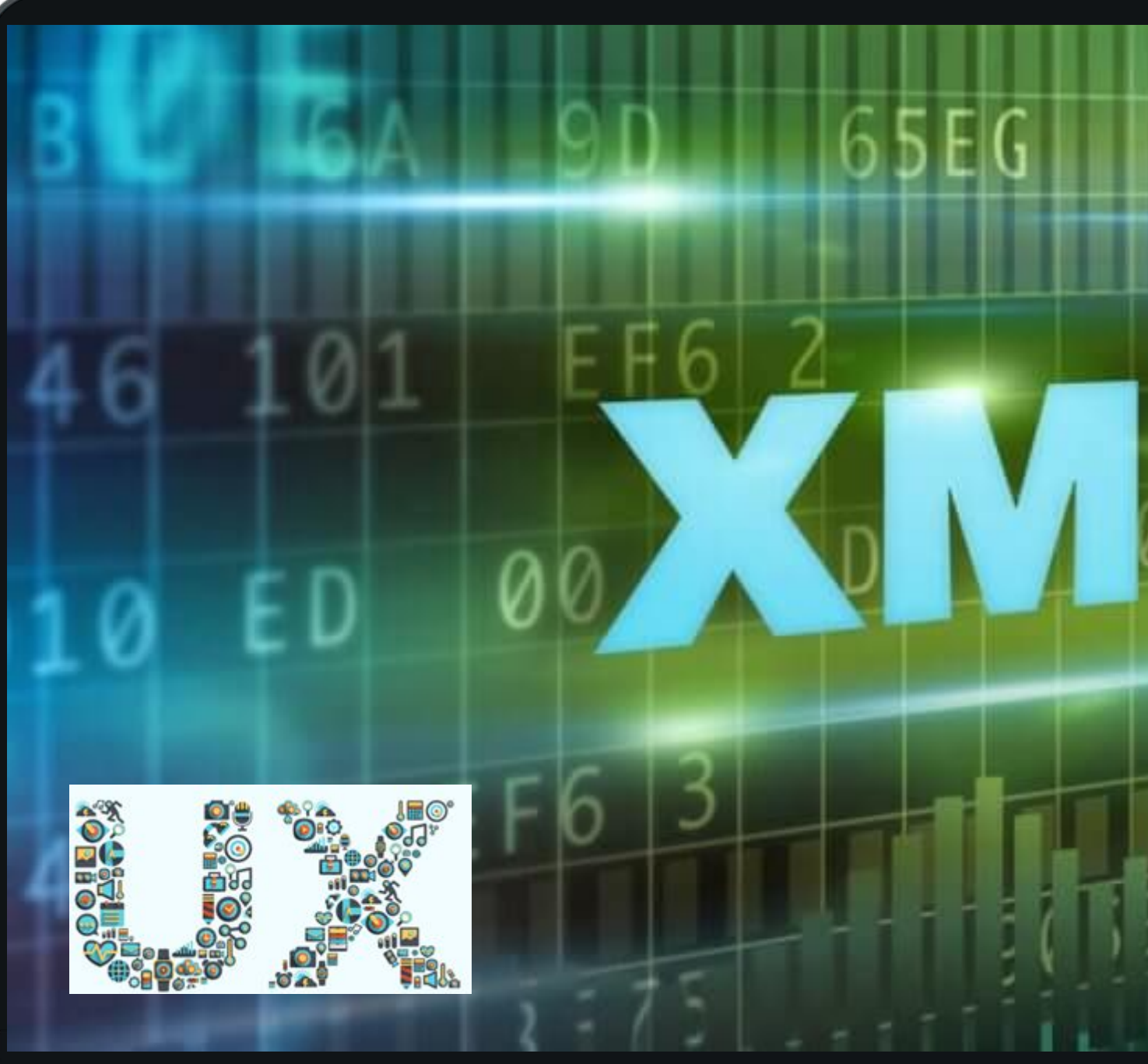

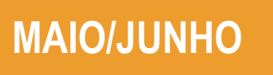

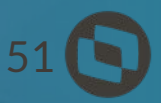

**RECEBIMENTO** <sup>52</sup>

### **Novo monitor HTML - CT-e relacionado a nota fiscal de saída**

- Visualização/manutenção da listagem de notas de saída transportadas vinculadas ao CT-e
- Rateio da despesa do frete por valor da nota de saída entre diferentes contas/centros de custo/unidades de negócio.
- Permitirá que sejam informados manualmente ou automaticamente (importação do XML)as notas de saída transportadas

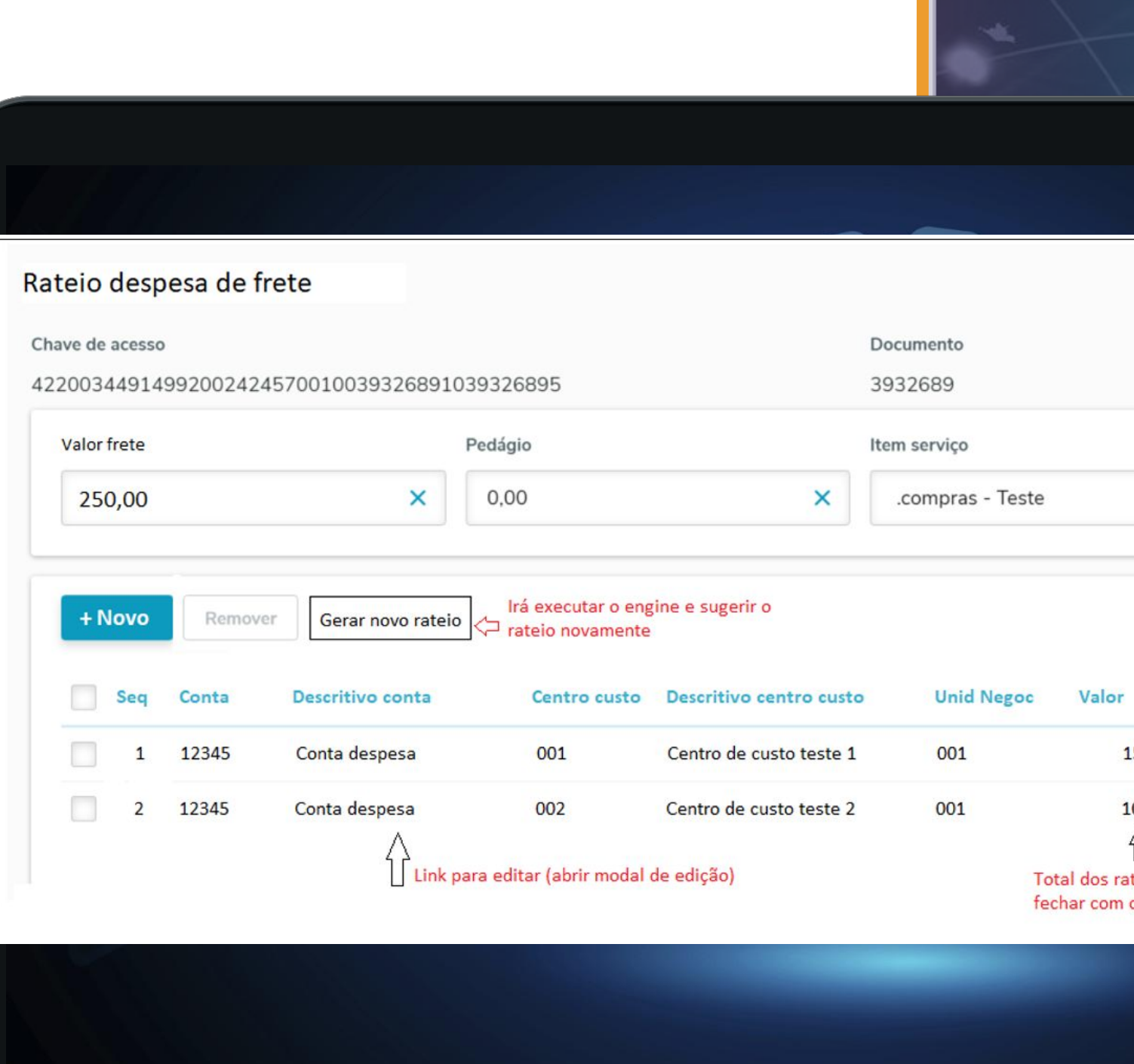

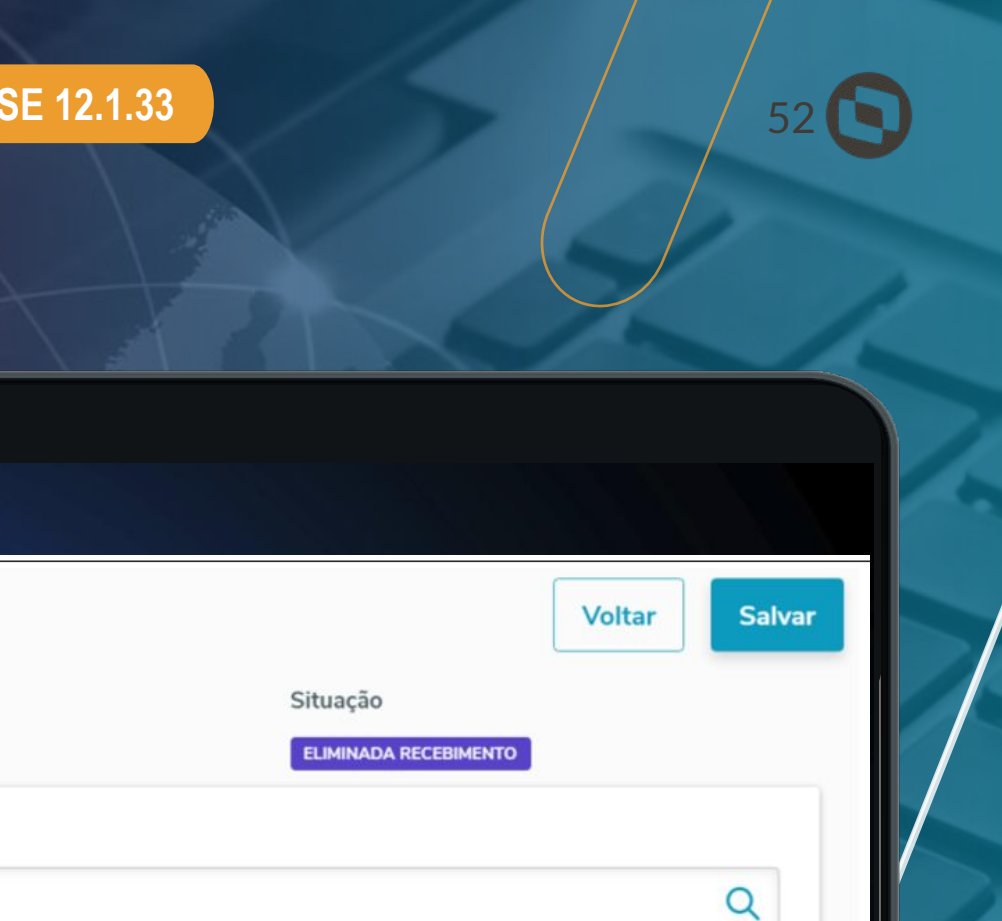

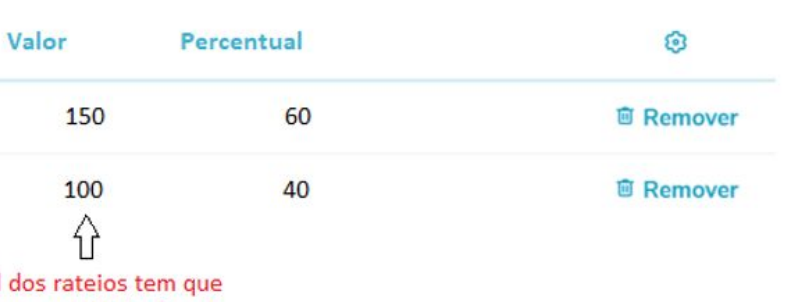

fechar com o Valor frete!

**RELEA** 

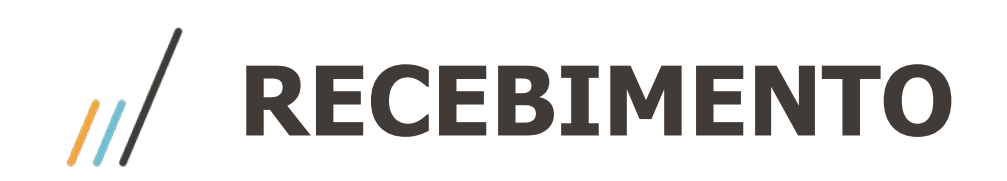

#### **Novo monitor HTML - Visão Geral**

• Nova opção para listar notas fiscais faltando conferência

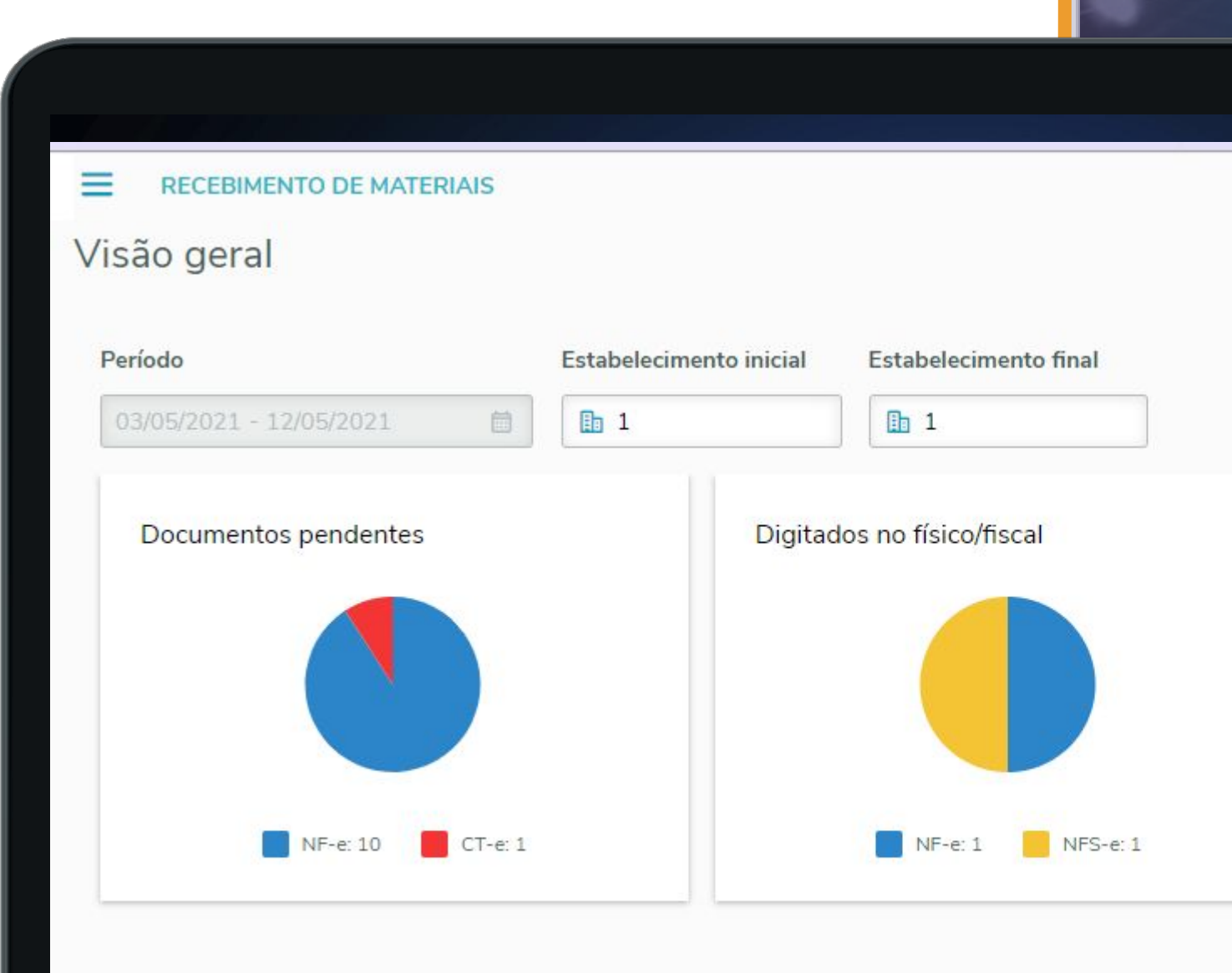

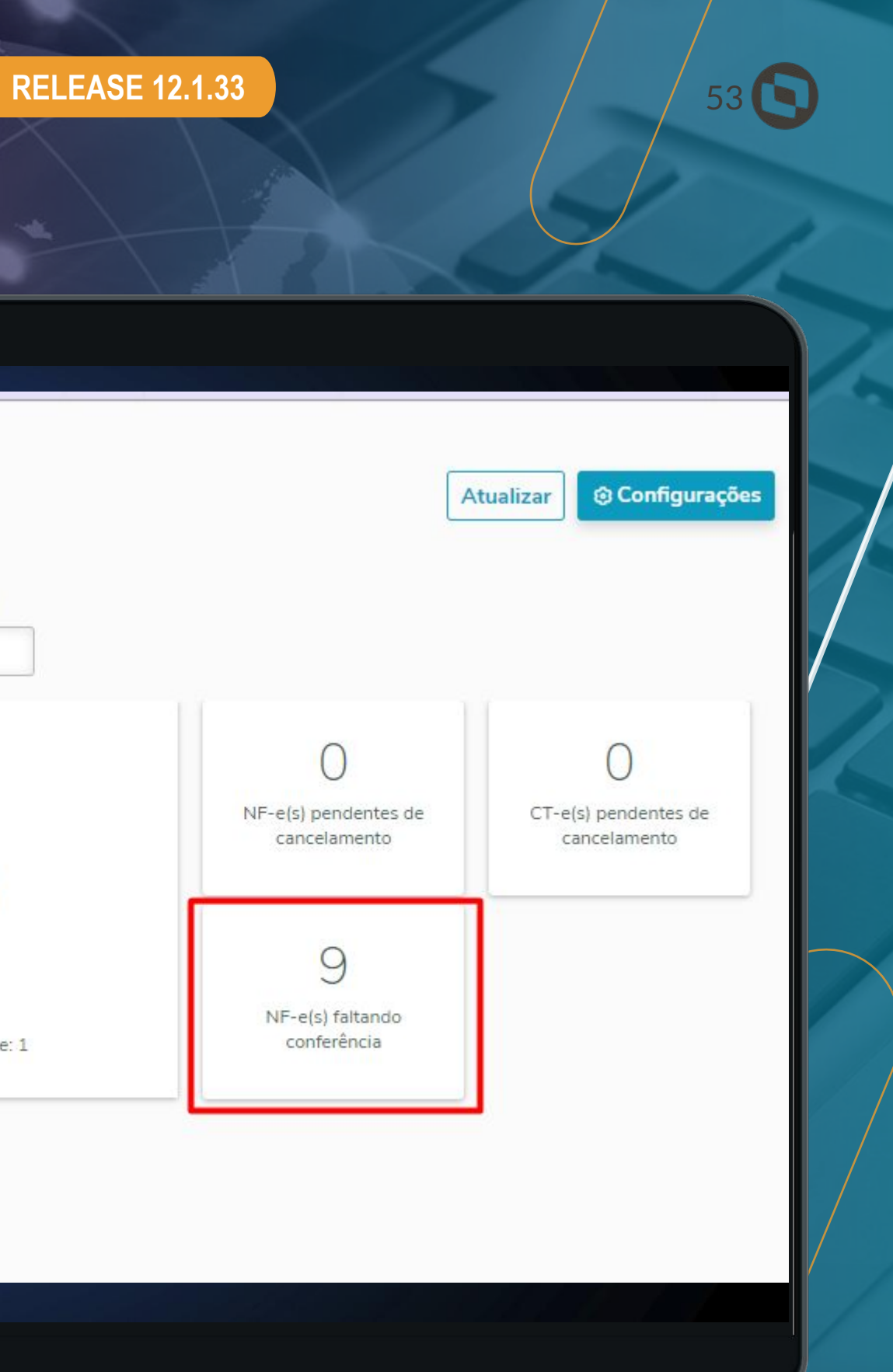

**RECEBIMENTO** <sup>54</sup>

### **Novo monitor HTML - Considerado End. NF venda**

• Possibilidade de marcar para considerar o endereço da nota fiscal de venda em documentos de devolução de cliente.

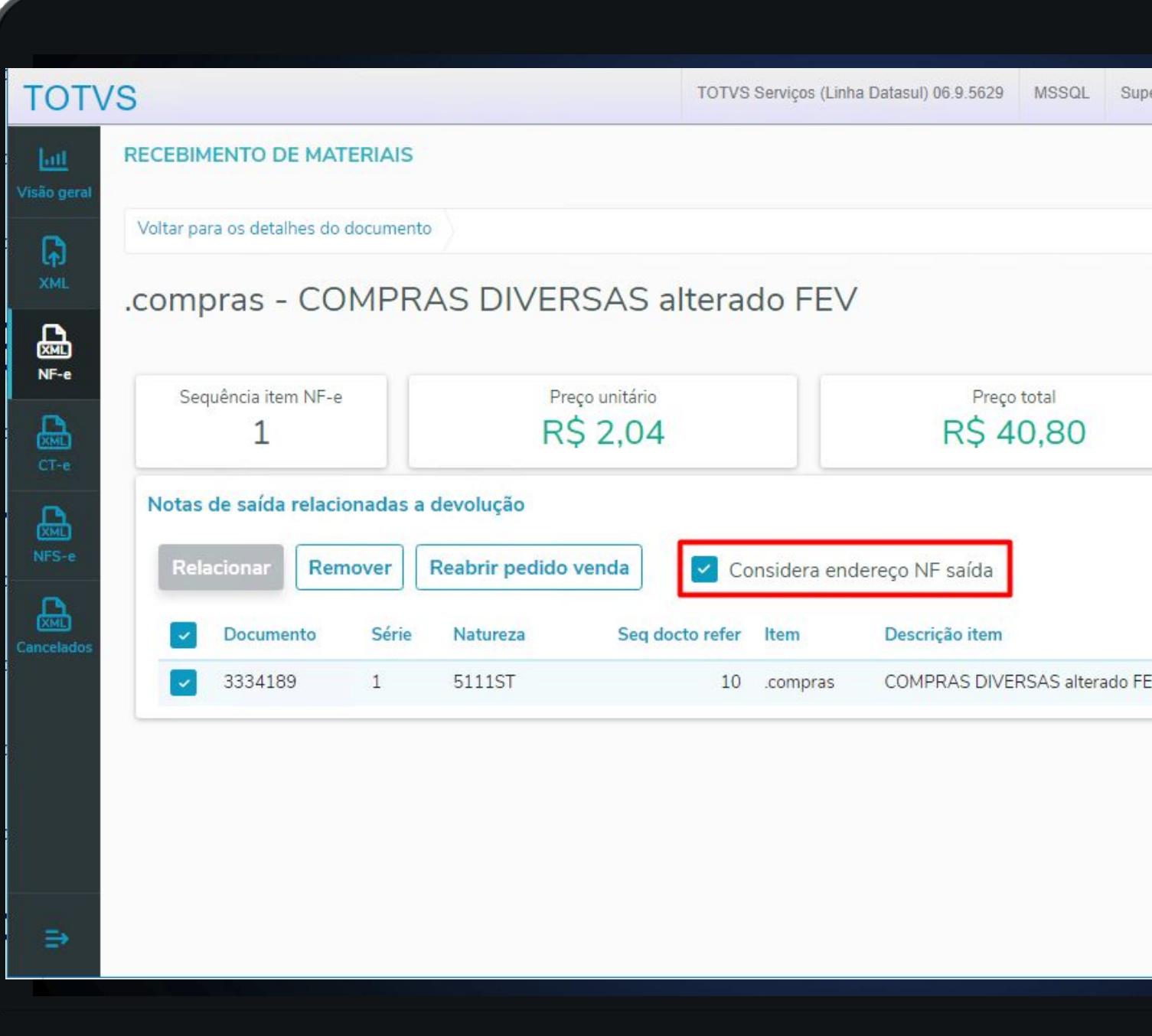

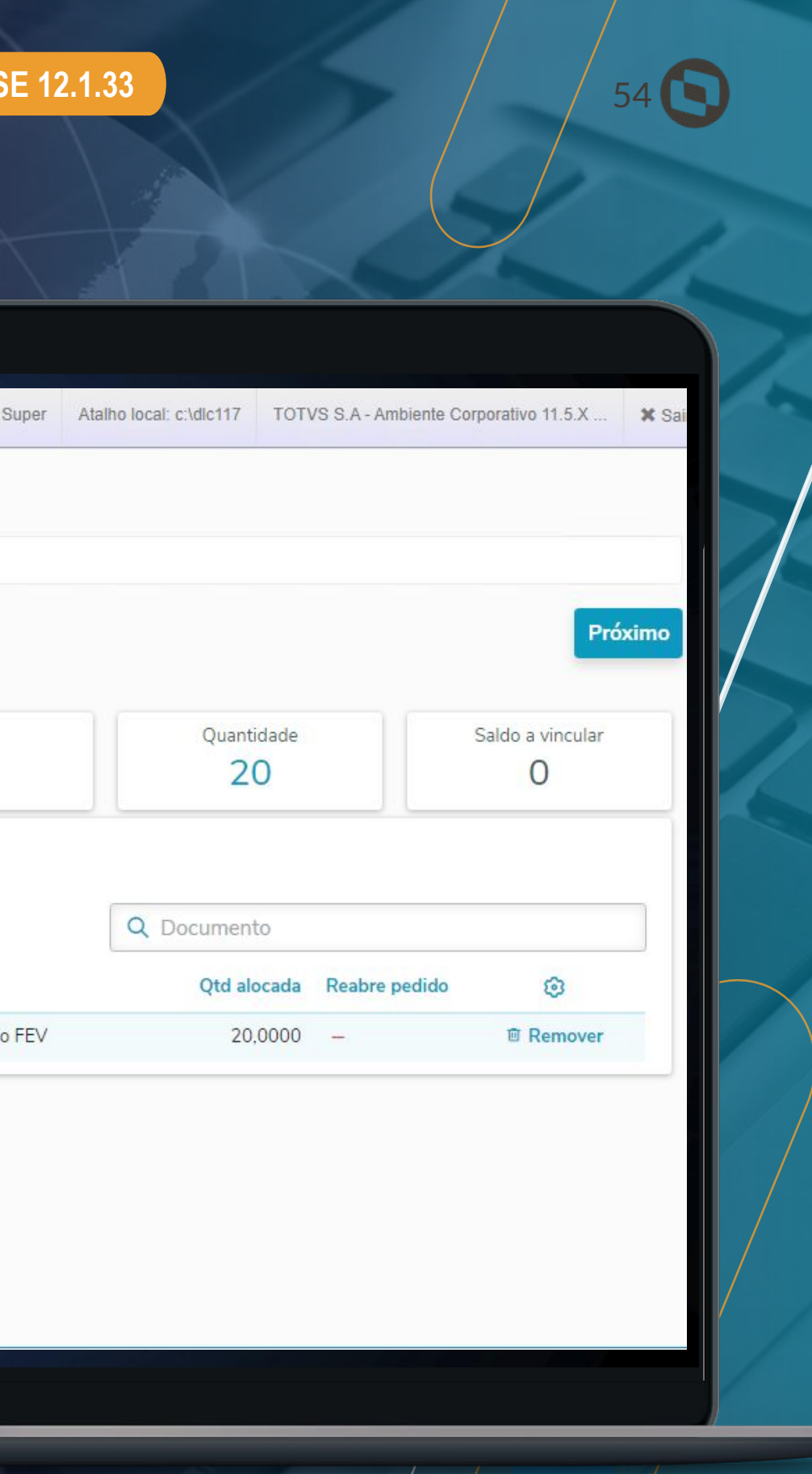

**RELEASE 12.1.33**

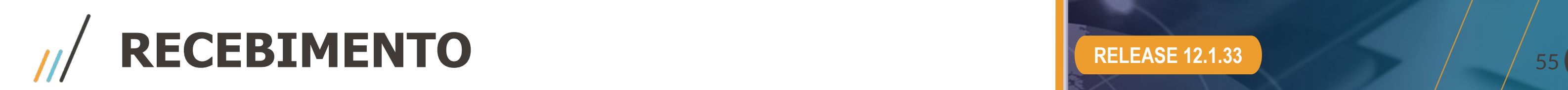

#### **Tratamento origem do documento**

• Quando a nota fiscal gerada no recebimento possuir origem na importação de XML, será mostrado na consulta de notas essa informação.

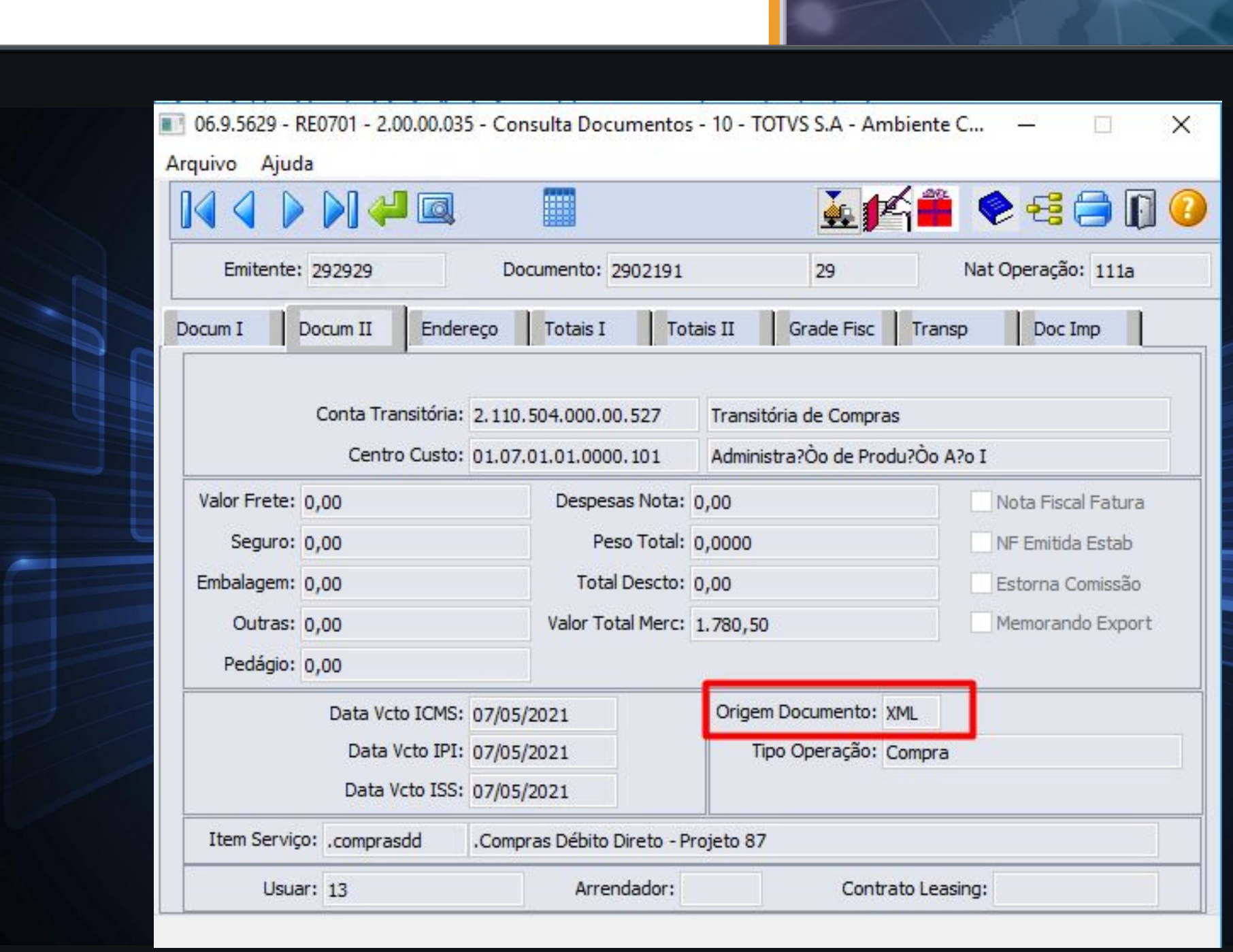

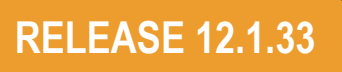

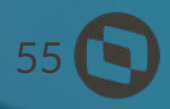

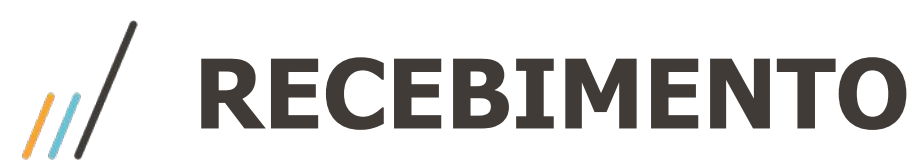

### **Novo monitor HTML - Impostos**

- Importação dos impostos do XML ou regra do ERP
- Visualização das informações no monitor HTML
- Possibilidade de ajustes manuais antes da geração do recebimento físico/fiscal

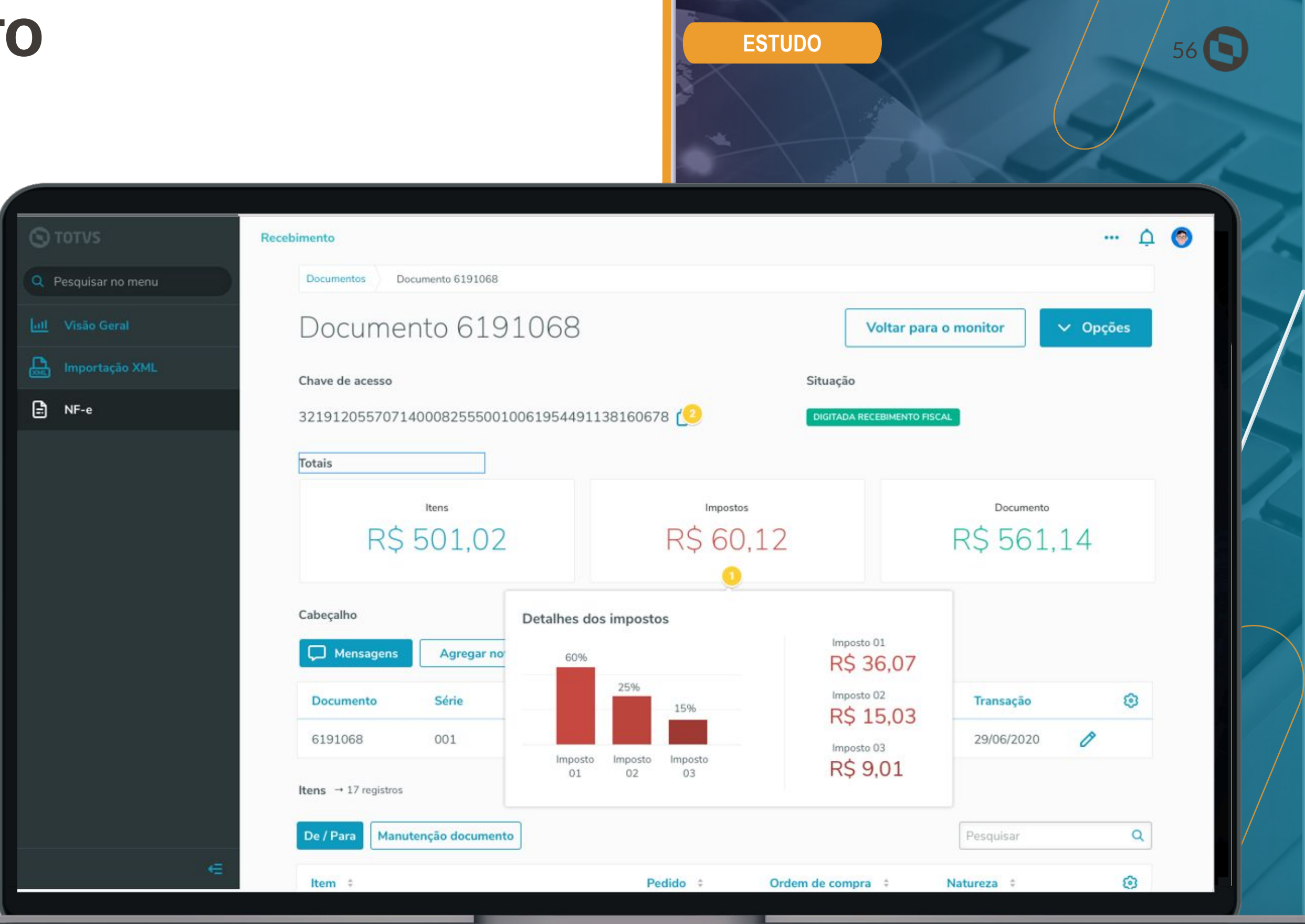

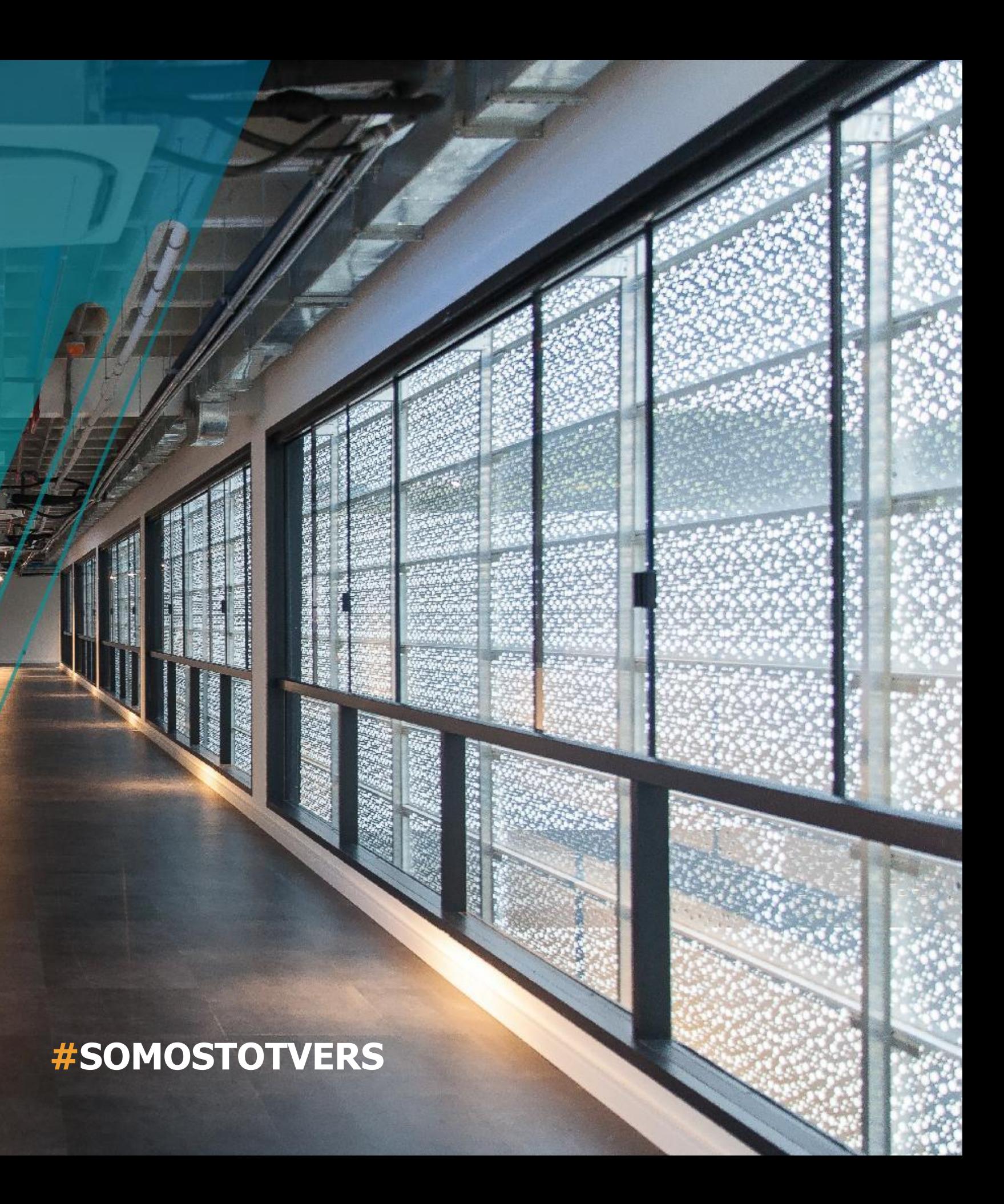

- Tecnologia + Conhecimento são nosso DNA.
- O sucesso do cliente é o nosso sucesso.
- Valorizamos gente boa que é boa gente.

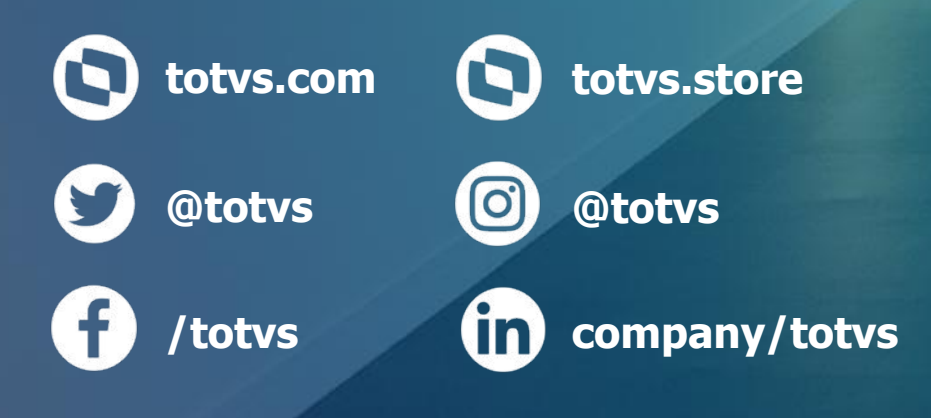

Squad Recebimento - Datasul

## **OBRIGADO**